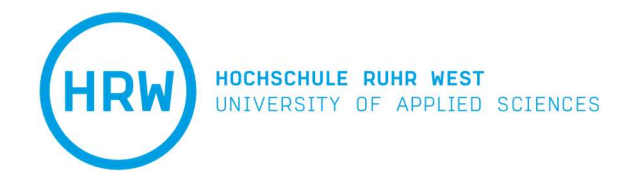

# TLS im Bauen im Bestand

# Möglichkeiten und Grenzen der Schichtdickenmessung

Bachelorarbeit

Studiengang: Bauingenieurwesen der Hochschule Ruhr West

> Alexander von der Heidt 10009857

Erstprüfer: Prof. Dr.-Ing. Peer Heine Zweitprüferin: Dipl.-Ing. Nebehat Özdarcin

Mülheim an der Ruhr, 22. August 2022

# Inhaltsverzeichnis

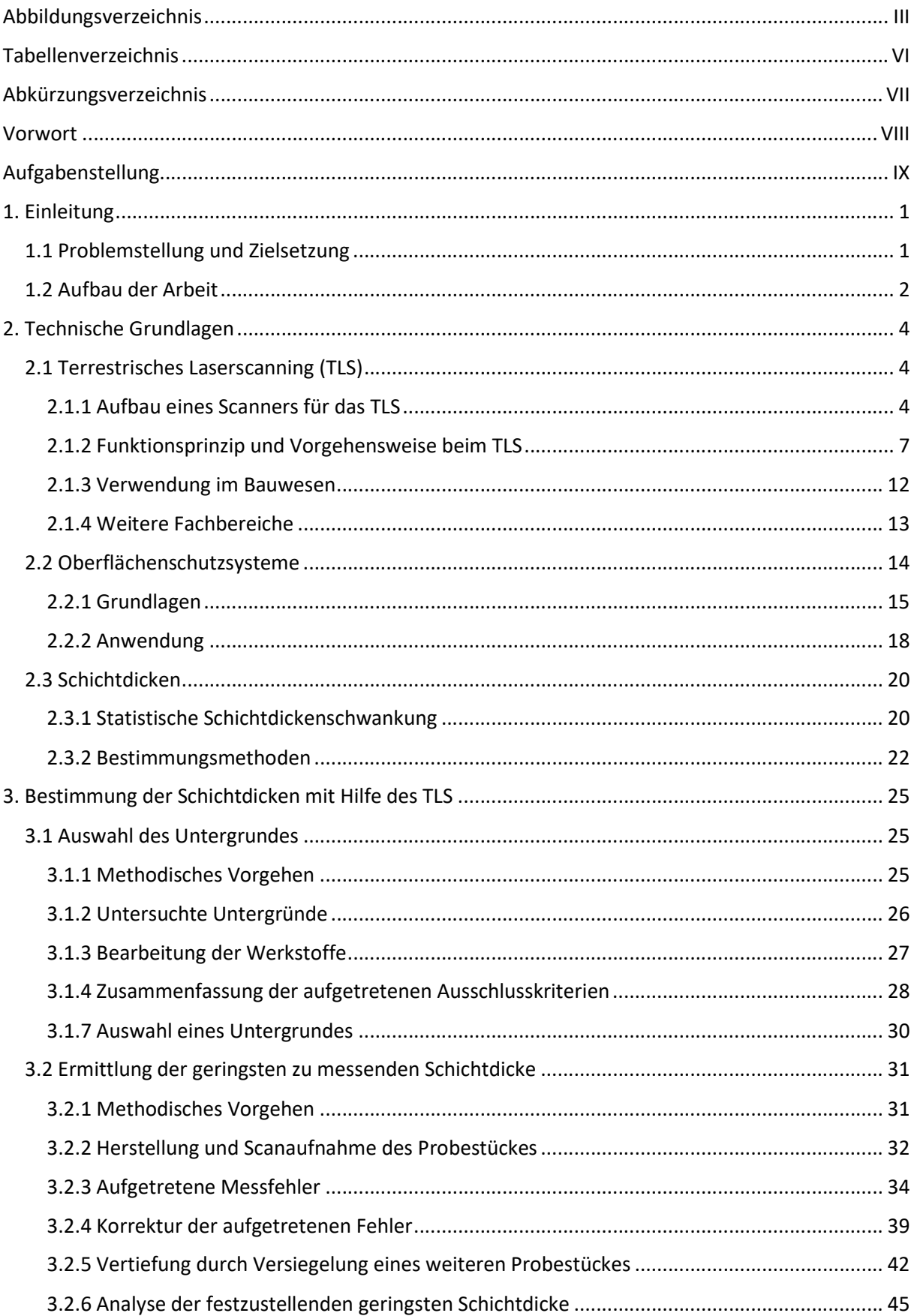

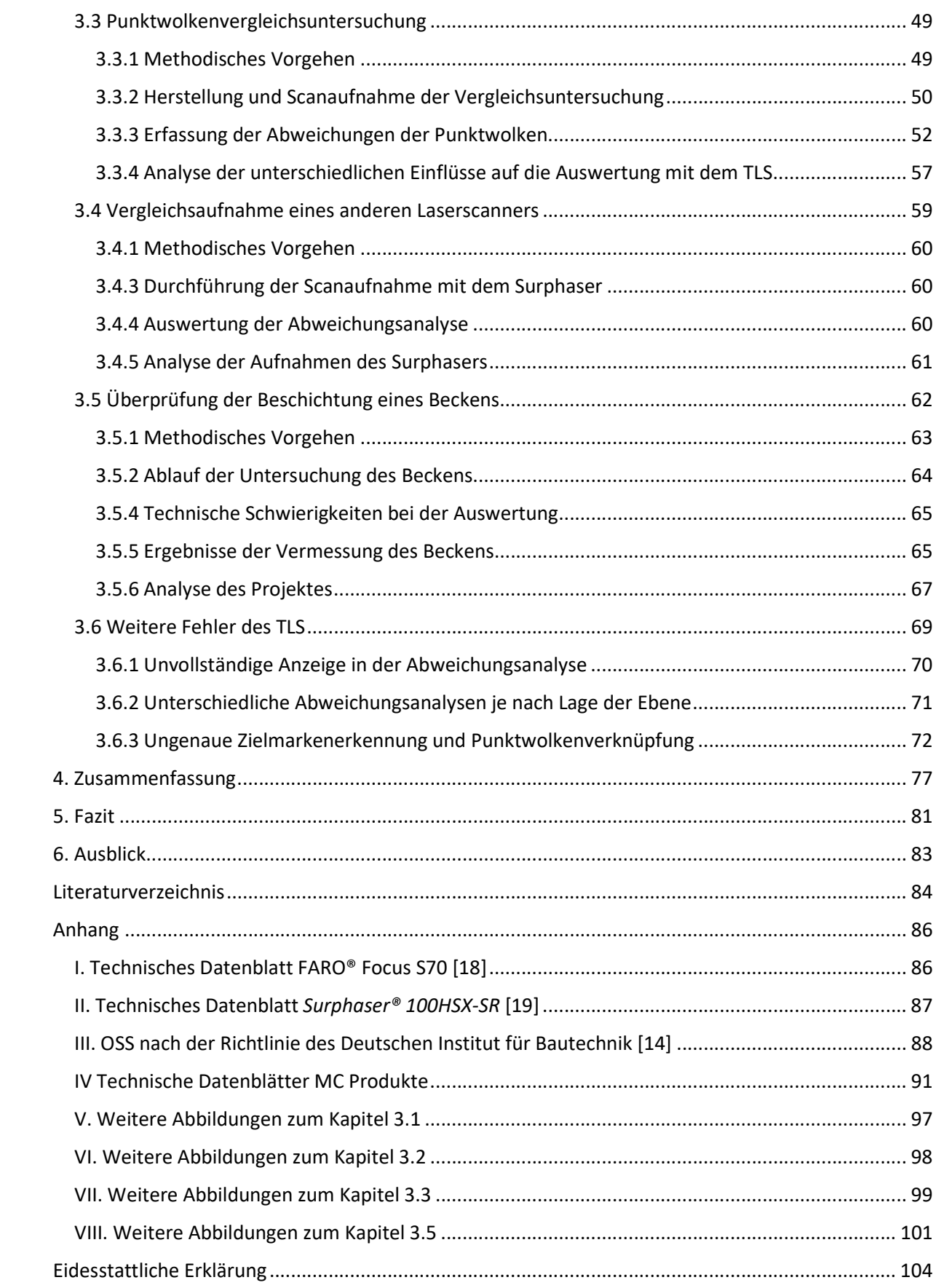

# Abbildungsverzeichnis

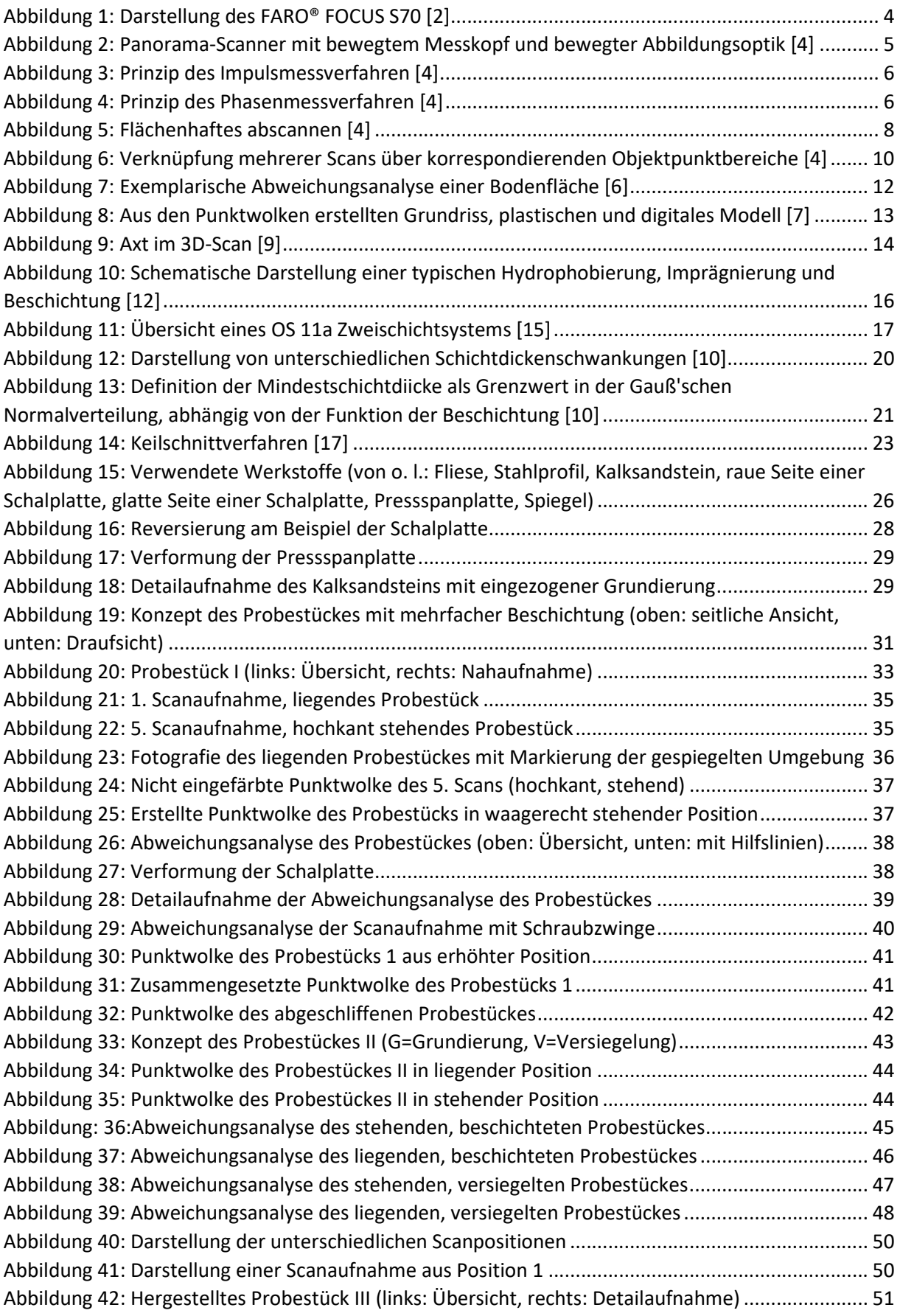

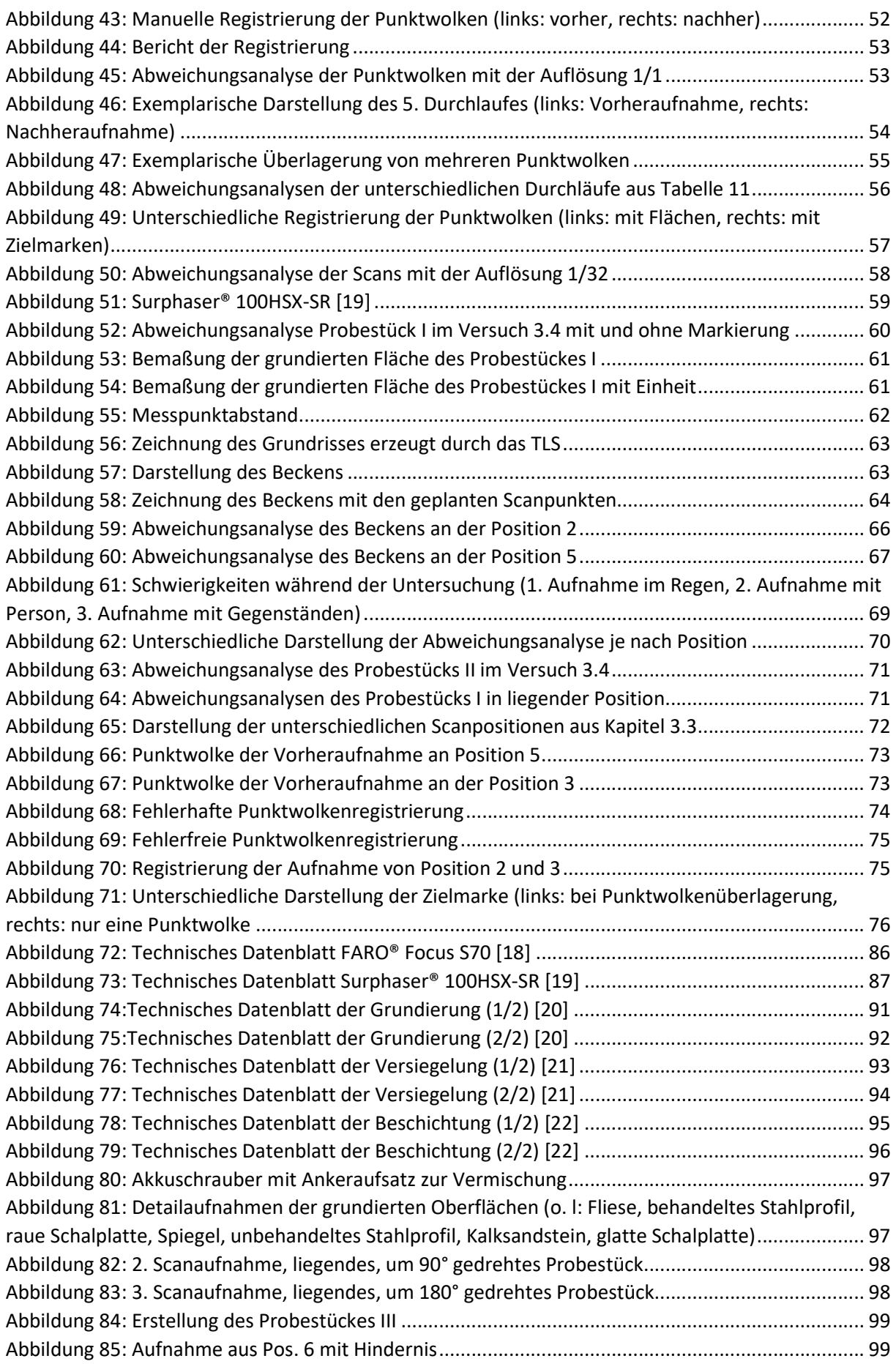

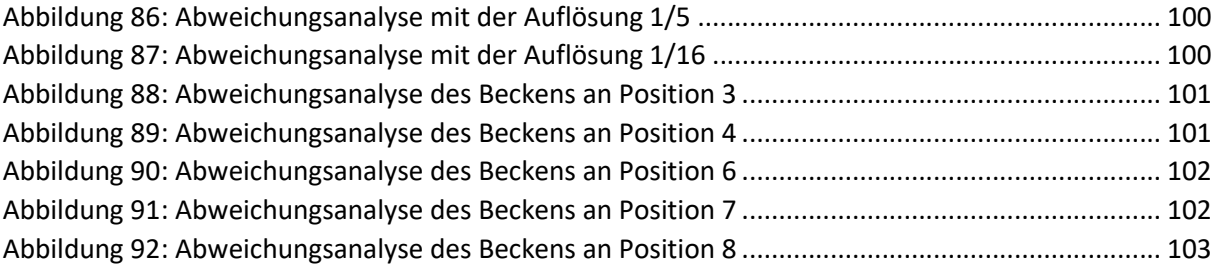

# Tabellenverzeichnis

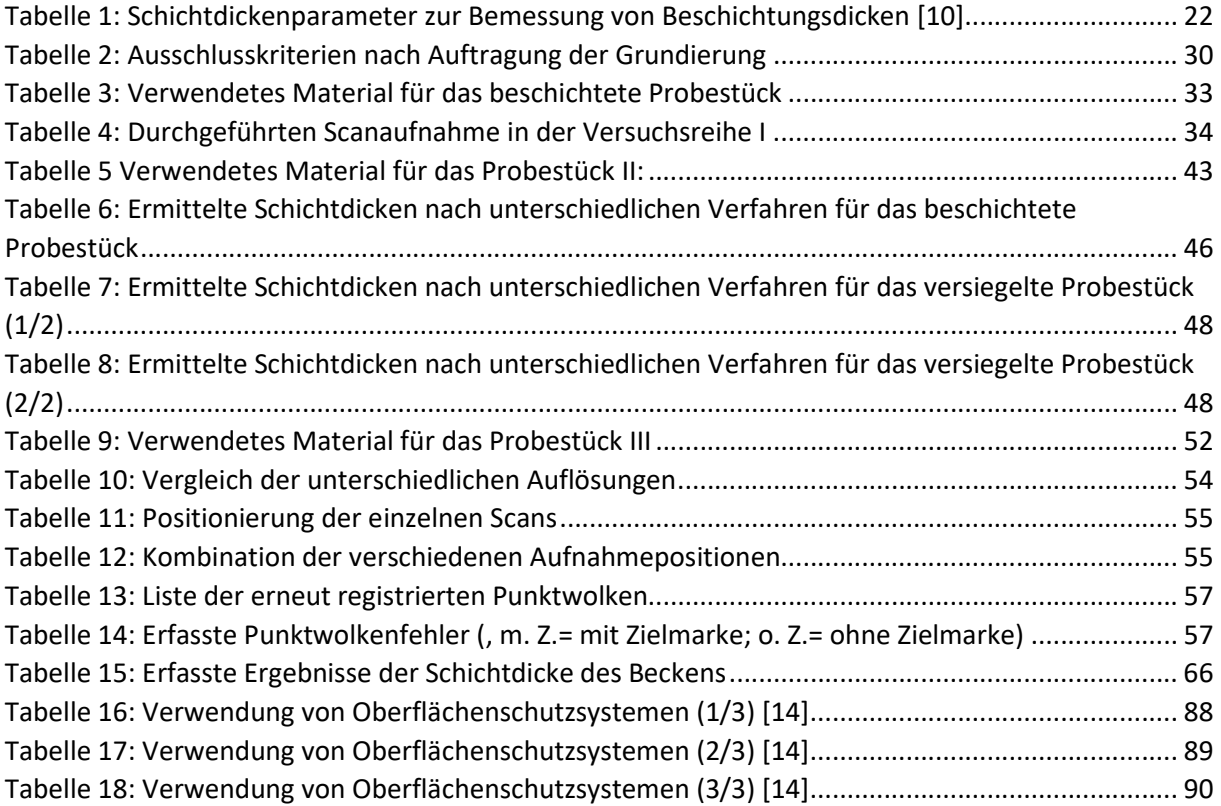

# Abkürzungsverzeichnis

OSS-Oberflächenschutzsystem TLS-Terrestrischer Laserscanning BiB-Bauen im Bestand BIM-Building Information Modeling ALS-Airborne Laserscanning GNSS-Globales Navigationssatellitensystem DAfStb- Deutscher Ausschuss für Stahlbeton e.V.  $CO<sub>2</sub>$ -Kohlenstoffdioxid  $Ca(OH)_2$ -Calciumhydroxid  $CaCO<sub>3</sub>$ -Calciumcarbonat  $H<sub>2</sub>O$ -Wasser

# Vorwort

Ich möchte mich an dieser Stelle für die Unterstützung der Kiwa GmbH bedanken, die so großzügig war, mir den 3D-Laserscanner zur Verfügung zu stellen. Außerdem richtet sich mein Dank an die Firma Hans Tiefenbach GmbH, die mir die Möglichkeit gegeben hat, meine Bachelorarbeit mit einem Praxisprojekt zu bereichern.

# Aufgabenstellung

Prof. Dr.-Ing. Peer Heine Baustoffkunde und Bauchemie

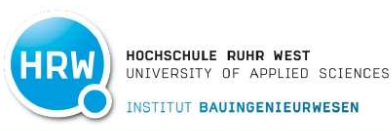

# **Bachelorthesis**

#### TLS (3D-Laserscanner) im Bauen im Bestand

#### Möglichkeiten und Grenzen der Schichtdickenmessung

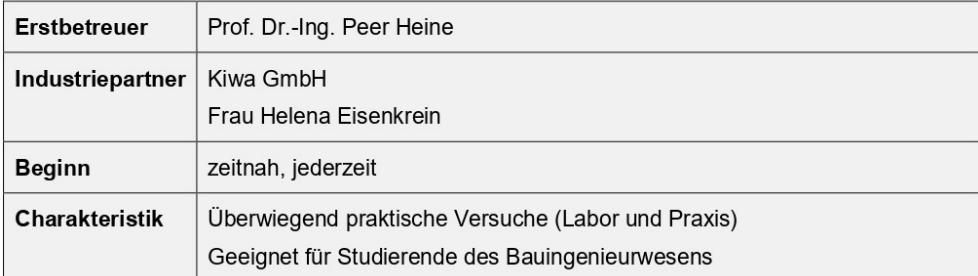

#### Problemstellung

Durch die fortschreitende Digitalisierung bieten sich neue innovative Möglichkeiten Planungsansätze und Arbeitsprozesse umzugestalten oder zu optimieren. Damit einher geht auch die Nutzung von Terrestrischen Laserscannern (TLS / 3D-Laserscanner). Die vielseitigen Einsatzbereiche und Verwendungszwecke, die sich durch diese technische Anwendung bieten, zeigen sich vor Allem in der schnellen und umfangreichen Informationsermittlung von scanbaren Objekten über die genaue Aufnahme von Scanpunkten, welche zu unterschiedlichsten Zwecken in spezifische planerische Richtungen über Software-Schnittstellen weiterverarbeitet und genutzt werden können. Besonders im Bereich Bauen im Bestand ist die Idee des Einsatzes der 3D-Laserscantechnik von hohem Nutzen. Differenzen zwischen Bestandsplänen und realen Bauwerken, Planungen und Ausführungen können ebenso erfasst werden, wie der status quo.

Im Rahmen einer umfassenden Masterarbeit (D. Braungart: Untersuchungen zur anwendungsspezifischen Genauigkeit des 3D-Laserscanners - technische und wirtschaftliche Aspekte für die Planung im Bestand) sind bereits sehr weitreichende Erkenntnisse in Bezug auf Anwendungssicherheit und Grenzen des Einsatzes erzielt worden.

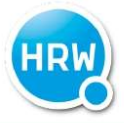

HOCHSCHULE RUHR WEST<br>UNIVERSITY OF APPLIED SCIENCES INSTITUT BAUINGENIEURWESEN

Ergänzend dazu und aufbauend auf diese Arbeit ergibt sich weiterer Bedarf und sind noch offene Fragestellungen zu klären:

Insbesondere die Nutzung des TLS zur Bestimmung von applizierten Schichtdicken (Oberflächenschutzsysteme / Beschichtungen / Betonersatz / Spritzmörtel) bzw. zu abgetragenen Schichten (Strahlen / Fräsen) ist ein interessantes Anwendungsgebiet. Demgegenüber ist die Präzision des TLS und der genutzten Software zur Erstellung der Punktwolkenmodelle abhängig von einer hohen Zahl an Einflussparametern und letztendlich begrenzt. Dies Präzision (und damit auch der wirtschaftliche und technisch sinnvolle Einsatz des TLS für solche Anwendungen) ist noch nicht ausreichend mit Blick auf den spezifischen Anwendungsbereich geklärt.

#### Ziel der Arbeit

Klärung der Präzision des TLS im Anwendungsfall der Schichtdickenbestimmung unter objekt- und materialspezifischen Gegebenheiten. Aufzeigen und Darstellen der Möglichkeiten und Grenzen der Anwendung. Die Ergebnisse sollen unmittelbar in dem geplanten Kompendium / Handbuch Eingang finden.

#### Arbeitspakete

- 1) Grundlagen
	- Einarbeitung in die Grundlagen der Applikation von bauchemischen Produkten (Versiegelungen, Beschichtungen, Betonersatz, Spritzmörtel).
	- Umfängliche theoretische und praktische Einarbeitung in die Funktion und die Nutzung des TLS und der dazugehörigen Software zur Erstellung der Punktwolkenmodelle aufbauend auf die vorliegenden Erfahrungen und die Masterarbeit von D. Braungart.
	- Literaturrecherche zum Thema TLS und der softwaregestützten Auswertung für das Bauen im Bestand, aufbauend auf der Arbeit von D. Braungart, sowie zum Thema der Schichtdickenbestimmung an bauchemischen Produkten allgemein.
- 2) Schichtdickenmessung
	- Konzeption einer Serie von geeigneten Mustern mit Aufbauten unterschiedlicher bauchemischer Produkte / Systeme. Beschaffung der Ausgangsstoffe. Herstellung der Muster. Anpassung und Korrektur der Muster bzw. Herstellung ergänzender Muster je nach Erkenntnisgewinn während der Arbeit.
	- gestützte Versuche und Labortechnisch Untersuchungen zur Frage der Schichtdickenbestimmung mit dem TLS (vorher-nachher-Situation). Die beiden Arbeitspakete sind nicht getrennt voneinander zu betrachten, sondern eng verzahnt. Die Untersuchungen umfassen nicht nur die Nutzung des TLS, sondern mindestens genauso die softwarebasierte Auswertung. Dieses Arbeitspaket ist Schwerpunkt der MT.
	- Verifizierung und Überprüfung der Erkenntnisse an realen Projekten, die teilweise bereits gelaufen sind oder in Arbeit sind, sowie neuen Projekten und Bewertung mit Blick auf die Laborergebnisse.

Prof. Dr.-Ing. Peer Heine Baustoffkunde und Bauchemie

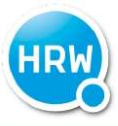

HOCHSCHULE RUHR WEST<br>UNIVERSITY OF APPLIED SCIENCES INSTITUT BAUINGENIEURWESEN

Daraus abgeleitete Empfehlungen für die praktische Nutzung des TLS zur Bestimmung der Schichtdicke im Rahmen der Bauüberwachung und Qualitätssicherung. Die Empfehlungen sollen konkrete Hinweise enthalten, bis zu welchen Schichtdickenänderungen unter welchen Bedingungen welche Genauigkeit des Verfahrens zu erwarten sind und wo die Grenzen des Systems liegen.

Peer Heine

# 1. Einleitung

## 1.1 Problemstellung und Zielsetzung

Überall, im Alltag sowie in den Industrie- und Gewerbegebieten, begegnen uns verschiedenste Flächen und Untergründe, die zahlreichen Umwelteinflüssen ausgesetzt sind und diesen trotzen müssen. Diese Umwelteinflüsse können unterschiedlicher Art sein, sei es die Sonneneinstrahlung, Nässe, angreifende Chemikalien oder auch die mechanische Belastung durch Autos und andere Maschinen. Würden die verwendeten Baustoffe, wie zum Beispiel Beton, all diesen Strapazen ohne zusätzlichen Schutz ausgeliefert sein, würde ihre potenzielle Lebensdauer zum Teil drastisch reduziert.

Um dies zu verhindern, kommen sogenannte Oberflächenschutzsysteme (OSS) zum Einsatz. Diese bestehen zumeist aus Polymeren-Verbindungen (Kunststoffe), die im flüssigen Zustand auf die entsprechenden Flächen und Untergründe aufgetragen werden und nach ihrer Erhärtung eine schützende Schicht bilden. Die Schutzfunktion wird dabei allerdings nur dann erfüllt, wenn die Beschichtung in einer ausreichenden Dicke aufgetragen wurde. Geschieht dies nicht, können trotz Beschichtung erhebliche Schäden entstehen.

Die Überprüfung der tatsächlichen Schichtdicke ist somit unerlässlich. Bisher geschieht dies im Bauwesen zumeist durch Untersuchungen, bei denen an unterschiedlichen Stellen Proben der Beschichtung entnommen werden. Diese Vorgehensweise führt somit auch immer zur Beschädigung der vormals intakten Oberfläche, welche nach der Überprüfung wieder ausgebessert werden muss.

Als eine zerstörungsfreie Alternative, welche das OSS gänzlich in Takt lässt, könnte sich das terrestrische Laserscanning (TLS) erweisen. Mit Hilfe eines 3D-Laserscanners, durch den das TLS durchgeführt wird, ist es möglich detailgetreue, dreidimensionale Aufnahme von Objekten und Flächen aufzunehmen.

Für die Überprüfung der Schichtdicke würden bei dieser Methode zwei Aufnahmen erstellt werden, eine vor und eine nach dem Auftragen des OSS, die anschließend mit Hilfe eines Computerprogrammes verglichen und ausgewertet werden. Die daraus resultierenden Messdifferenzen können Aufschluss darüber geben, ob das OSS in ausreichender und gleichmäßiger Dicke aufgetragen wurde und somit den gewünschten Schutz bietet.

Diese Vorgehensweise kann sich aber nur dann als Alternative erweisen, wenn die Messungen durch das TLS zuverlässig und exakt die oben genannten Differenzen bestimmen können. Dies herauszufinden, die Möglichkeiten und Grenzen des TLS im Einsatzbereich Bauen im Bestand (BiB), ist Ziel dieser Bachelorarbeit.

# 1.2 Aufbau der Arbeit

Nachdem die Problemstellung und Zielsetzung im vorhergegangenen Abschnitt behandelt wurden, folgen zunächst die technischen Grundlagen. Zuerst wird dabei der Aufbau und das Funktionsprinzip des TLS beschrieben. Es werden seine verschiedenen Verwendungsbereiche im Bauwesen dargestellt und ebenfalls kurz auf weitere Fachbereiche eingegangen. Darauf folgen die Grundlagen eines OSS und wie diese angewendet werden. Anschließend beschäftigt sich das darauffolgende Kapitel mit dem Thema Schichtdicken und ihre Funktionsweise, welches eine Überleitung darstellt zu dem nachfolgenden Kapitel der Überprüfung eben dieser Schichtdicke. Es werden dabei drei Bestimmungsmethoden vorgestellt. Bei der ersten Methode geht es um die Bestimmung der Schichtdicke durch den Verbrauch der Materialien. Die zweite Methode überprüft die Schichtdicke durch das Keilschnittverfahren. Bei der letzten Methode wird schließlich die Überprüfung durch das TLS vorgestellt.

Nach der Vorstellung dieser Grundlangen folgen mehrere Kapitel, die verschiedene Versuche mit dem TLS behandeln. Zuallererst wird ein passender Untergrund für die weiteren Versuche ermittelt. Es werden dafür mehrere Untergründe auf ihre Eigenschaften unter dem Einfluss einer Beschichtung hin überprüft.

Im ersten Versuch wird der zuvor ausgewählte Untergrund, welcher gestaffelt beschichtet wurde und somit keine einheitliche Oberfläche mehr aufweist, durch das TLS erfasst. Dies ist eine erste Überprüfung der Genauigkeit des Laserscanners.

Darauf folgt ein Versuch, bei dem durch mehrere Vorher- und Nachheraufnahmen versucht wird, realitätsnähere Bedingungen zu schaffen, welche auf Baustellen übertragbar sind. Diese Vorgehensweise soll eventuelle Grenzen des TLS feststellen, welche im ersten Versuch entweder bereits angedeutet oder noch nicht festgestellt worden sind.

Der dritte Versuch stellt einen Vergleich mit einem 3D-Laserscanner einer anderen Marke her, der ebenfalls den beschichteten Untergrund aus dem ersten Versuch aufnimmt und deren Ergebnisse mit dem des eigentlichen Scanners verglichen werden.

Als letzter Versuch folgt die Überprüfung der Beschichtung eines Beckens auf dem Gelände von Thyssenkrupp in Duisburg, welches von der Firma Hans Tiefenbach GmbH beschichtet worden ist. Für das Projekt wurden Vorher- und Nachheraufnahmen erfasst. Dadurch konnte unter realen Bedingungen die Schichtdicke mit Hilfe des TLS überprüft werden.

Das darauffolgende Kapitel ist eine Zusammenstellung von verschiedenen Schwierigkeiten, Ungenauigkeiten und Fehlern, die im Zusammenhang mit den Softwares in den vorangegangen Versuchen immer wieder aufgefallen sind.

Der Schlussteil der Bachelorarbeit unterteilt sich in drei Kapitel. Zuerst erfolgt im vierten Kapitel eine Zusammenfassung der Ergebnisse der vorrangegangenen Versuche und des Projekts. Daran schließt im fünften Kapitel ein Fazit der gesamten Bachelorarbeit an, auf deren Basis im letzten Kapitel ein Ausblick formuliert wird, der auf weitere Forschungsmöglichkeiten hinweist.

# 2. Technische Grundlagen

# 2.1 Terrestrisches Laserscanning (TLS)

"Der Laserscanner ist ein abtastendes Messsystem, dass ein automatisches Messen von dreidimensionalen polaren Koordinaten der flächenhaft verteilten Reflexionspunkte und somit eine räumliche Objekterfassung ermöglicht." [1]

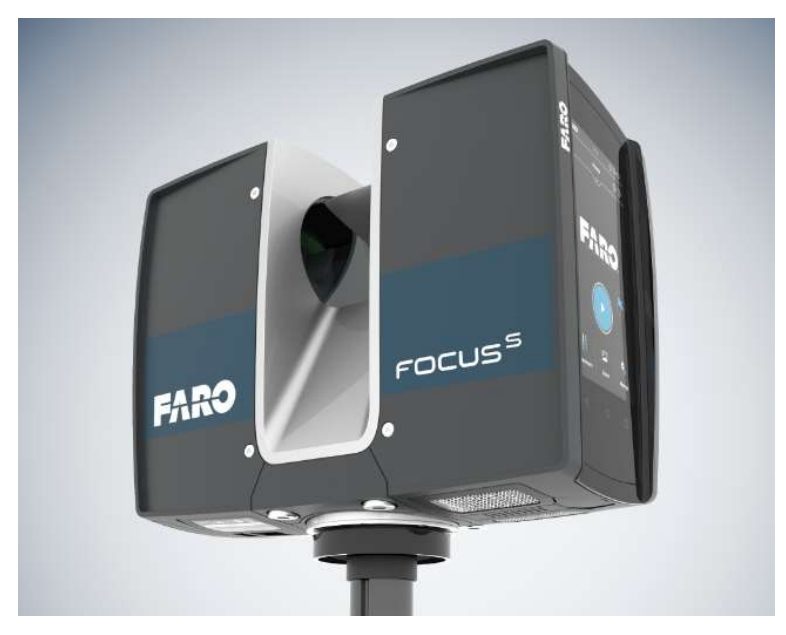

Abbildung 1: Darstellung des FARO® FOCUS S70 [2]

Da in der Masterarbeit von Herr D. Braungart "Untersuchungen zur anwendungsspezifischen Genauigkeit des 3D-Laserscanners: technische und wirtschaftliche Aspekte für die Planung im Bestand" [3] bereits sehr ausführlich auf die technischen Grundlagen des TLS eingegangen worden ist, wird empfohlen, sich für ein tieferes Verständnis der Funktionsweise des TLS mit der oben genannten Masterarbeit zu beschäftigen.

# 2.1.1 Aufbau eines Scanners für das TLS

Für das TLS werden grundlegend drei Bauteile benötigt. Bei diesen handelt es sich um die Steuer- und Aufzeichnungseinheit, das Richtungsmesssystem und das Distanzmesssystem. Je nach Ausstattung können noch weitere Komponenten in den 3D-Scanner eingebaut werden (z.B. Horizontallibelle, elektronischer Kompass, GPS-Empfänger, eine Digitalkamera und weiteres), um die Einsatzmöglichkeiten des Scanners zu erweitern und zu verbessern. Die einzelnen Komponenten können je nach Ausführung unterschiedliche Aufbauten und Vorgehensweisen haben [4].

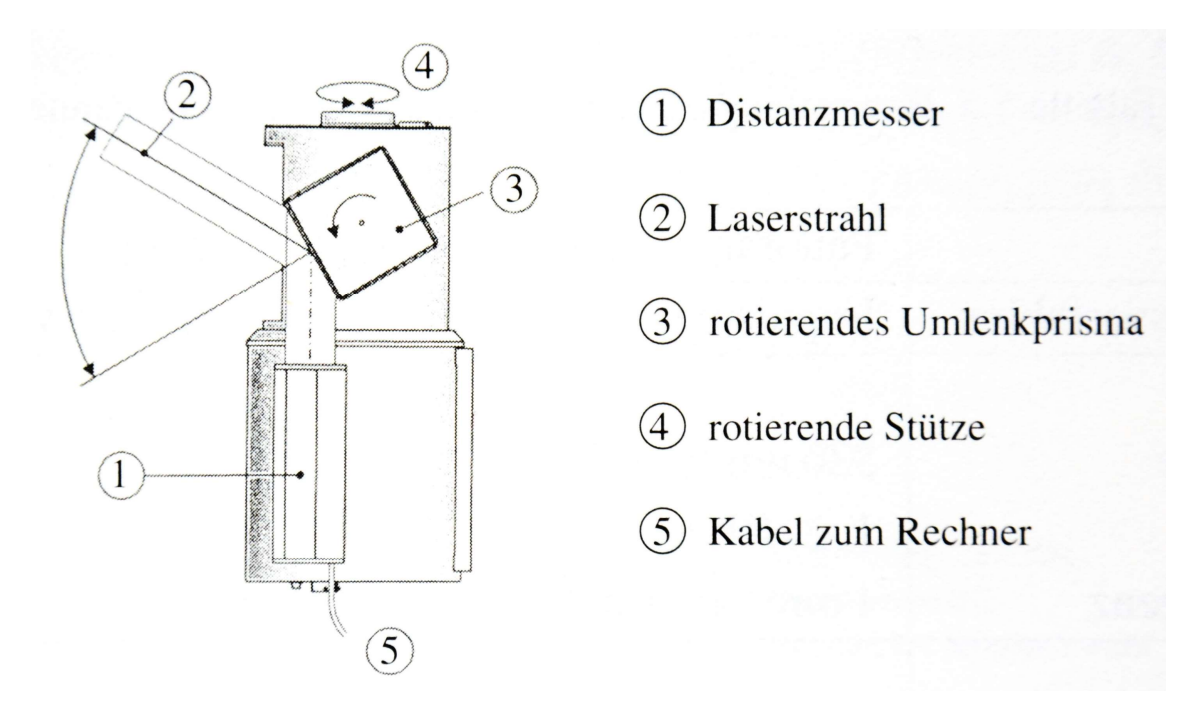

Abbildung 2: Panorama-Scanner mit bewegtem Messkopf und bewegter Abbildungsoptik [4]

Bei der Steuer- und Aufzeichnungseinheit handelt es sich um einen Computer. Dieser ist je nach Typ des Scanners entweder vollständig im Gerät verbaut oder es wird ein zusätzlicher externer Laptop für die Bedienung des Scanners benötigt. Die Kommunikation zwischen dem Scanner und dem Laptop kann bei letzterem Fall beispielsweise mit Hilfe eines Kabels oder einem vom Computer erzeugten Hotspot geschehen. Die Steuer- und Aufzeichnungseinheit übernimmt die Aufgabe der Schnittstelle zwischen dem Anwender und dem Scanner. Von diesem Computer werden die Messungen zunächst eingestellt, gesteuert und anschließend gespeichert. Die Speicherung erfolgt hierbei entweder auf dem Endgerät direkt oder auf einem zusätzlichen Datenträger, zum Beispiel einer SD-Karte. In der Abbildung 2 ist die Steuer- und Aufzeichnungseinheit nicht dargestellt, sie befindet sich an dem Ende des Kabels **5.** [4] Das Richtungsmesssystem ist einer der beiden Messsensoren. Dieses bestimmt die Horizontal- (α) und Vertikalwinkel (β) der einzelnen Laserstrahlen, welche bei der Durchführung eines Scanvorgangs vom Scanner losgeschickt werden. Die genaue Ausführung dieses Bauteils fällt unterschiedlich aus. Es existieren vor allem zwei Ausführungsvarianten, welche auch kombiniert werden können. Zum einem ist es möglich, dass die Strahlungsquelle des Laserstrahls beweglich ist oder aber, dass der Laserstrahl durch bewegliche Spiegel oder durchsichtige Prismen in die gewünschte Richtung abgelenkt wird. Bei dem Panorama-Scanner in der Abbildung 2 wird der Winkel  $\alpha$  durch die rotierende Stütze im Messkopf  $\Phi$  verändert und der Vertikalwinkel β des Laserstrahls wird durch das rotierende Umlenkprisma  $\textcircled{3}$  eingestellt. [4] Das letzte grundlegende Bauteil ist der Distanzmesser. Diese zweite Messeinrichtung ist dafür zuständig den Abstand zwischen dem Scanner und den sich im Scanbereich befindenden Oberflächen zu ermitteln. Die Entfernung wird dabei mit Hilfe eines erzeugten Laserstrahls durch das Phasenvergleichs- oder Impulsmessverfahren bestimmt. [4]

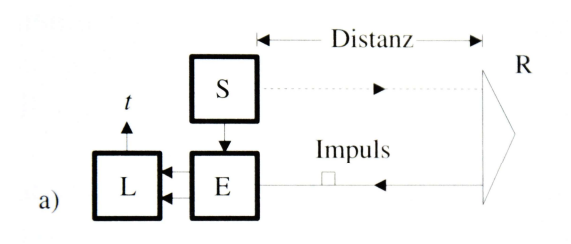

Abbildung 3: Prinzip des Impulsmessverfahren [4]

Das Impulsmessverfahren (siehe Abbildung 3) besteht aus den Komponenten Laufzeitmesser (L), Sender (S), Empfänger (E) und einem Reflektor (R). Für die Distanzmessung werden zunächst vom Sender mehrere Impulse in Form von Laserstrahlen ausgesendet. Diese werden zu einem Teil zum Reflektor und zum anderen Teil direkt zum Empfänger geschickt. Als Reflektor kann nahezu jede Oberfläche, zu welcher die Distanz gemessen werden soll, fungieren. Nachdem der ausgesendete Impuls vom Reflektor beim Empfänger angekommen ist, werden die Laufzeiten der beiden Impulse (der eine Impuls direkt zum Empfänger und der andere Impuls über den Reflektor) durch den hochgenauen Laufzeitmesser miteinander verglichen. Die entstandene Differenz der gemessenen Zeit wird als 2t [Sek.] definiert. Die Zeit, die der Laserstahl vom Sender zum Reflektor benötigt, ist dementsprechend t. Um nun die Distanz (D) zwischen dem Sender und dem Reflektor zu bestimmen, muss die Zeit um den Faktor zwei dividiert werden, da der Impuls die Entfernung zwischen Empfänger und Reflektor zweimal durchlaufen ist, und mit der Geschwindigkeit des Laserstrahls multipliziert. [4]

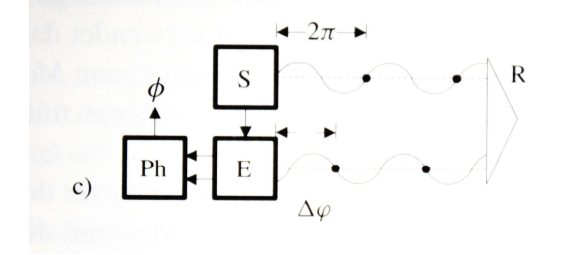

Abbildung 4: Prinzip des Phasenmessverfahren [4]

Das Prinzip des Phasenmessverfahrens ähnelt dem des Impulsmessverfahrens und ist in Abbildung 4 dargestellt. Es unterscheidet sich dadurch, dass ein Phasenmesser (Ph) anstelle des Laufzeitmessers verbaut wird. Bei diesem Messverfahren wird die Differenz der Phasen (φ), welche direkt vom Sender zum Empfänger geschickt werden und welche vom Sender über den Reflektor zurückgeworfen werden, ermittelt. Die einfache Durchlaufzeit (t) kann durch die Gleichung Gl.1 bestimmt werden. [4]

$$
t = \frac{\phi_f}{2}
$$
 [Sek.] (Gl. 1)

- t steht für die einfache Durchlaufzeit des Impulses
- φ beschreibt die Differenz der Phasen
- f beschreibt die Frequenz des Messsignals

Für die Ermittlung der Distanz muss die errechnete Zeit noch mit der Geschwindigkeit des Messsignals multipliziert werden. [4]

#### 2.1.2 Funktionsprinzip und Vorgehensweise beim TLS

Das TLS gehört zu den Messystemen der Geodäsie. Bei herkömmlichen Aufnahmeverfahren der Vermessungskunde, wie zum Beispiel Theodolite oder Tachymeter, werden jeweils einzelne Punkte, welche im Vorfeld oftmals festgelegt werden, durch Fachpersonal erfasst. Dafür ist im Vorfeld eine genauere Planung der Untersuchung erforderlich, um beim Abschluss der Vermessung eine aussagekräftige Punktmenge als Ergebnis zu erhalten. Im Gegensatz dazu steht das TLS, welches eine große Menge an Punkten durch rasterförmiges Abtasten der Oberflächen erhält. Beim Messvorgang werden durch das Aussenden von vielen Laserstrahlen die Horizontalwinkel (α), Vertikalwinkel (β) und Distanzen (D) vom 3D-Scanner zum Zielobjekt erfasst. Zusätzlich sind die Scanner dazu in der Lage die Intensität der zurückgeworfenen Laserstrahlen zu messen. Die unterschiedliche Intensität lässt sich auf die verschiedenen, reflektierenden Eigenschaften von Oberflächen zurückführen. Der Scanner ist in der Lage, die gemessene Intensität des reflektierten Signals einem bestimmten Grau- oder Farbwert zuzuordnen, sodass bei der Auswertung der Scans die Punktwolken in den entsprechenden Grautönen eingefärbt werden können [4]. Das TLS ist ein automatisches Messverfahren, welches ermöglicht dreidimensionale Objekte in einer Punktwolke zu erfassen [1].

#### 2. Technische Grundlagen

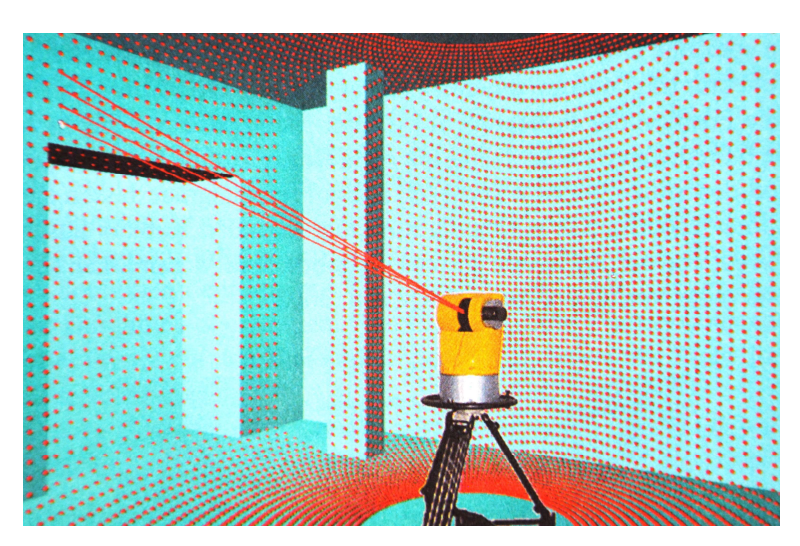

Abbildung 5: Flächenhaftes abscannen [4]

Beim TLS können unterschiedliche Objekte aufgenommen werden. Im Bereich des Bauingenieurwesens handelt es sich dabei oft um einzelne Bauteile oder gesamte Bauwerke im Neuund Bestandsbau. Abhängig davon, welche Art von Objekt untersucht werden soll, unterscheidet sich die Vorgehensweise beim TLS.

#### 2.1.2.1 Einstellungen

Es muss im Vorfeld überlegt werden, wie der 3D-Scanner eingestellt werden soll. Bei dem FARO FOCUS S70, welcher für die weiter unten aufgeführten Versuche verwendet wird, gibt es die Möglichkeit zunächst ein vorprogrammiertes Scanprofil einzustellen. Es wird dabei unterschieden, ob der Scanner im Innen- oder Außenbereich aufgestellt wird. Außerdem wird bei dem Scanprofil die Entfernung zwischen dem Scanner und den zu untersuchenden Oberflächen eingestellt. Es wird dabei im Innenbereich zwischen "bis 10 m" und "über 10 m" unterschieden. Im Außenbereich ist die Entfernung in "bis 20 m" und "über 20 m" eingeteilt. Zusätzlich kann beim Innen- und Außenprofil eine HDR-Kamera zugeschaltet werden. Die anderen beiden voreingestellten Profile sind Vorschau und Objekt HD. Zu den weiteren wichtigsten Einstellungsmöglichkeiten gehört es, die Auflösung, die Qualität und den Aufnahmebereich einzustellen. [3]

Auflösung: Die Auflösung bestimmt den Abstand der einzelnen Scanpunkten untereinander. Je höher die Auflösung gewählt wird, desto geringer ist der Abstand. Dies sorgt dafür, dass der Scan eine höhere Detailgenauigkeit erhält. Der Abstand der Punkte beträgt bei einer Auflösung von 1/8 etwa 12,272 mm auf einer Entfernung von 10 m. Dieser Abstand verringert sich auf etwa 3 mm, wenn die Auflösung 1/2 eingestellt wird. Im Handbuch [2] wird die folgende Einstellung empfohlen:

- 1/1 oder 1/2 bei Objekten und kleinen Bereichen
- 1/4 oder 1/5 bei Außenbereichen und großen Innenbereichen
- 1/8 oder 1/10 bei Innenbereichen und kleinen Außenbereichen

Qualität: Mit der Einstellung der Qualität verändern sich die Messdauer und das Oberflächenrauschen. Bei einer höher eingestellten Qualität werden die einzelnen Messpunkte mehrmals gemessen. Die einzelnen Messungen werden bei jedem Messpunkt direkt analysiert und gemittelt. Mit Hilfe eines Algorithmus wird zusätzlich noch die Sinnhaftigkeit des ermittelten Messpunktes geprüft und sollte dieser zu sehr von den Punkten in der Umgebung abweichen, wird dieser entfernt. Dies sorgt dafür, dass trotz höherer Qualität ein größerer Punktabstand erzeugt wird. Die Qualität sollte nach den Umgebungsbedingungen und der zu Verfügung stehenden Zeit eingestellt werden. Wenn es im Scanbereich staubig ist oder schlechtes Wetter herrscht, sollte die Qualität der Scans erhöht werden. [2]

Aufnahmebereich: Im Vorfeld der Messung ist es angebracht sich zu überlegen, wie groß der notwendige Scanbereich sein muss. Der Aufnahmebereich ist von 0-360° in horizontaler Richtung und -60-90° in vertikaler Richtung voreingestellt. Mit jeder Verkleinerung des Aufnahmebereiches wird die Scandauer verkürzt, was entsprechend für die zeitliche Planung der Untersuchung berücksichtigt werden sollte. Sofern die Projektplanung die durch die Verkleinerung des Aufnahmebereiches reduzierte Untersuchungsdauer nicht erfordert, kann mit einer höheren Qualität oder Auflösung gearbeitet werden. [2]

Somit ist der 3D-Scanner individuell und flexibel in jedem Projekt einsetzbar.

## Vorbereitungen

Zusätzlich zu der richtigen Einstellung ist es für eine erfolgreiche Anwendung des TLS wichtig, sich ein Konzept für die Verteilung der einzelnen Scanpunkte zu überlegen. Es muss im Vorfeld geplant werden wie viele Scanpunkte für das zu untersuchenden Objekt notwendig sind, damit die Aufnahmen an den einzelnen Punkten eine möglichst hohe Überschneidungsquote zueinander haben. Diese Festlegung ist für eine erfolgreiche Auswertung wichtig. Bei der Auswertung werden die Punktwolken der einzelnen Scans miteinander vernetzt und je mehr die Punktwolken sich ineinander überschneiden, desto höher ist die Genauigkeit der Scans (siehe Abbildung 6). Es werden durch eine gute Verteilung der Aufnahmepositionen sogenannte Scanschatten vermieden, welche durch verschiedene Hindernisse entstehen können. Wenn zum Beispiel Säulen, parkende Autos oder unterschiedliche Installationen im Untersuchungsbereich vorhanden sind, kann es bei einer schlechten Verteilung vorkommen, dass der Bereich direkt hinter einem Hindernis nicht erfasst wird. [3]

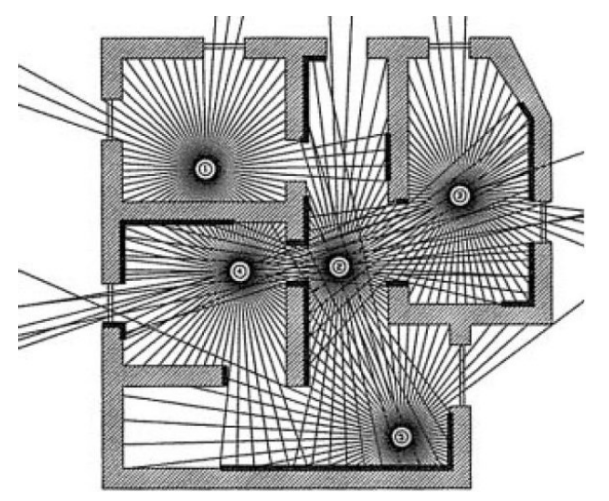

Abbildung 6: Verknüpfung mehrerer Scans über korrespondierenden Objektpunktbereiche [4]

Zusätzlich ist es zu empfehlen, Zielmarken im Bereich der Untersuchung zu verteilen. Die Zielmarken können ein auf Papier oder auf einen anderen Werkstoff gedrucktes Schachbrettmuster sein, welches an Wänden, Säulen oder anderen Flächen im Raum angebracht werden. Alternativ ist auch die Verwendung von Kugeln möglich. Die Zielmarken sollten so im Raum verteilt werden, dass von jedem Standort des Laserscanners drei Zielmarken erfasst werden können und sich jeweils mindestens zwei Scanpunkte mindestens zwei Zielmarken teilen. Die Verwendung von Zielmarken ermöglicht es der Software die einzelnen Punktwolken der Scans genauer miteinander zu verbinden und es werden so Messfehler verringert beziehungsweise vermieden. [2]

Anschließend muss der 3D-Scanner vor Ort aufgebaut und eingestellt werden. Der Scanner wird dabei jeweils nacheinander an den festgelegten Messpunkten aufgestellt und der Scanvorgang wird gestartet. Es ist zu empfehlen sich anschließend aus dem Scanbereich zu entfernen und weitere Störungen durch andere Personen oder sich bewegende Objekte zu vermeiden, da es so zu Scanschatten und anderen Problemen bei der Auswertung kommen kann. Die Dauer der einzelnen Scans ist davon abhängig mit welcher Qualität, Auflösung und mit welchem Aufnahmebereich die Untersuchung durchgeführt wird.

#### Auswertung

Nachdem alle Aufnahmen durchgeführt wurden, müssen die entstandenen Punktwolken in einem geeigneten Computerprogramm registriert werden. Dabei werden die einzelnen Punktwolken miteinander verbunden. Die Programme für die Auswertung ordnen die einzelnen Punktwolken einem globalen Koordinatensystem zu. Die Orientierung wird beim Vorhandensein einer Horizontallibelle durch einen gemeinsamen Fixpunkt ermöglicht. Ohne Horizontallibelle sind drei Fixpunkte für die Registrierung von zwei Scans notwendig. [1]

Bei der Registrierung werden die einzelnen Scans miteinander verbunden, sodass eine Punktwolkenmenge für die gesamte Untersuchung erstellt wird, welche anschließend für die weitere Verwendung benötigt wird. Bei den weiteren Verwendungen handelt es sich oft um eine Inkludierung in Building Information Modeling (BIM). Bei BIM handelt es sich um eine Methode Bauwerke digital zu erfassen. Die Erfassung kann sich von der Planung bis zur Bewirtschaftung einzelner Gebäude oder ganzer Gebäudekomplexe erstrecken. [5]

Beispielsweise werden dreidimensionale Darstellungen, technische Zeichnungen und die genaue Bemaßung von Bauteilen durch das TLS für BIM ermöglicht.

Eine zusätzliche Auswertung, die mit dem TLS ausgeführt werden kann, ist die Messung von Höhenunterschieden innerhalb einer Fläche. Bei der Abweichungsanalyse werden die einzelnen Höhen in der Ebene miteinander verglichen und es wird ein Analysebild erzeugt. Das Analysebild zeigt die Ausprägung der Höhenunterschiede durch einen regenbogenartigen Farbverlauf an. In Abbildung 7 ist eine Bodenfläche dargestellt, auf welcher die Abweichungsanalyse durchgeführt wurde. Es sind auf der Abbildung vier Farben zu erkennen. Die Farbe Grün kann die durchschnittliche Höhe oder eine definierte Höhe anzeigen. Im inneren Bereich der Fläche gibt es mehrere bläuliche Bereiche, welche anzeigen, dass es an dieser Stelle tiefer ist als in dem grünen Bereich. Die gelblichen bis orangenen Randbereiche verdeutlichen eine Erhöhung im Vergleich zu grün. [2]

#### 2. Technische Grundlagen

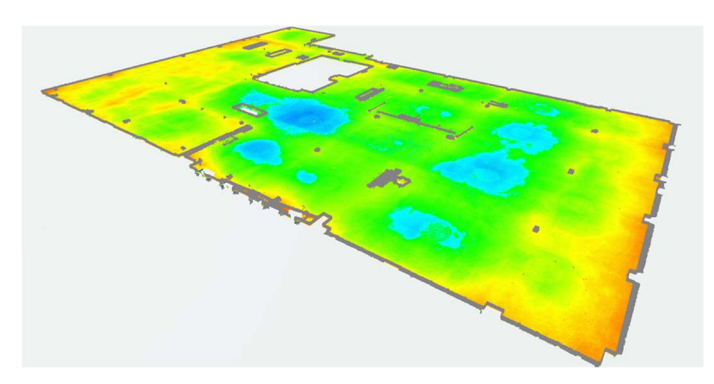

Abbildung 7: Exemplarische Abweichungsanalyse einer Bodenfläche [6]

#### 2.1.3 Verwendung im Bauwesen

Die Verwendung des TLS ist für das Bauwesen inzwischen eine alltägliche Vorgehensweise. Es geht dabei vor allem um Aufnahmen von Bestandsgebäuden und Neubauten. Die Möglichkeiten bestehen darin, die vorhandenen Objekte zu digitalisieren und für weitere Anwendungen außerhalb der Baustelle zu verwenden. Durch das TLS werden Punktmengen erfasst, welche nach der Auswertung die Möglichkeit besitzen, dreidimensionale Darstellungen und technische Zeichnungen zu erstellen. Außerdem besitzt dieses Messverfahren bei weiterer Entwicklung das Potential Verformung und Setzungen zu ermitteln. [4]

#### Beispiel der Sporthalle an der Erna-de-Vries-Schule

Ein anschauliches Beispiel für den Einsatz des TLS im Bereich Bauen im Bestand (BiB) bietet das Modul "BIM am Beispiel des Bestandsbaus" der FH Münster, welches im Sommersemester 2020 für den Masterstudiengang ins Leben gerufen wurde. In einer Kooperation mit der Stadt Münster, die ihre Schulstandorte auf Möglichkeiten zur Erweiterung prüft, wurde die Sporthalle an der Erna-de-Vries-Schule für die Untersuchung durch die Studierenden ausgewählt. Es wurde eine reale Wertschöpfungskette nachgebildet an deren Ende ein Grundriss, verschiedene plastische und digitale Modelle und ein Resourcenpass erstellt wurden. Die gewonnenen Erkenntnisse wurden genutzt, um über die weiteren Maßnahmen für die Erweiterung, den Um- oder Rückbau der Sporthalle zu entscheiden. Mit Hilfe des Laserscanners FARO® Focus S70 wurde das Gebäude sowohl im Innen- als auch Außenbereich aufgenommen (Eine Drohne wurde für schwer zugängliche Bereiche, wie das Sporthallendach, ergänzend verwendet). Alle weiteren Stationen der Wertschöpfungskette, die auch andere Fachbereiche, wie das Ressourcenmanagment und die Bauphysik, miteinschlossen, fußten auf der Basis des TLS, ohne welches die weiteren Schritte gar nicht möglich gewesen wären. Das durch die vom Scanner aufgenommen Punktwolken erstellte BIM-Modell verhalf durch seine grafische Aufbereitung (siehe Abbildung 8) zu einem besseren Verständnis und zu einer vereinfachten Kommunikation unter allen im Projekt beteiligten Fachbereichen. [7]

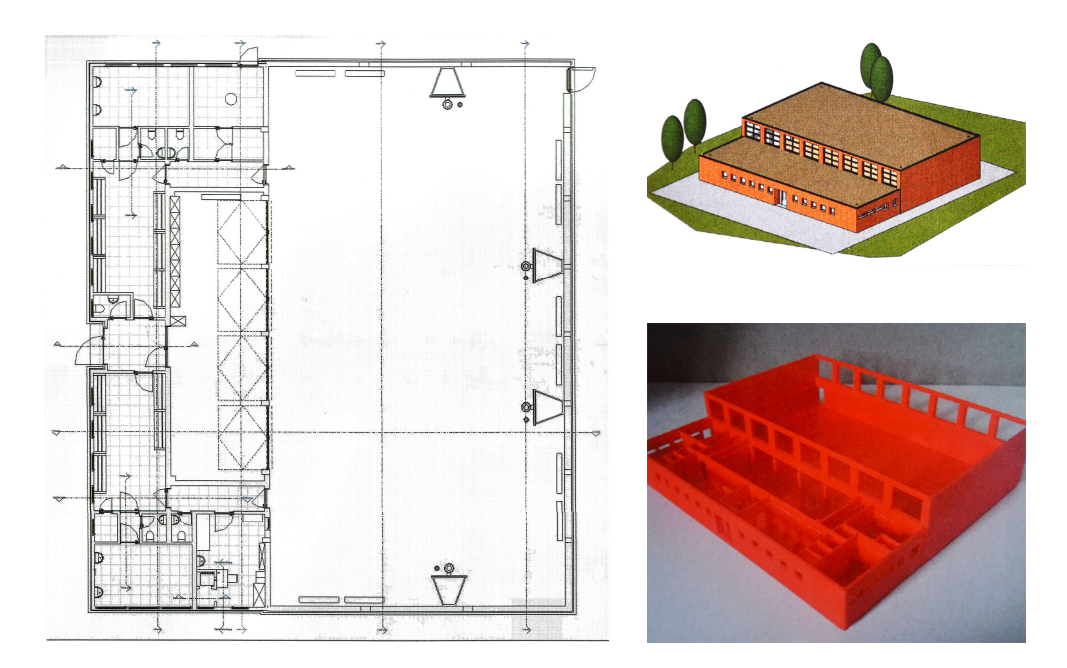

Abbildung 8: Aus den Punktwolken erstellten Grundriss, plastischen und digitales Modell [7]

# 2.1.4 Weitere Fachbereiche

Das Laserscanning wird in ganz unterschiedlichen Bereichen angewendet: Von der nationalen Sicherheit und Verteidigung, über die Autoindustrie bis hin zur Tatortermittlung – überall dort kommen 3D-Scanner unterstützend zum Einsatz [8]. Im Folgenden werden zwei Einsatzgebiete näher beschrieben.

# Airborne Laserscanning (ALS)

Es handelt sich bei dem ALS um eine Variante des Laserscannings bei dem der Scanner an einem Flugzeug mit Blickrichtung nach unten angebracht wird. Während des Scanvorgangs werden durchgehend Laserimpulse ausgesendet. Diese Impulse werden an Bäumen, Gebäuden oder der Erdoberfläche reflektiert und vom Scanner wieder empfangen. Da sich das Flugzeug während der Aufnahme weiter fortbewegt, ist es notwendig das Scanning durch Sensoren der Orientierung, wie zum Beispiel hochgenaue GNSS-Empfänger, zu erweitern. Nur so können die einzelnen Punkte einem bestimmten Ort zugewiesen werden. Diese Untersuchung kann zu jeder Jahres- und Tageszeit durchgeführt werden, da die Lichtverhältnisse keinen Einfluss auf das Ergebnis haben. Es ist lediglich zu vermeiden, dass sich Hindernisse, wie Bewölkung oder Bodennebel, zwischen dem Scanner und der Oberfläche befinden. Das ALS wird angewendet, um die Erdoberfläche oder 3D-Stadtmodelle zu erfassen. [1]

## 3D-Scanning in der Archäologie

Auch in der Archäologie kommt das Laserscanning zum Einsatz. Es wird in diesem Fachbereich dafür verwendet, archäologische Fundobjekte zu erfassen und zu analysieren. Zu den Vorteilen der Digitalisierung der Objekte gehört es in erster Linie, dass die Fundstücke schonender aufgenommen werden können. Zusätzlich lassen sich weitere Untersuchungen durchführen und der Austausch zwischen verschieden Forschungsstandorten ist durch diese Technik ebenfalls schonender. Für einige Forschungen reicht es oftmals schon aus, eine digitalisierte Darstellung des Fundstücks zu erhalten, wodurch das Schicken des Originals vermieden wird. Die Eigenschaft des Laserscannings millimetergenaue Aufnahmen, wie die Axt in Abbildung 9, zu erzeugen, ermöglichen es, kleinste Verbrauchsspuren an Fundstücken festzustellen. Diese wiederrum ermöglichen Rückschlüsse auf den Herstellungsprozess. [9]

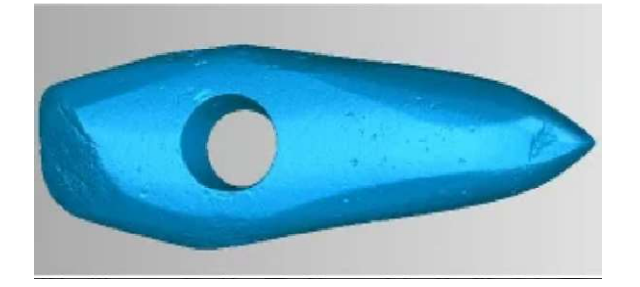

Abbildung 9: Axt im 3D-Scan [9]

# 2.2 Oberflächenschutzsysteme

Oberflächenschutzsysteme (OSS) sind in der Regel organische Polymerbeschichtungen, die in mehreren Lagen auf die Oberfläche von Baustoffen aufgetragen werden. Dies ist notwendig, da Baustoffe zum Teil keine ausreichende Widerstandsfähigkeit gegen Witterungs- und Nutzungseinwirkungen aufweisen. [10]

Die OSS, die im weiteren Verlauf behandelt werden, sind vornehmlich solche, die zum Schutz von Betonoberflächen angewendet werden.

# 2.2.1 Grundlagen

Die Beschichtungsstoffe, aus denen sich ein OSS aufbaut, bestehen aus mehreren Bestandteilen, welche jeweils ihre eigene Aufgabe erfüllen:

- Bindemittel sind organische hochmolekulare Substanzen, welche auch Polymere genannt werden. Chemisch betrachtet sind sie mit den Kunststoffen, welche wir alltäglich nutzen, verwandt. Zu ihren Eigenschaften zählen besonders ihre hohe Dauerhaftigkeit und die Widerstandsfähigkeit gegenüber chemischen Reaktionen. (z.B. Epoxidharze (EP), Polyurethane (PUR) und Polymethylmethacrylat (PMMA)) [10]
- Hilfsstoffe werden auch Additive genannt. Es handelt sich um in geringen Mengen beigefügte flüssige oder pulvrige Zusatzmittel. Die Eigenschaften der einzelnen Additive können recht unterschiedlich sein. Zu den hervorgerufenen Wirkungen können das Entlüften oder Entschäumen des Beschichtungsstoffes während der Aushärtung gehören. Das Benetzten des Untergrundes oder das Verlaufen des Beschichtungsstoffes können ebenfalls durch Hilfsstoffe beeinflusst werden. [10]
- Füllstoffe sind mineralische Teilchen (1-30 μm). Mit ihrer Zugabe erhöht sich die Schichtdicke der Beschichtung. Außerdem verstärkt sich der mechanische Widerstand. [10]
- Pigmente sind kleine (0,1-1,0 μm), feinkörnige Feststoffteilchen, welche für die Farbgebung verantwortlich sind und das Bauteil vor UV-Strahlung schützen. [10]

Je nach dem welches Produkt hergestellt wird und welche Eigenschaften erzeugt werden sollen, unterscheiden sich die Anteile der grundsätzlichen Inhaltsstoffe. Die Zwei-Komponenten-Beschichtungsstoffe, welche für OSS verwendet werden, bestehen in der Regel aus allen oben genannten Inhaltsstoffen. [11]

# Begrifflichkeiten

Der Oberflächenschutz unterteilt sich in drei Kategorien: Hydrophobierende Imprägnierungen, Imprägnierungen und Beschichtungen (siehe Abbildung 10). Die hydrophobierende Imprägnierung hat die Fähigkeit eine wasserabweisende Schicht an der Betonoberfläche zu erzeugen. Es bildet sich allerdings kein flächiger Film und das Erscheinungsbild der Oberfläche veränderts sich nur geringfügig. [12]

Die Imprägnierung reduziert die Oberflächenporosität und verfestigt die Oberfläche. Bei dieser Behandlung des Betons werden die Poren teilweise oder vollständig gefüllt und es entsteht ein ungleichmäßiger, dünner Film. [12]

Bei der Beschichtung wird eine geschlossene Schutzschicht an der Oberfläche erzeugt. Die Schichtdicke beträgt in der Regel 0,1 bis 5,0 mm. In besonderen Fällen kann auch eine höhere Schichtdicke erforderlich sein [12]. Dünne Beschichtungen werden auch oft als Versiegelung bezeichnet. [13]

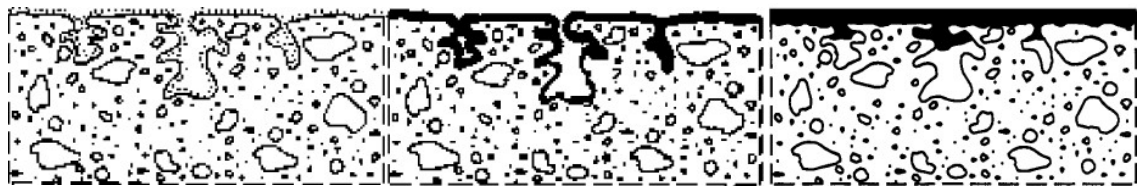

Abbildung 10: Schematische Darstellung einer typischen Hydrophobierung, Imprägnierung und Beschichtung [12]

## Technische Richtlinie des Deutschen Institutes für Bautechnik [14]

Die OSS werden eigentlich durch die DAfStb-Richtlinie "Schutz und Instandsetzung von Betonbauteilen" definiert. Da diese Richtlinie allerdings bereits im Oktober 2001 veröffentlicht wurde, hat das Deutsche Institut für Bautechnik im Jahr 2021 eine überarbeitete Form der Richtlinie publiziert. In dieser Richtlinie werden neun OSS (siehe Anhang III) kategorisiert, welche jeweils unterschiedliche Anwendungsbereiche haben und aus teilweise unterschiedlichen Bindemitteln bestehen, weswegen diese auch unterschiedliche Eigenschaften besitzen. Zu den Eigenschaften eines OSS gehören unter anderem:

- Abdichtung gegen Flüssigkeiten und Gase
- Erhöhung der Rutschfestigkeit
- Besserer Widerstand gegen Verschleiß
- Einfachere Reinigung der Oberfläche
- Farbliche Anpassung der Oberfläche
- Die Fähigkeit, Risse zu überbrücken
- Eine Veränderung der elektrischen Leitfähigkeit

Bei der richtigen Anwendung können OSS fehlende Eigenschaften von Betonbauteilen kompensieren oder vorhandene verbessern und zusätzlich die Dauerhaftigkeit des zu schützenden Bauteiles erhöhen. [14]

#### Aufbau eines OSS am Beispiel OS 11a

Ein OS 11a- Beschichtungssystem hat in erster Linie die Fähigkeit dynamische Risse auf begehund befahrbaren Flächen zu überbrücken. Zu seiner Eigenschaft gehört es unter anderem die Wasser- und Schadstoffaufnahme vom Bauteil zu verhindern, Risse zu überbrücken und über einen Frost-Tausalzwiderstand zu verfügen. Deswegen ist dieses Beschichtungssystem für freibewitterte Betonbauteile mit Rissen, wie sie z. B. bei Parkdecks oder Brückenkappen vorzufinden sind, vorgesehen. [14]

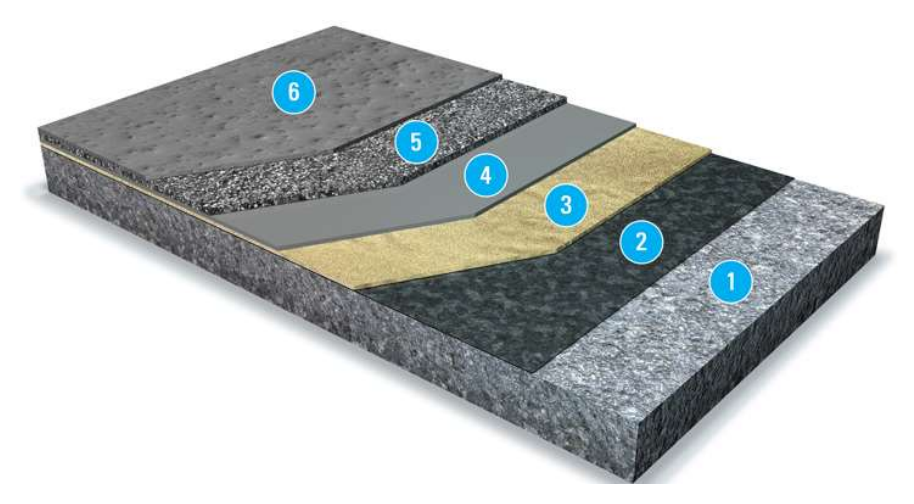

Abbildung 11: Übersicht eines OS 11a Zweischichtsystems [15]

Das Beschichtungssystem aus Abbildung 11 wird auf einen dafür vorbereiteten Betonuntergrund **Daufgetragen. Bei der Vorbereitung des Untergrundes werden verschiedene Verunrei**nigungen entfernt und die Oberfläche wird aufgeraut, sodass der Verbund zwischen der Beschichtung und dem Untergrund durch mechanische Verkrallung ermöglicht wird. [16] Direkt auf den Untergrund wird eine Grundierung 2 aufgetragen. Diese soll die im Beton vorhanden Poren verschließen, sodass die nachfolgenden Schichten nicht in das Bauteil hineinziehen können. Außerdem erhärtet sich die Betonoberfläche und die Grundierung schützt das Beschichtungssystem vor dem Eindringen von Feuchtigkeit, welche aus dem Bauteil kommt. [10]

Als nächstes folgt die Kratz- und Lunkerspachtelung 3. Diese muss aufgetragen werden, bevor die Grundierung vollständig ausgehärtet ist, sodass ein chemischer Verbund zwischen den beiden Schichten entsteht. Die Spachtelung kann aus einer mit Feinkorn beigemischten Grundierung oder aber auch aus einem kunststoffmodifizierten Zementmörtel bestehen. Die Aufgabe dieser Schicht ist es Poren, Lunker und Kiesnester zu verschließen und die Rauheit der Oberfläche auszugleichen. [10]

Als nächstes kommt bei diesem Beispiel eine Dichtungsschicht  $\circledast$ . Es handelt sich dabei um eine Beschichtung, welche aufgrund ihrer Elastizität und Dicke eine rissüberbrückende Eigenschaft besitzt. [10]

Die vorletzte Schicht ist eine Verschleißschicht (5), welche aus einer Beschichtung mit Quarzsandeinstreuung besteht. Sie hat in der Regel eine Schichtdicke von bis zu 5 mm und erhöht die Verschleißfähigkeit des Beschichtungssystems. [10]

Da die Verschleißschicht aufgrund der Kornzugabe eine sehr raue Oberfläche aufweist, welche zu starken Verschmutzung neigt, wird noch als letztes eine Deckschicht aufgetragen  $\circledR$ . Dies verbessert die Reinigungsfähigkeit des Beschichtungssystems und je nach aufgetragener Menge lässt sich die Griffigkeit des Bodens einstellen. Die Deckschicht ist ebenfalls eine Beschichtung. [10]

#### 2.2.2 Anwendung

Vor dem Beginn der Auftragung befindet sich der Beschichtungsstoff im flüssigen Aggregatzustand. Dadurch lässt er sich besser verteilen und bindet sich besser an den Untergrund. Nach dem Auftragen bildet sich eine feste, trockene und nicht klebrige Oberfläche. Bei dem Zwei-Komponenten-Beschichtungsstoff müssen vor dem Auftragen die beiden Komponenten miteinander vermengt werden. Diese Gemische werden Stammkomponente und Erhärter genannt. Nachdem beide Komponenten miteinander vermischt wurden, fangen die chemischen Substanzen an, miteinander zu reagieren und nach einer bestimmten Zeit auszuhärten. Dieser Vorgang wird als chemische Vernetzung bezeichnet. Bei Ein-Komponenten-Beschichtungsstoffen wird der Übergang vom flüssigen zum festen Aggregatzustand als physikalische Trocknung bezeichnet, da Lösemittel oder Wasser verdunsten und so die Erhärtung erfolgt. [10] Zwei weit verbreitete Anwendungsbereiche von OSS sind zum einen die Beschichtung als Schutz vor Karbonatisierung und zum anderen Beschichtung zum Schutz vor Chloriden.

#### Schutz vor Karbonatisierung

Im ersten Fall ist als Beispiel die Karbonatisierung von Beton zu erwähnen. Diese wird immer dann ausgelöst, wenn Beton mit Kohlenstoffdioxid ( $CO<sub>2</sub>$ ) in Kontakt kommt. Da unsere Umgebungsluft  $CO<sub>2</sub>$  enthält, kommt somit ein Großteil aller Betonbauteile damit in Berührung. Das

18

im Beton vorhandene Porenwasser ist aufgrund der Lösung von Calciumhydroxid ( $Ca(OH)_2$ ) und anderen Hydroxiden basisch und weist einen pH-Wert von über 12,6 auf. Dies hat für den Bewehrungsstahl den Vorteil, dass sich um den Stahl eine Oxidschicht bildet. Die auch als Passivierungsschicht bezeichnete Schicht schützt den Bewehrungsstahl vor Korrosion. Kommt es nun zum Eindringen von  $CO_2$  so reagiert dieser mit  $Ca(OH)_2$  zum Calciumcarbonat ( $CaCO_3$ ) und Wasser  $(H<sub>2</sub>O)$ . [13]

$$
CO_2 + Ca(OH)_2 \leftrightarrow CaCO_3 + H_2O
$$

Zunächst kommt es nicht zum Abfall des pH-Wertes, da sich weitere  $Ca(OH)_2$ -Moleküle, welche noch größtenteils in kristalliner Form im Beton vorhanden sind, weiter im Porenwasser lösen. Schreitet die Karbonatisierung aber ungehindert fort, werden reaktionsfreudige Hydroxide verbraucht und der pH-Wert fällt unter 9. Er würde somit seine Schutzfunktion für den Bewehrungsstahl verlieren. Eine Möglichkeit diesen Vorgang hinauszuzögern, besteht darin, eine möglichst dicke Betonüberdeckung einzuplanen. Alternativ kann das Bauteil, sofern statisch möglich, kleiner dimensioniert und die fehlende Betonüberdeckung durch ein OSS ausgeglichen werden. [13] Das OSS übernimmt dann anstelle der dickeren Betonüberdeckung die Aufgabe der Karbonatisierungsbremse, da die Beschichtung deutlich weniger  $CO<sub>2</sub>$  diffundieren lässt als Beton [10]

#### Schutz vor Chloriden

Im zweiten Fall sind als Beispiel Betonbauteile im Spritzwasserbereich von Tiefgaragen zu nennen. Aufgrund der Streuung von Salz auf Verkehrsflächen im Winter werden eben diese Salze durch die Autos ins Parkhaus hineingetragen. Dort können sie im Wasser gelöst im Sockelbereich einer Betonstütze durch Kapillarkräfte hineinziehen. Da die Chloride im Tausalz innerhalb des Bauteils mit dem Bewehrungsstahl reagieren, fängt dieser an zu korrodieren. Bei der resultierenden Lochkorrision entstehen zunächst kleine Querschnittsminderungen am Bewehrungsstahl. Diese Form der Korrosion ist nur durch Freilegung der Bewehrung festzustellen und von außen nicht zu erkennen. Um solche Schäden zu verhindern oder nach ihrer Feststellung eine weitere Verschlimmerung abzuwenden, ist es möglich eine wasserabweisende Beschichtung aufzutragen, die die Diffusionsbewegung des Wassers unterbindet und somit ein Eintragen der für den Bewehrungsstahl schädlichen Chloride verhindert. [13]

# 2.3 Schichtdicken

Für eine hohe Wirksamkeit ist es für ein OSS wichtig, dass auf der einen Seite ein dauerhafter Verbund zwischen dem OSS und dem Untergrund hergestellt wird und auf der anderen Seite eine ausreichend hohe Schichtdicke vorhanden ist. Letztere zählt somit zu einem der wichtigsten Punkte für eine erfolgreiche Oberflächenschutzmaßnahme. [10]

# 2.3.1 Statistische Schichtdickenschwankung

Bei der Auftragung einer Beschichtung ist nicht davon auszugehen, dass diese zu einer gleichmäßige Schichtdickenverteilung führt. Je nach Unebenheit des Untergrundes und Ungleichmäßigkeit der Auftragung des Beschichtungsstoffes können auf der gesamten beschichteten Fläche erhebliche Schwankungen der Schichtdicke auftreten (siehe Abbildung 12). [10]

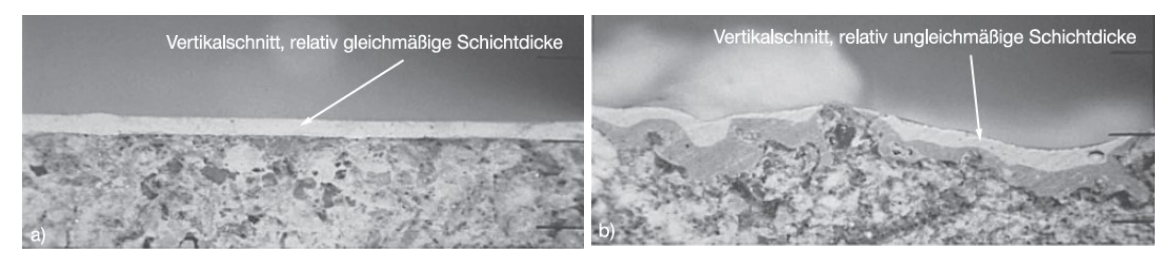

Abbildung 12: Darstellung von unterschiedlichen Schichtdickenschwankungen [10]

Die unterschiedlichen Schichtdicken auf einer Fläche verteilen sich nach der Gauß'schen Normalverteilung, wie in Abbildung 13 dargestellt. Um nun eine ausreichend dicke Beschichtung auf der gesamten Fläche zu gewährleisten, ist es für Wetterbeständigkeit, Rissüberbrückungsfähigkeit, mechanischer und chemischer Widerstandfähigkeit vorgesehen, dass die Mindestschichtdicke die 5 % Fraktile der Normalverteilung beträgt. Somit erfüllen 95 % der Fläche die notwendigen Anforderungen. 5 % der Verteilung dürfen die vorgegebene Schichtdicke unterschreiten, ohne dass sich dies negativ auf den Gesamtschutz des OSS auswirkt. [10]

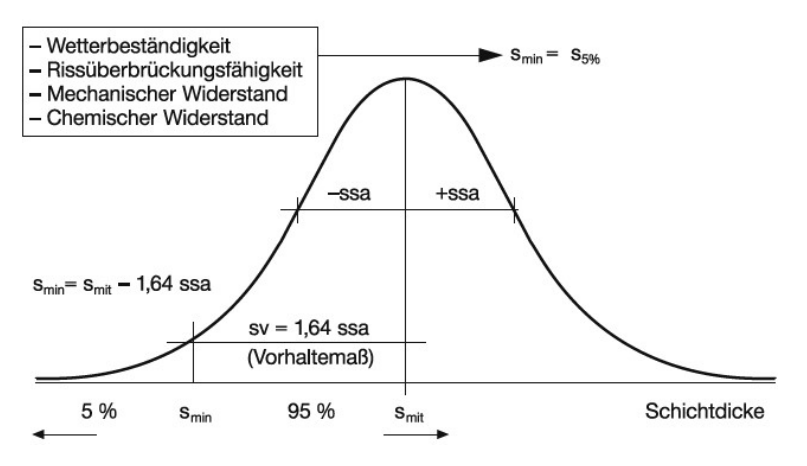

Abbildung 13: Definition der Mindestschichtdiicke als Grenzwert in der Gauß'schen Normalverteilung, abhängig von der Funktion der Beschichtung [10]

Der Verbrauch des Beschichtungsmaterials kann mit der folgenden Gleichung (Gl.2) bestimmt werden.

$$
m'' = \frac{\rho_{fl}}{FV} \times (s_{min} + 1.64 \times ssa) \times (1 + \alpha) \times (1 + \beta) \qquad [g/m^3]
$$
 (Gl. 2)

Darin bedeuten:

- $\bullet$   $m''$  Verbrauch des Beschichtungsmaterials
- $\rho_{fl}$  Dichte des flüssigen Beschichtungsstoffes
- $\bullet$   $FV$  Festkörpervolumen des Beschichtungsstoffes
- $\bullet$   $s_{min}$  Mindestschichtdicke
- ssa Stichprobenstandardabweichung
- $\alpha$  Zuschlag wegen Verlust an Beschichtungsstoff
- $\beta$  Zuschlag an Beschichtungsstoff wegen Rauheit des Untergrundes

Für eine Beschichtung als Karbonatisierungsbremse oder als Feuchteregulator kann für die Normalverteilung die mittlere Schichtdicke als 50 % Fraktile angenommen werden. Die Gleichung verändert sich somit wie folgt. [10]

$$
m'' = \frac{\rho_{fl}}{FV} \times s_{mit} \times (1 + \alpha) \times (1 + \beta) \qquad [g/m^3]
$$
 (Gl. 3)

 $s_{mit}$  mittlere Schichtdicke

Beispiele für die Mindestschichtdicke finden sich in der Tabelle 1.

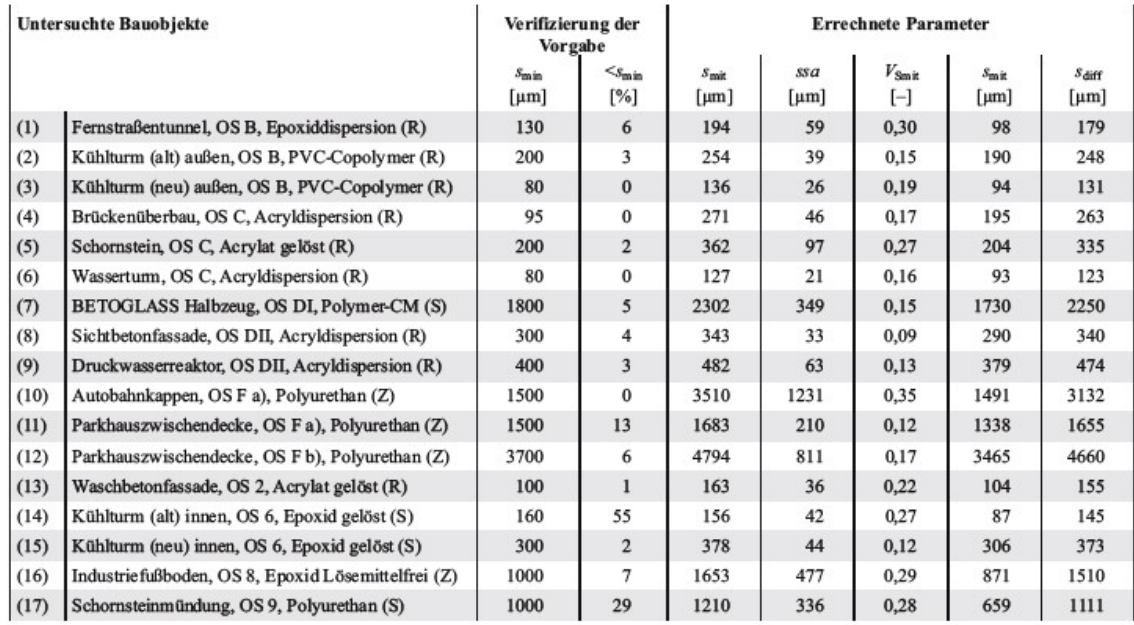

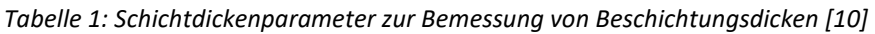

(R): Applikation durch Rollen  $\rightarrow$  Schichtdickenmessung: Keilschnittverfahren

(S): Applikation durch Airless-Spritzen -> Schichtdickenmessung: Keilschnittverfahren (Ausnahme: Objekt 17, dort Spanprobe + Mikrometerschraube (Z): Applikation durch Zahnkelle  $\rightarrow$  Schichtdickenmessung: Spanprobe + Mikrometerschraube

## 2.3.2 Bestimmungsmethoden

Um die Schichtdicke zu bestimmen, gibt es unterschiedliche Ansätze. Es ist sowohl möglich, die trockene als auch die nasse Schichtdicke zu messen. Im Folgenden werden drei Verfahren vorgestellt.

#### Gravimetrisches Verfahren

Bei dem gravimetrischen Verfahren handelt sich um eine mathematische Berechnung zur Ermittlung der durchschnittlichen Schichtdicke. Es wird der Probekörper vor und nach dem Beschichten gemessen. Außerdem werden die Dichte des Beschichtungsstoffes und die Größe der zu beschichtenden Fläche benötigt. [17]

$$
t = \frac{m - m_0}{A * \rho} \qquad \text{[cm]} \quad \text{(Gl. 4)}
$$

- t durchschnittliche Schichtdicke
- m Masse des Probekörpers nach dem Beschichten
- $m_0$  Masse des Probekörpers vor dem Beschichten
- Beschichtete Fläche
- $\rho$  Dichte des Beschichtungsstoffes

Da nicht jeder Prüfkörper dazu geeignet ist, gewogen zu werden, kann die Differenz der Masse im Zähler auch ermittelt werden, in dem die Menge der aufgetragenen Beschichtung bestimmt wird.

## Keilschnittverfahren

Das Keilschnittverfahren sieht vor, dass ein definierter Einschnitt in der Beschichtung vorgenommen wird (siehe Abbildung 14). Der Einschnitt wird unter einem bestimmten Winkel durchgeführt. Die Schichtdicke lässt sich anschließend mit der Gleichung 5 bestimmen. [17]

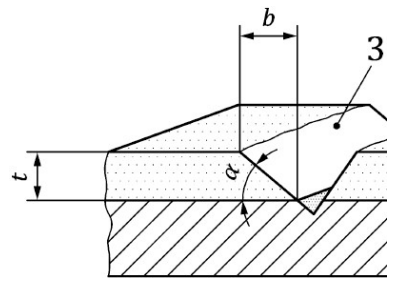

Abbildung 14: Keilschnittverfahren [17]

 $t = b \times \tan(\alpha)$  [mm] (Gl. 5)

- t Schichtdicke
- b Breite des Einschnitts
- $\alpha$  Winkel des Einschnitts

Um ein realistisches Bild über die Schichtdickenverteilung mit diesem Verfahren zu bekommen, müssen mehrere Untersuchungen, verteilt am Prüfkörper, unternommen werden.

# Schichtdickenbestimmung mit dem TLS

Bei diesem Verfahren wird eine Oberfläche zunächst, bevor sie beschichtet wird, mit einem 3D-Scanner aufgenommen. Die Aufnahmen sollten in einer sehr hohen Qualität durchgeführt werden, um eine möglichst genaue Erfassung der Oberflächen zu erhalten. Nachdem die Beschichtung nun appliziert wurde, kann der zweite Scandurchgang durchgeführt werden. Abschließend werden die beiden Punktwolken miteinander verglichen und eine Software berechnet den entstandenen Höhenunterschied (Schichtdicke). Es ergibt sich somit eine genaue Bestimmung der Schichtdicke über die gesamte Fläche.

## 2. Technische Grundlagen

Dieses Verfahren befindet sich noch in der Entwicklung und seine Möglichkeiten und Grenzen zu erforschen sind Gegenstand dieser Bachelorarbeit.
Durch die folgenden Versuche und Versuchsreihen soll herausgefunden werden, mit welcher Genauigkeit das TLS in der Lage ist Aufnahmen durchzuführen. Daraus soll hervorgehen, in welchem Maße diese Untersuchungsmethode angewendet werden kann, um Schichtdicken von OSS zu bestimmen.

Der FARO<sup>®</sup> Focus S 70 [siehe Anhang I.] ist der Laserscanner, welcher für die folgenden Untersuchungen eingesetzt wird. Die erzeugten Punktwolken werden durch das Programm FARO® SCENE Software registriert und verarbeitet. Für die Auswertung der Projektpunktwolken wird die FARO® BuiltIT Construction Software verwendet.

Für die Untersuchungsobjekte wird als Grundierung das Produkt MC-DUR 1200 VK, für die Versiegelung MC-DUR TopSpeed und als Beschichtung MC-DUR 1200 aufgetragen [siehe Anhang IV.]. Bei allen genannten Produkten handelt es sich um Zwei-Komponenten-Beschichtungsstoffe.

# 3.1 Auswahl des Untergrundes

Am Anfang der Untersuchungsreihe werden mehrere Werkstoffe darauf untersucht, inwiefern sie als Untergrund für ein Probestück für die weiteren Versuchsreihen geeignet sind. Das Ziel der Untersuchungsreihe soll sein, den optimalsten Untergrund zu ermitteln.

# 3.1.1 Methodisches Vorgehen

Wichtigste Kriterien bei der Vorauswahl der Untergründe sind eine glatte, ebene Oberfläche und dass es sich um einen Werkstoff handelt, welcher kaum Verformungen im Vorfeld noch nach dem Beschichtungsprozess aufweist. Diese Kriterien sollen Messungenauigkeiten in den weiteren Versuchsabläufen minimieren. Beim Auftreten von Verformungen ist es unter Umständen nicht genau möglich zu bestimmen, welche Höhenunterschiede durch die aufgetragene Schichtdicke entsteht und welche durch die vorhandene Krümmung. Die ebene Oberfläche soll dafür sorgen, dass sich beim Auftragen der Beschichtung eine relativ gleiche Schichtdicke bilden kann.

Eine Auswahl an Untergründen wird jeweils mit der Grundierung versehen. Nach der Erhärtung der Grundierung werden die Oberflächen optisch auf ihre Struktur und andere Auffälligkeiten hin untersucht. Für die endgültige Auswahl des Werkstoffes sollten folgende Punkte

berücksichtigt werden: Zum einen sollte der Untergrund ohne Auffälligkeiten zu beschichten sein und zum anderen sollte der Werkstoff so einfach zu beschaffen sein, dass die Versuche nicht auf Grund von Beschaffungsschwierigkeiten behindert werden.

# 3.1.2 Untersuchte Untergründe

Bei den Oberflächen, welche für den Vorversuch verwendet werden, handelt es sich um eine Fliese, ein dünnwandiges Stahlprofil, einen Kalksandstein, zwei Schaltafeln, eine Pressspanplatte und einen Spiegel (siehe Abbildung 15).

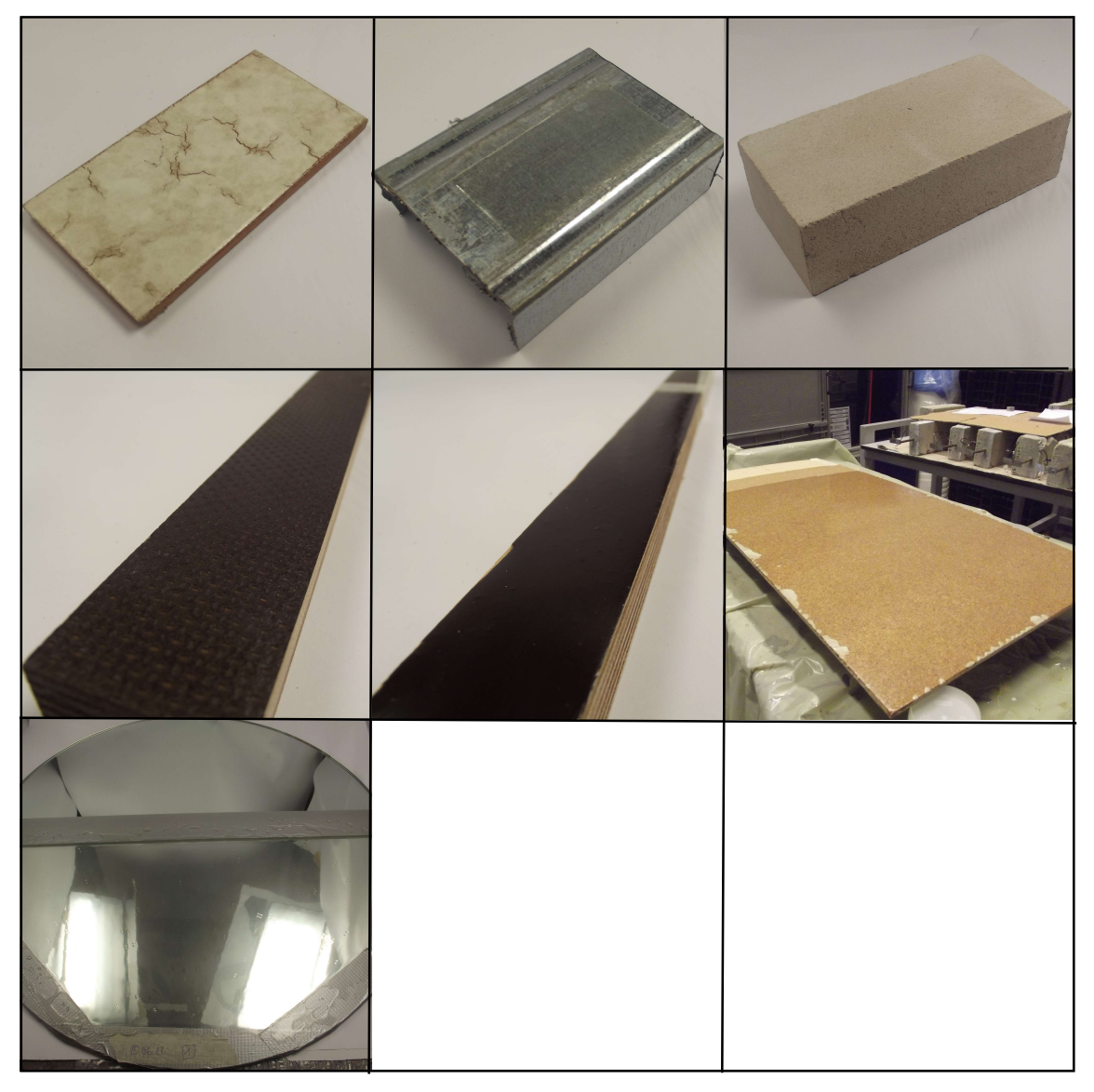

Abbildung 15: Verwendete Werkstoffe (von o. l.: Fliese, Stahlprofil, Kalksandstein, raue Seite einer Schalplatte, glatte Seite einer Schalplatte, Pressspanplatte, Spiegel)

#### 3.1.3 Bearbeitung der Werkstoffe

Es werden zwei Schaltafeln benötigt, da die Schaltafel auf der Vorder- und Rückseite unterschiedliche Strukturen aufweist, welche jeweils untersucht werden sollen. Die Vorderseite ist aufgrund einer Beschichtung glatt, während die Rückseite mit kleinen, regelmäßigen Strukturierungen vertieft ist. Bei der Fliese, dem Kalksandstein, dem Stahlprofil und dem Spiegel wird das Klebeband rahmenförmig aufgeklebt. Bei den Schaltafeln und der Pressspanplatte wird je ein Streifen Klebeband verwendet, um einen Teil des Werkstückes frei von der Grundierung zu halten. Diese Vorbereitung ist notwendig, um anschließend einen direkten Vergleich zwischen der grundierten und der nicht grundierten Oberfläche zu erhalten.

Für die Herstellung der Grundierung werden im Verhältnis 3:1 die Hauptkomponente und der Erhärter miteinander vermischt. Dazu wird zunächst die Stammkomponente in den Eimer gegeben und auf einer Waage abgewogen. Anschließend wird der Erhärter mit der entsprechenden Menge ebenfalls in den Eimer gegeben. Beides wird bis zur vollständigen Vermischung mit Hilfe eines Akkuschraubers mit Ankeraufsatz (siehe Anhang V) verquirlt. Danach wird die Grundierung mit einer Malerrolle auf die einzelnen Werkstücke aufgetragen. Für eine bessere Verteilung sollte die Rolle im Kreuzgang (quer und längs) auf dem Werkstück abgerollt werden. Nach etwa 24 Stunden sind die Proben ausreichend erhärtet und können untersucht werden.

#### Auftreten von Reversierung

Nach der Aushärtung kam es bei dem Stahlprofil, der Schalplatte und dem Spiegel zur Reversierung. Dies geschieht, wenn die Oberfläche des Werkstoffes zu glatt ist und sich die Grundierung deshalb nicht gleichmäßig verteilen kann. Dadurch bildet sich Spannung in der Oberfläche, durch die eine unebene Fläche entsteht. Dies ist deutlich in Abbildung 16 zu erkennen, auf der die Unebenheiten in der Grundierung der Vorderseite der Schalplatte besonders ausgeprägt sind. Solche Unebenheiten können zu Messfehlern führen.

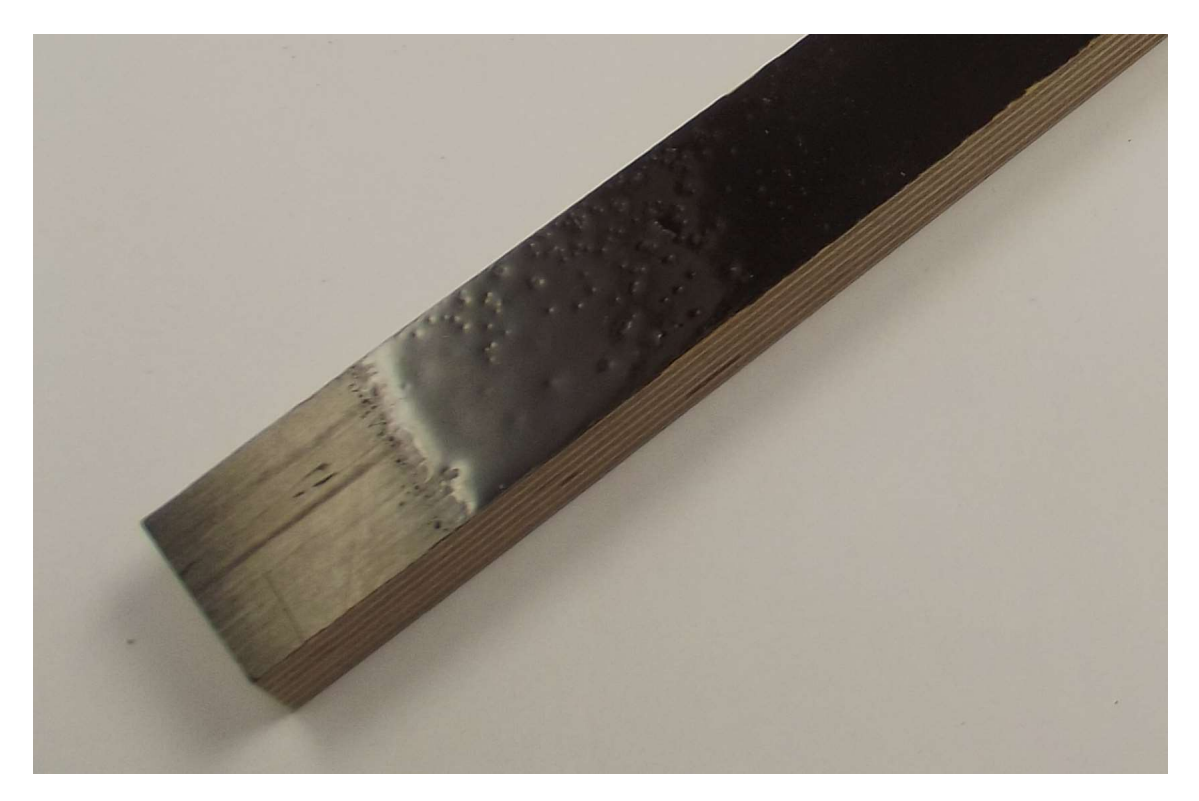

Abbildung 16: Reversierung am Beispiel der Schalplatte

Um einen Werkstoff nicht fälschlicher Weise zu früh für weitere Versuche auszuschließen, wurden die Werkstoffe Stahlprofil und Schalplatte unter besonderer Untergrundvorbereitung noch einmal verwendet. Aufgrund der schwierigeren Beschaffung von Spiegeln wurde dieser für die weitere Verwendung ausgeschlossen.

Es wird ein neues Stahlprofil und zwei neue Schalplatten verwendet. Das Stahlprofil wird am Steg, die erste Schalplatte auf der Vor- und die zweite auf der Rückseite abgeschliffen und mit herkömmlichem Spülmittel gereinigt. Danach werden alle drei Werkstücke getrocknet, erneut mit Klebeband abgeklebt und anschließend grundiert. Es folgt eine weitere 24-stündige Aushärtung.

# 3.1.4 Zusammenfassung der aufgetretenen Ausschlusskriterien

Insgesamt sind drei Ausschlusskriterien (siehe Tab.2) aufgetreten. Es kam zur Reversierung, zur Verformung des Werkstückes und zum zu starken Einzug der Grundierung.

Wie bereits oben aufgeführt, kam es beim Spiegel, beim Stahlprofil und bei den beiden Seiten der Schalplatte zur Reversierung. Bei der Schalplatte, bei der die Vorderseite grundiert worden ist, kam es auch nach der Behandlung (Abschleifen und Reinigen) erneut zu einer Reversierung.

Nach dem Erhärten der Grundierung trat bei der Pressspanplatte, wie auf Abbildung 17 dargestellt, eine starke Verformung auf. Dies geschah aufgrund der Schwindung der Beschichtung während des Aushärtens.

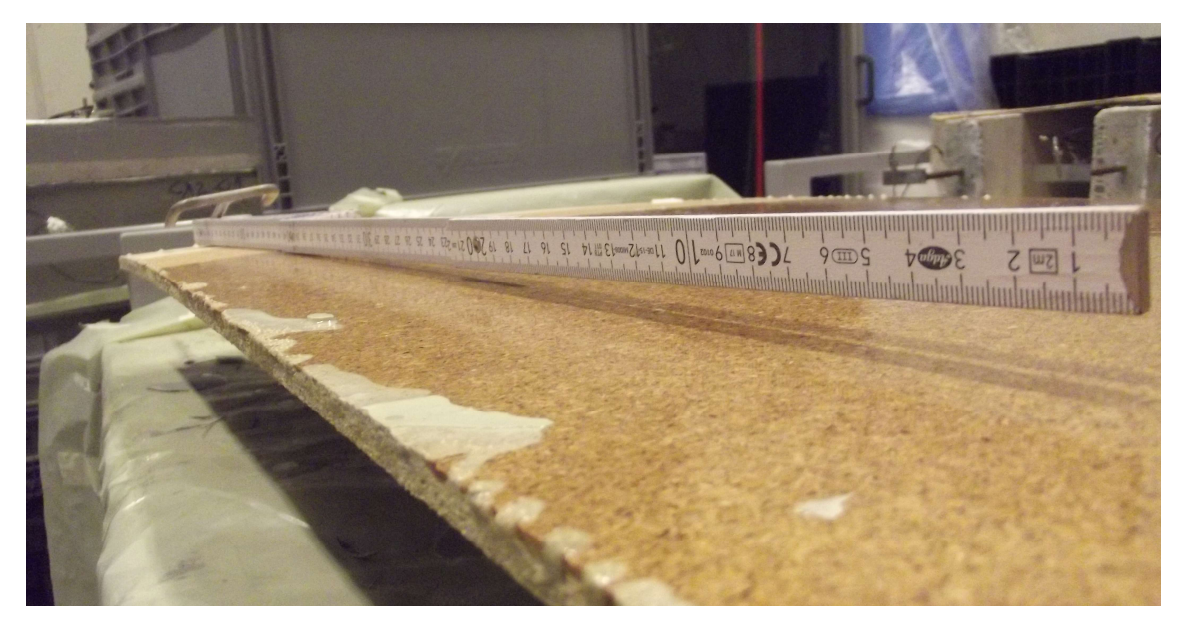

Abbildung 17: Verformung der Pressspanplatte

Ein Werkstoff, der sich zu sehr verformt, muss ausgeschlossen werden, weil es bei den Messungen der Schichtdicke schwierig wäre, zu unterscheiden welche Höhenunterschiede aufgrund der Schichtdicke entstanden sind und welche aufgrund der Krümmung des Werkstoffes. Das dritte Ausschlusskriterium bildete der Einzug der Grundierung. Dies trat nur beim Kalksandstein, aufgrund seiner porigen Struktur, auf (siehe Abbildung 18). Dies wurde als Ausschlusskriterium aufgeführt, da eine eingezogene Grundierung nicht gemessen werden kann.

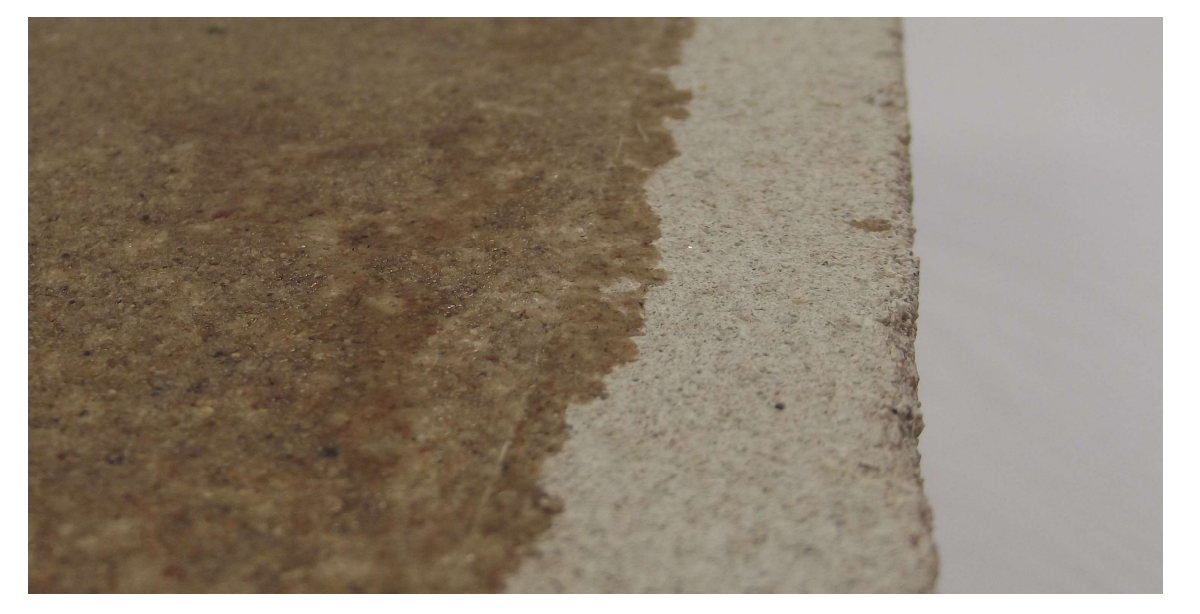

Abbildung 18: Detailaufnahme des Kalksandsteins mit eingezogener Grundierung

| <b>Werkstoff</b>                               | <b>Reversierung</b>       | Verformung   | <b>Einzug</b> |
|------------------------------------------------|---------------------------|--------------|---------------|
| <b>Fliese</b>                                  |                           |              |               |
| Stahlprofil, unbehandelt                       | X                         |              |               |
| <b>Stahlprofil, behandelt</b>                  |                           |              |               |
| <b>Kalksandstein</b>                           |                           |              | X             |
| Schaltafel, unbehandelte<br><b>Vorderseite</b> | $\mathsf{x}$              |              |               |
| Schaltafel, behandelte<br><b>Vorderseite</b>   | X                         |              |               |
| Schaltafel, unbehandelt<br><b>Rückseite</b>    | $\boldsymbol{\mathsf{X}}$ |              |               |
| Schaltafel, behandelt<br><b>Rückseite</b>      |                           |              |               |
| Pressspannplatte                               |                           | $\mathsf{X}$ |               |
| <b>Spiegel</b>                                 | X                         |              |               |

Tabelle 2: Ausschlusskriterien nach Auftragung der Grundierung

# 3.1.7 Auswahl eines Untergrundes

Die Werkstoffe, bei denen keine der drei aufgeführten Ausschlusskriterien auftraten, waren die Fliese, das behandelte Stahlprofil und die behandelte Rückseite der Schaltafel. Weitere Kriterien, die für die Auswahl des Werkstoffes zu beachten sind, sind die Verfügbarkeit und die Anwendbarkeit. In diesen beiden Punkten hat die Schaltafel den Vorteil, dass sie in verschieden Größen ohne Probleme zuschneidbar ist, eine geringere Dichte aufweist, als die beiden anderen Werkstoffe und im Lager des Fachbereiches dauerhaft zur Verfügung steht. Somit wurde die Schalplatte für die weiteren Untersuchungen ausgewählt.

# 3.2 Ermittlung der geringsten zu messenden Schichtdicke

Um die Möglichkeiten des TLS für die Schichtdickenbestimmung zu ermitteln, wird innerhalb dieser Versuchsreihe zunächst überprüft, wie groß die geringste Schichtdicke ist, die der Laserscanner erfassen kann.

# 3.2.1 Methodisches Vorgehen

Es wird ein Probestück angefertigt, welches in mehreren Durchgängen beschichtet wird. Dies hat den Vorteil, dass es möglich ist mit einer einzigen Scanaufnahme mehrere Schichtdicken zu erfassen, sodass Fehler durch die Überlagerung von mehreren Punktwolken vermieden werden. Wie in Abbildung 19 dargestellt, werden die Beschichtungen übereinander aufgetragen. Es entsteht eine treppenartige Struktur, da der Bereich der Auftragung mit jedem Durchlauf verkleinert wird. Es wird bei der Herstellung ungefähr eine Schichtdicke von jeweils 1 mm angestrebt.

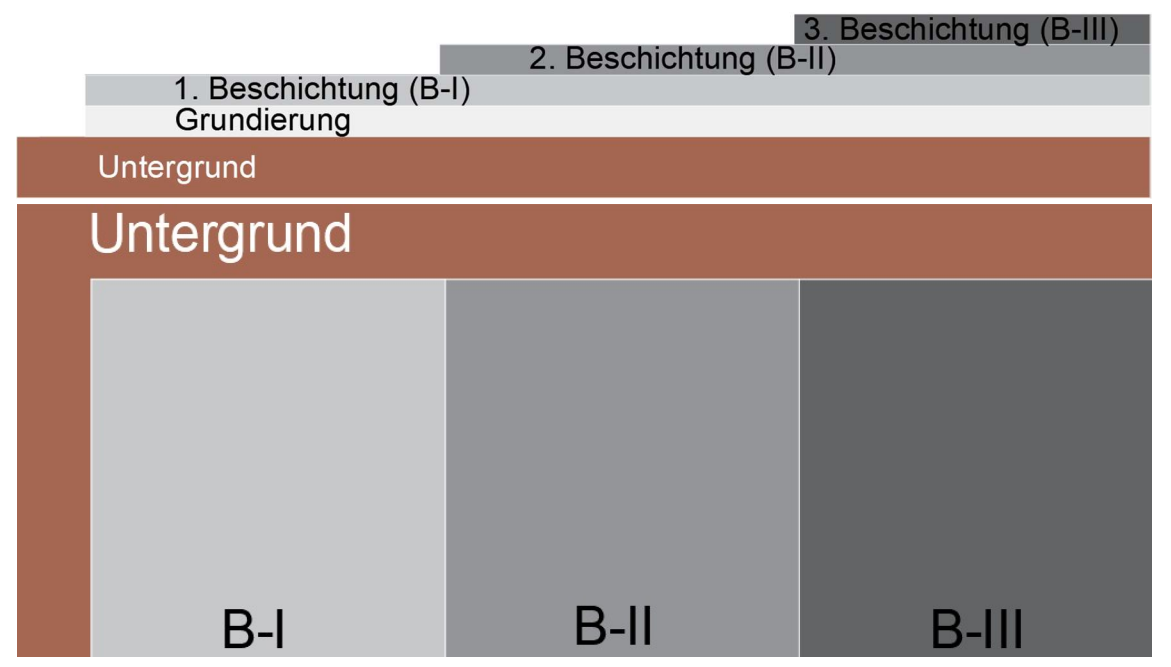

Abbildung 19: Konzept des Probestückes mit mehrfacher Beschichtung (oben: seitliche Ansicht, unten: Draufsicht)

Da es sich in der Praxis bei nahezu allen beschichteten Bauteilen um Boden-, Stützen- und Wandflächen handelt, wird dies entsprechend bei der Untersuchung berücksichtigt, indem das Probestück liegend und stehend mit dem 3D-Scanner aufgenommen wird. Mit Hilfe der entsprechenden Software wird überprüft, wie exakt die Punktwolken das hergestellte Probestück abbilden können.

Im weiteren Verlauf soll, wenn der 3D-Scanner dazu in der Lage ist die Schichtdicken des Probestückes zu bestimmen, ein weiteres Probestück hergestellt werden. Dieses wird allerdings versiegelt, da die Versiegelung eine geringere Schichtdicke als die Beschichtung aufweist.

#### 3.2.2 Herstellung und Scanaufnahme des Probestückes

Am Anfang der Untersuchung steht die Vorbereitung des Probestückes. Es wird dafür eine Schalplatte, welche als Untergrund durch die Auswahl in Kapitel 3.1 bestimmt wurde, auf die Maße 125x62,5 [cm] zugeschnitten. Danach wird die Rückseite abgeschliffen und mit Spülmittel gereinigt. Nach vollständiger Trocknung wird auf der Schalplatte ein Bereich mit der Größe 120x50 [cm] mit Klebeband abgesteckt, auf welche im nächsten Schritt die Grundierung aufgetragen wird. Es wird dementsprechend, wie in Abbildung 19 dargestellt, ein Bereich nicht beschichtet, der in der späteren Auswertung als Referenz für die Schichtdicke fungiert. Die aufgetragene Grundierung erfüllt als Bindeglied zwischen dem Untergrund und der Beschichtung den Zweck eines guten Haftverbundes. Die Auftragung der Grundierung erfolgt nach dem gleichen Schema wie in Kapitel 3.1. Da allerdings zu erfassen ist, in welcher Menge die Grundierung aufgetragen wird, muss die verwendete Malerrolle und der Eimer mit der Grundierung vor und nach der Auftragung gewogen werden. Durch die Differenz der beiden Messvorgänge ist die Masse der verwendeten Grundierung zu bestimmen und zu erfassen (siehe Tabelle 3).

Nachdem die Grundierung eine Trocknungsphase von etwa 24 Stunden durchlaufen hat, wird die nächste Schicht vorbereitet. Da es sich bei der Beschichtung ebenfalls um einen 2-Komponenten-Beschichtungsstoff handelt, unterscheidet sich die Ausführung nicht zu der Vorbereitung der Grundierung. Die Auftragung wird lediglich mit Hilfe einer Glättekelle durchgeführt, um eine dickere Schichtdicke zu erzeugen. In der Tabelle 3 wird die verwendete Menge der Beschichtung erfasst, welche durch das Wiegen vor und nach der Auftragung ermittelt wird. Im weiteren Verlauf muss die zuletzt aufgetragene Beschichtung zunächst aushärten und es wird der zweite Bereich durch das Klebeband abgesteckt. Dieser ist 40 cm kleiner und weist die Größe 80x50 [cm] auf. Der weitere Vorgang unterscheidet sich nicht von der ersten Beschichtungsschicht und wird auch für die nächste Schicht angewendet. Die letzte Schicht wird nur noch in einem Bereich von 40x50 [cm] aufgetragen.

| <b>Auftragung</b> | Fläche $[m^2]$ | Masse [g] | Verbrauch $[g/m^2]$ |
|-------------------|----------------|-----------|---------------------|
| Grundierung       | 0,6            | 83        | 138,3               |
| Beschichtung I    | 0,6            | 879       | 1465,0              |
| Beschichtung II   | 0,4            | 620       | 1550,0              |
| Beschichtung III  | 0,2            | 298       | 1490,0              |

Tabelle 3: Verwendetes Material für das beschichtete Probestück

In Abbildung 20 ist das fertiggestellte Probestück abgebildet. Aufgrund der farblichen Unterschiede können die einzelnen Ebenen gut voneinander unterschieden werden. Außerdem ist bei der Nahaufnahme eine unterschiedliche Schichtdicke zwischen zwei Bereichen zu erkennen.

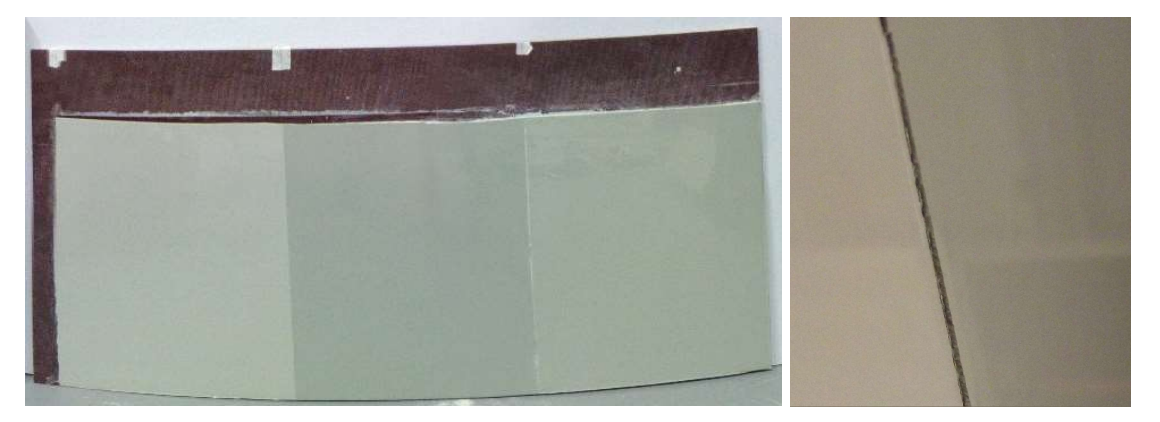

Abbildung 20: Probestück I (links: Übersicht, rechts: Nahaufnahme)

Die entstandene Fläche wird im nächsten Schritt ausgewertet. Sie wird dafür in liegender, als auch in aufrechter Position mit dem Laserscanner erfasst. Es wird dabei ein Schwerlasttisch als Auflagefläche für das Probestück verwendet und der Scanner wird etwa in einer Entfernung von 1,4 m zum Untersuchungsobjekt aufgestellt. Für die Untersuchung wird das Scanprofil "Innen bis 10 m" verwendet und zusätzlich die Auflösung 1/1 mit einer Qualität x2 eingestellt. Außerdem wird der genaue Scanbereich so reguliert, dass nur das Untersuchungsobjekt aufgenommen wird. Die durchgeführten Scans sind in der Tabelle 4 aufgelistet.

| <b>Nummerierung</b> | <b>Beschreibung</b>                 |
|---------------------|-------------------------------------|
|                     | Liegend auf dem Tisch               |
|                     | Liegend auf dem Tisch, 90° gedreht  |
|                     | Liegend auf dem Tisch, 180° gedreht |
|                     | Waagerecht stehend am Tisch         |
|                     | Hochkant stehend am Tisch           |

Tabelle 4: Durchgeführten Scanaufnahme in der Versuchsreihe I

Um nun die einzelnen Schichtdicken zu bestimmen, werden Abweichungsanalysen mit der FARO® BuiltIT Construction Software durchgeführt. Es muss dafür eine Ebene in der Punktwolke erzeugt werden, welche die einzelnen Höhen der Fläche erfasst und miteinander vergleicht. Als Ergebnis sollen am Ende die Schichtdicken der einzelnen Flächen stehen. Mit dem Keilschnittverfahren werden zum Schluss die vom TLS ermitteln Schichtdicken überprüft.

#### 3.2.3 Aufgetretene Messfehler

Bei den ausgeführten Scanaufnahmen sind zwei Arten von Fehlern aufgetreten, welche im Folgenden dargestellt und erläutert werden:

#### Fehleranalyse: Nicht vollständig erfasste Punktwolken

Bei dem ersten Fehler wurde das Probestück nicht vollständig erfasst. Dies trat bei vier der fünf Aufnahmen auf. Lediglich der Scan, bei dem das Probestück waagerecht stehend am Tisch angelehnt war, wies den Fehler nicht auf. In Abbildung 21 ist die erste Scanaufnahme mit dem liegenden Probestück dargestellt. Es ist zu erkennen, dass die beschichtete Fläche große Lücken aufweist, während der unbeschichtete Untergrund vollständig erfasst wurde. Außerdem sollten keine Scanpunkte hinter dem Tisch aufgenommen werden, da dieser Bereich sich im Scanschatten des Tisches befindet. Es ist allerdings zu erkennen, dass im Scanschatten des Tisches Punkte in der Farbe der Beschichtung erfasst wurden.

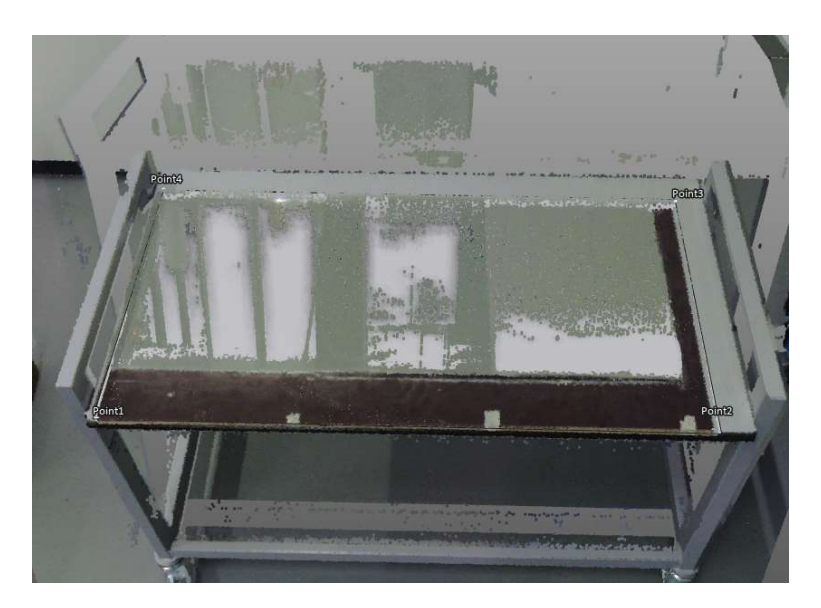

Abbildung 21: 1. Scanaufnahme, liegendes Probestück

Es können ähnliche Beobachtungen bei den beiden liegenden, um 90° und 180° gedrehten Scanaufnahmen festgestellt werden (siehe Anhang VI).

Bei dem Probestück, welches bei der Aufnahme hochkant am Tisch lehnte, kam es ebenfalls, wie in Abbildung 22 dargestellt, zu einer nicht vollständigen Darstellung der Punktwolke.

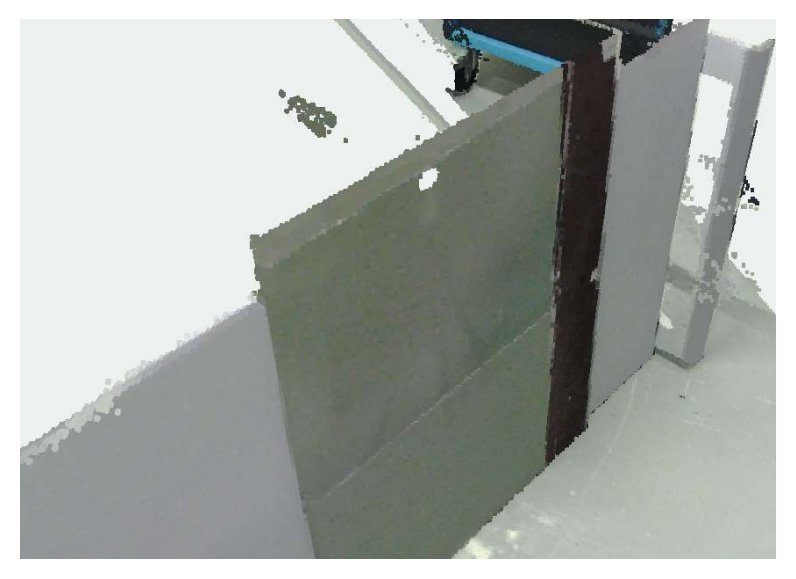

Abbildung 22: 5. Scanaufnahme, hochkant stehendes Probestück

Bei dieser Aufnahme kam es im oberen Bereich zu einer kreisrunden Fehlfläche, in der keine Scanpunkte erfasst wurden. Es wurden stattdessen Punkte, mit einigen Abstand hinter dem Untersuchungsobjekt, in der Luft zugeordnet.

Um nun auf die Ursache dieses Fehlers zu schließen, müssen andere Aufnahmen der oben genannten Scans betrachtet werden. In Abbildung 23 ist eine Fotoaufnahme des Probestückes in liegender Position dargestellt.

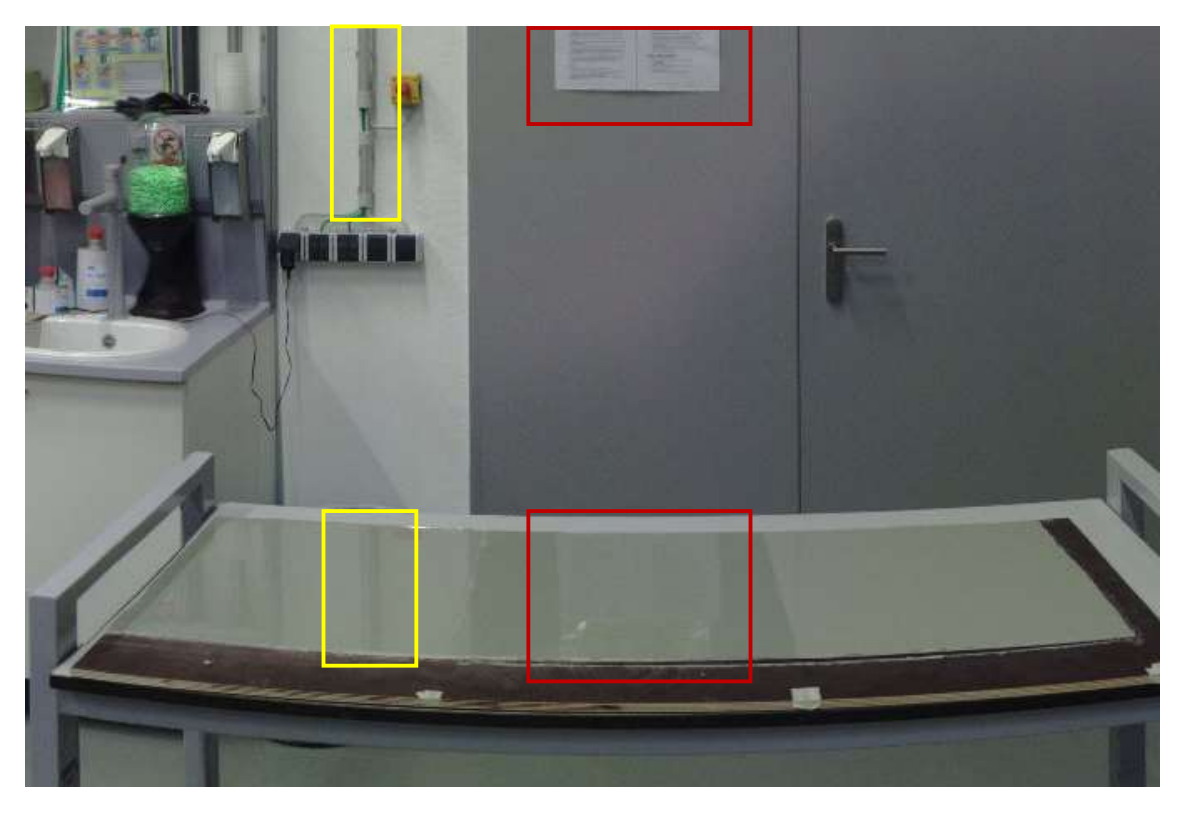

Abbildung 23: Fotografie des liegenden Probestückes mit Markierung der gespiegelten Umgebung

Die Verkleidung der Stromkabel (gelbes Rechteck) und der Aushang an der Labortür (rotes Rechteck) spiegeln sich in der beschichteten Fläche, welche die meisten Fehler in der Punktwolke aufweist.

Für die Ursache bei der Aufnahme des hochkanten Probestückes gibt die nicht eingefärbte Punktwolke (siehe Abbildung 24) eine Erklärung. In dem Umgebungsbereich des Messfehlers ist eine starke Erhellung der Oberfläche aufgetreten. Diese lässt sich ebenfalls durch eine Spiegelung erklären, welche in diesem Fall durch die Deckenbeleuchtung des Raumes ausgelöst wurde.

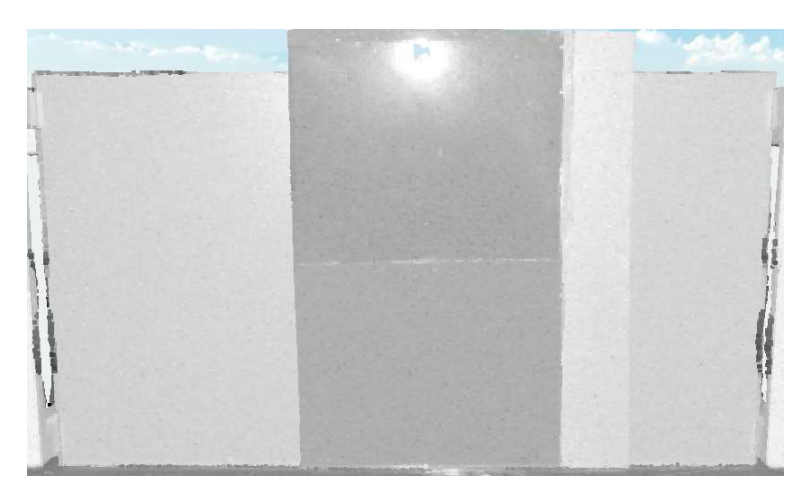

Abbildung 24: Nicht eingefärbte Punktwolke des 5. Scans (hochkant, stehend)

#### Fehleranalyse: Krümmung

Die 4. Scanaufnahme (Probestück waagerecht stehend am Tisch), wies, wie in Abbildung 25 dargestellt, eine vollständig erfasste Oberfläche ohne Spiegelung auf.

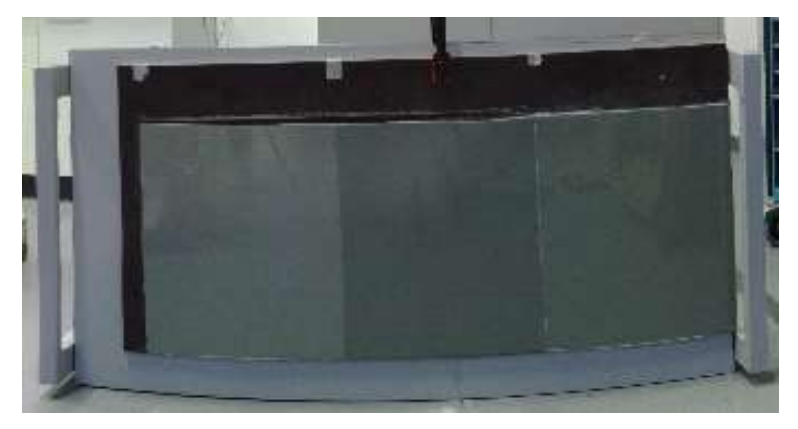

Abbildung 25: Erstellte Punktwolke des Probestücks in waagerecht stehender Position

Im nächsten Schritt der Abweichungsanalyse konnte ein genereller Schichtdickenwechsel festgestellt werden. In Abbildung 26 ist der Wechsel der Schichtdicke durch die farblichen Unterschiede zu erkennen. Am deutlichsten lässt sich zwischen der beschichteten und der unbehandelten Schaltafel ein Unterschied ausmachen. Auch zwischen den Beschichtungsflächen 1 und 2 lässt sich eine klare Linie ziehen. Zwischen der 2. und 3. Fläche ist die Abgrenzung weniger deutlich.

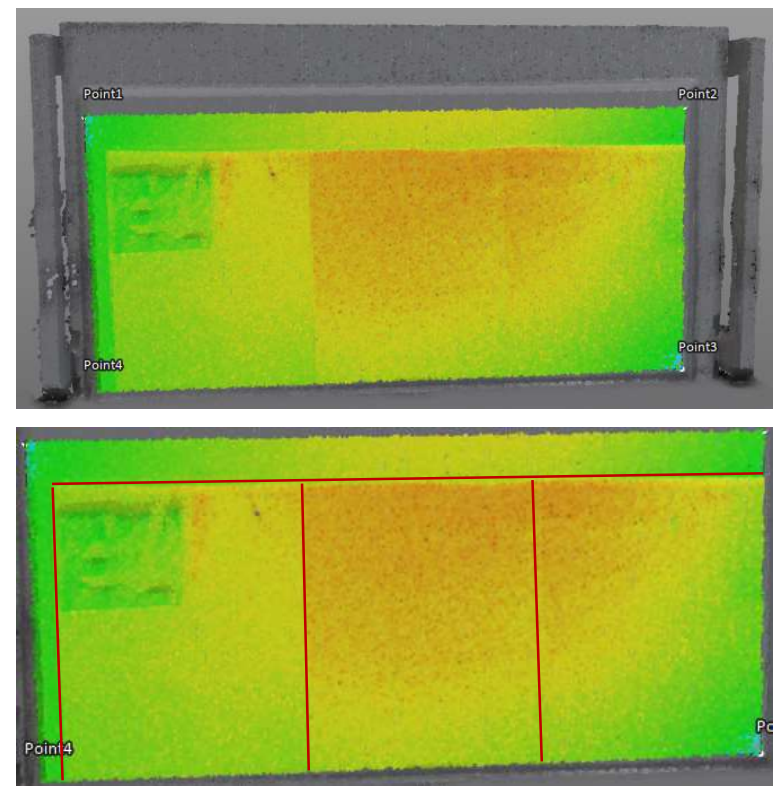

Abbildung 26: Abweichungsanalyse des Probestückes (oben: Übersicht, unten: mit Hilfslinien)

Bei der Betrachtung des Farbverlaufes im mittleren Bereich (gelb->orange->gelb) des Probestücks ist zu erkennen, dass der Scanner eine Erhöhung im Mittelpunkt der Platte ausmacht. Dies kann ein Hinweis auf eine Krümmung im Probestück sein, welches ebenfalls in Abbildung 27 zu erkennen ist. Es wurde ein Gliedermaßstab auf die Schalplatte gelegt. Dadurch, dass diese eine leichte Wölbung aufweist, entsteht in der Mitte der Platte ein kleiner Abstand zwischen der gekrümmten Platte und dem geraden Maßstab.

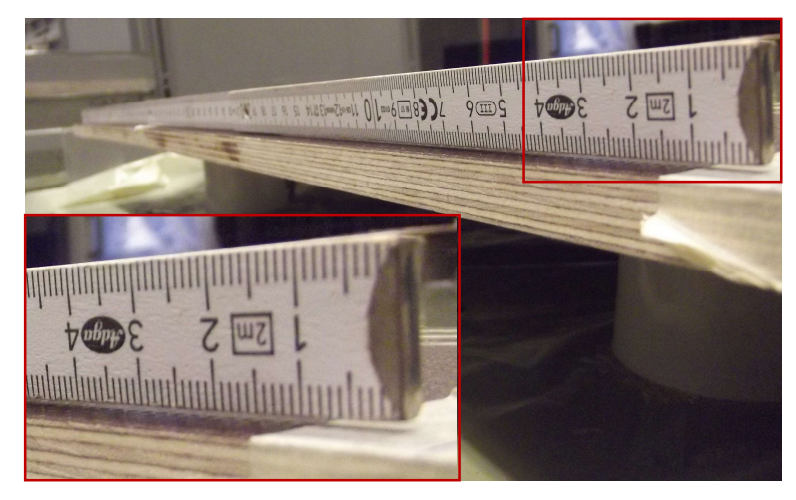

Abbildung 27: Verformung der Schalplatte

Aus diesem Grund müssen noch weitere Vorkehrungen getroffen werden, um die Schichtdicke der einzelnen Flächen bestimmen zu können.

Außerdem ist eine Unregelmäßigkeit in der linken oberen Ecke (siehe Abbildung 28) zu erkennen. Diese weist zum Teil eine ähnliche Höhe auf, wie der unbeschichtete linke Rand, hat allerdings auch starke Ausreißer nach oben. Über die Ursache des Fehlers kann zum jetzigen Zeitpunkt keine Auskunft gegeben werden. Eventuell kann eine Unebenheit in der Schichtdicke dafür verantwortlich sein.

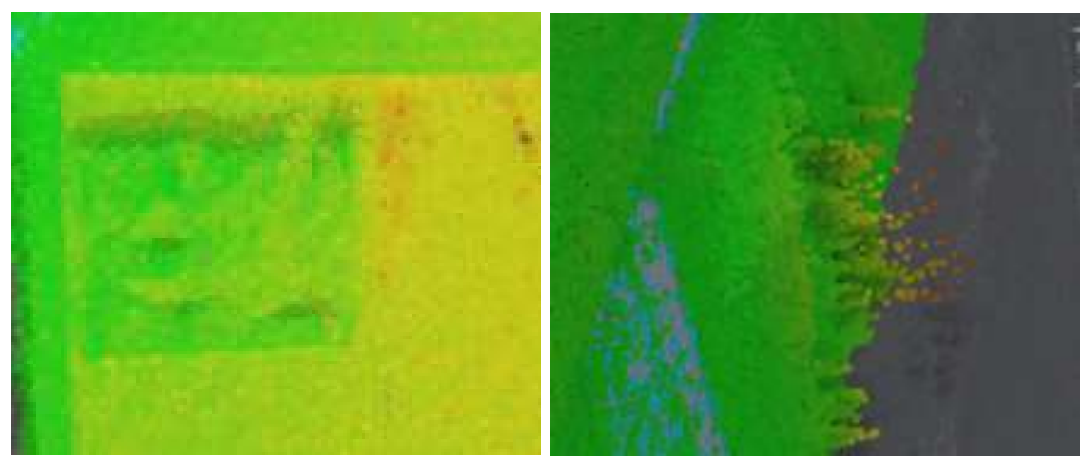

Abbildung 28: Detailaufnahme der Abweichungsanalyse des Probestückes

# 3.2.4 Korrektur der aufgetretenen Fehler

Im Folgenden werden verschiedene Maßnahmen ergriffen, um die oben aufgeführten Fehler zu korrigieren.

# Ausgleich der Krümmung

Um die vorhandene Krümmung des Probestücks auszugleichen, wird es vor dem Scan mit einer Schraubzwinge am Tisch fixiert. Bei der Position der Schraubzwinge wird sich an der Verfärbung der Abweichungsanalyse (siehe Abbildung 26) orientiert. Sie wird somit am mittleren Bereich der Platte angebracht. Danach wird von der ursprünglichen Position aus (waagerecht stehend am Tisch) der Scan durchgeführt. Es ist in Abbildung 29 ein deutlich anderer Farbverlauf zu erkennen.

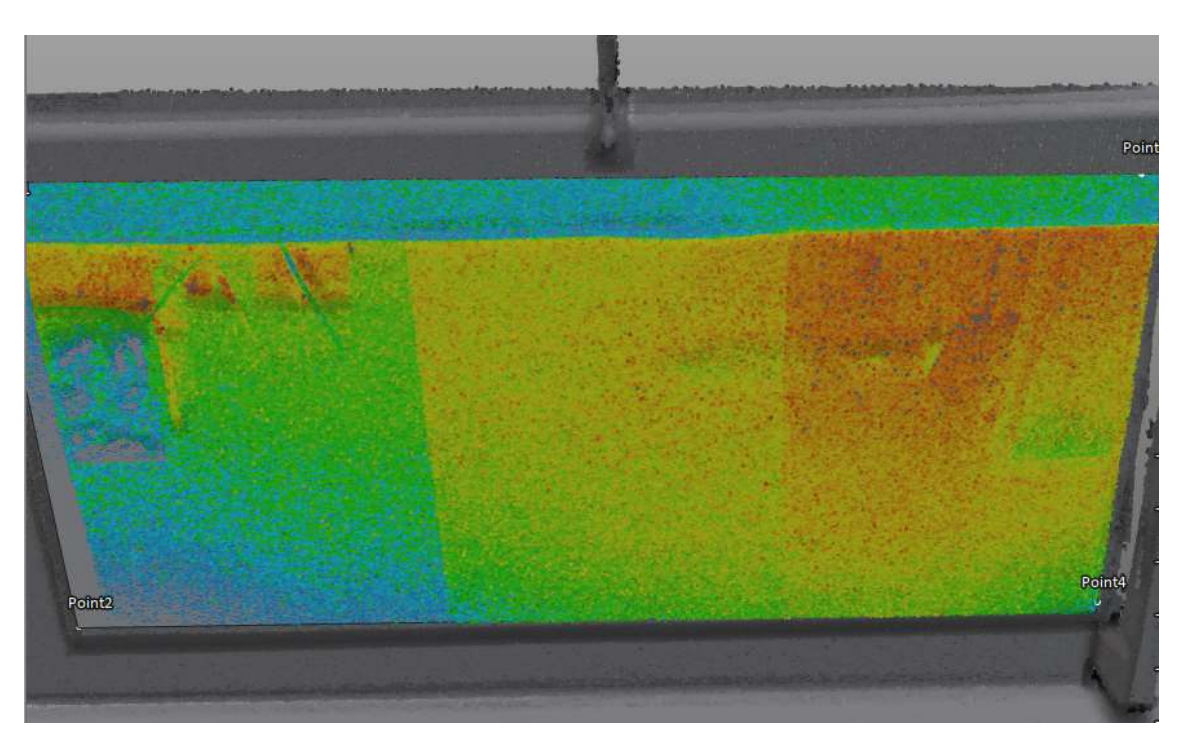

Abbildung 29: Abweichungsanalyse der Scanaufnahme mit Schraubzwinge

Wie zu erkennen ist, wird die Mitte des Probestücks nicht mehr als höchster Bereich identifiziert. Der Unterschied in der Schichtdicke zwischen der beschichteten und unbehandelten Schalplatte sowie der linken und der mittleren Fläche ist nach wie vor stark ausgeprägt. Hinzu kommt, dass nun ein markanterer Unterschied zwischen der mittleren und rechten Fläche besteht.

Auffällig bei dem Farbverlauf der beschichteten Fläche ist, dass dieser von oben nach unten hin abnimmt. Außerdem befindet sich im oberen linken Bereich noch immer eine starke Unregelmäßigkeit. Diese Unregelmäßigkeit wird mit dem Keilschnittverfahren im späteren Verlauf untersucht.

# Verhinderung der Spiegelung

Um den Fehler der Spiegelung zu verhindern, wurden drei verschiedene Maßnahmen vorgenommen.

Bei der ersten Maßnahme wird die Aufnahme aus einer höheren Position aufgenommen und das Stativ des Scanners vollständig ausgefahren. Es wird überprüft, ob die Spiegelung durch einen steileren Winkel der Laserstrahlen nicht mehr vorkommt. Wie in Abbildung 30 allerdings dargestellt, konnte der Fehler so nicht behoben werden.

3. Bestimmung der Schichtdicken mit Hilfe des TLS

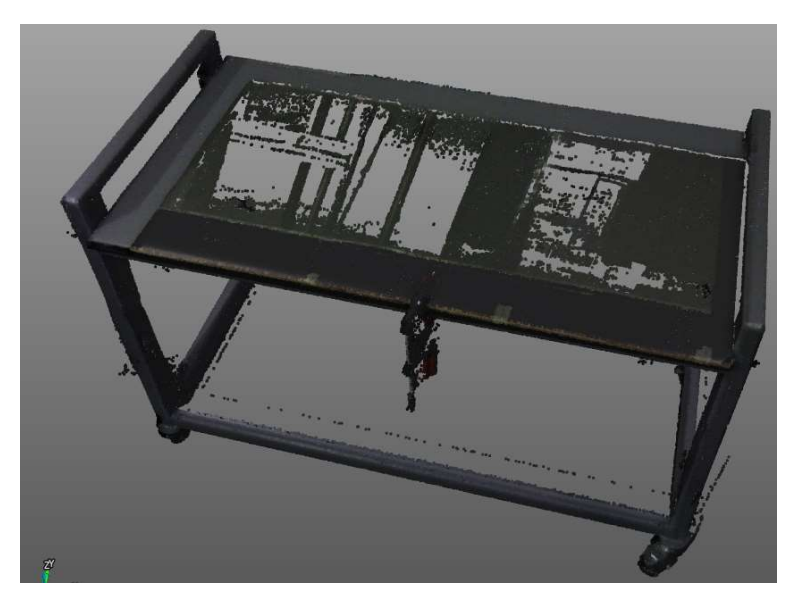

Abbildung 30: Punktwolke des Probestücks 1 aus erhöhter Position

Bei der zweiten Maßnahme wird getestet, ob durch mehrere Aufnahmen die Spiegelung umgangen werden kann. Die Scans werden aus sieben unterschiedlichen Positionen rund um das Probestück aufgenommen und anschließend werden die Punktwolken mit Hilfe der Software überlagert. Beim Betrachten der Projektpunktewolke (siehe Abbildung 31) kann festgestellt werden, dass das Probestück, durch die Überlagerung keine ebene Fläche mehr aufweist und ebenfalls viele Lücken entstanden sind, welche für eine Abweichungsanalyse zu groß sind. Es wurden somit die Fehler vom Programm überlagert und nicht ausgebessert.

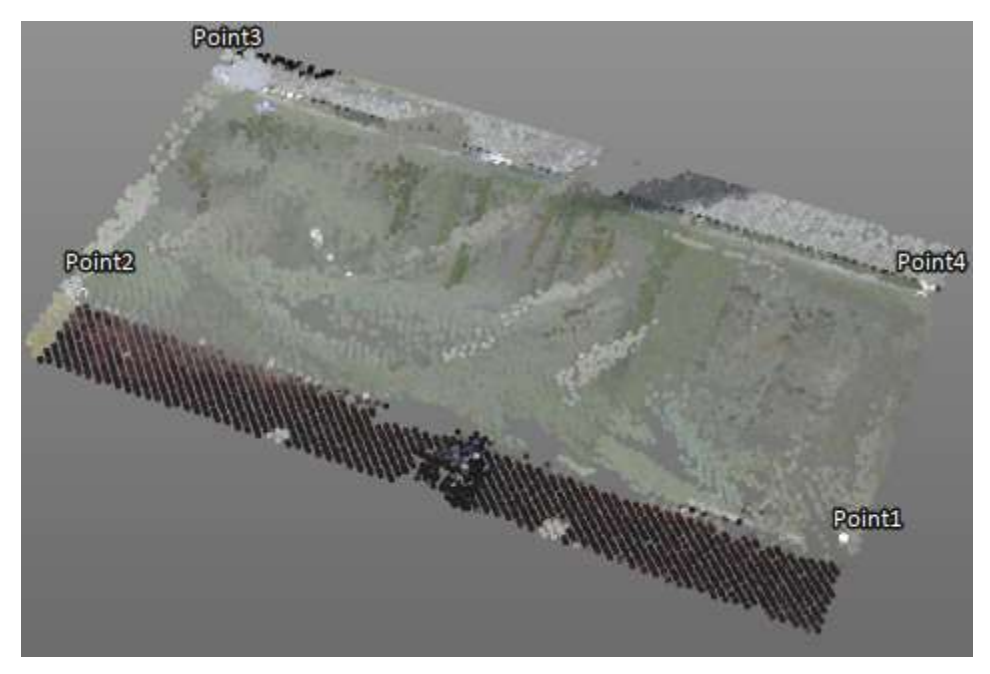

Abbildung 31: Zusammengesetzte Punktwolke des Probestücks 1

Bei der dritten Maßnahme wird die beschichtete Oberfläche durch ein Schleifpapier leicht angeraut. Dies soll überprüfen, ob der 3D-Scanner eine mattere Oberfläche bei der liegenden Position vollständig erfassen kann. Es ist bei der erstellten Punktwolke (siehe Abbildung 32) zu erkennen, dass das Probestück vollständiger erfasst wurde, als es ohne die Abschleifung möglich gewesen ist. Lediglich in der linken beschichteten Fläche sind noch größere Messfehler zu erkennen. Diese sind durch intensiveres Aufrauen der Oberfläche vermeidbar.

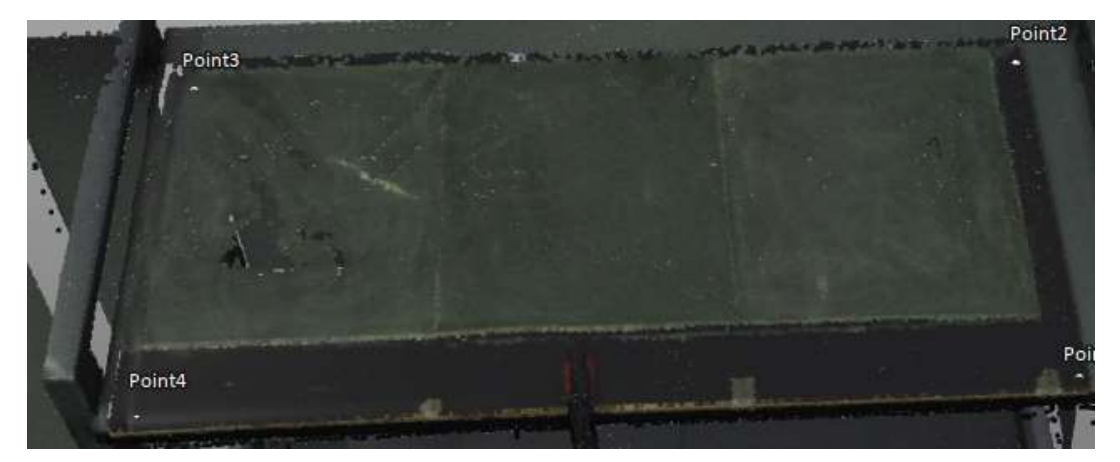

Abbildung 32: Punktwolke des abgeschliffenen Probestückes

Die dritte Maßnahme bietet somit die beste Möglichkeit das Objekt in liegender Position auch ohne Reflektion aufzunehmen und anschließend auszuwerten.

# 3.2.5 Vertiefung durch Versiegelung eines weiteren Probestückes

Da in der Abweichungsanalyse des Probestückes die einzelnen Schichten gut voneinander unterschieden werden können, wird der Versuch mit der Versiegelung fortgeführt, um die Genauigkeit des Scanners noch weiter zu prüfen.

Das methodische Vorgehen ist identisch zum vorangegangenen Versuch.

# Herstellung und Scanaufnahmen des Probestückes II

Das zweite Probestück wird genauso vorbereitet, wie das Erste. Die Schalplatte wird dafür zu Beginn in die Größe 125x62,5 [cm] zugeschnitten und anschließend abgeschliffen und gereinigt. Der Schichtaufbau beginnt mit der Schalplatte als Untergrund. Darauf wird die Grundierung in einem Bereich von 120x50 [cm] aufgetragen. Die folgenden Schichten der Versiegelungen werden von der Länge her mit jeder Schicht 10 cm kleiner, sodass die erste Schicht der Versiegelung die Maße 110x50 [cm] aufweist und die der letzten Schicht 10x50 [cm]. Wie in Abbildung 33 zu erkennen, werden elf Schichten Versiegelung aufgetragen, welche jeweils eine Schichtdicke von etwa 0,1 mm aufweisen.

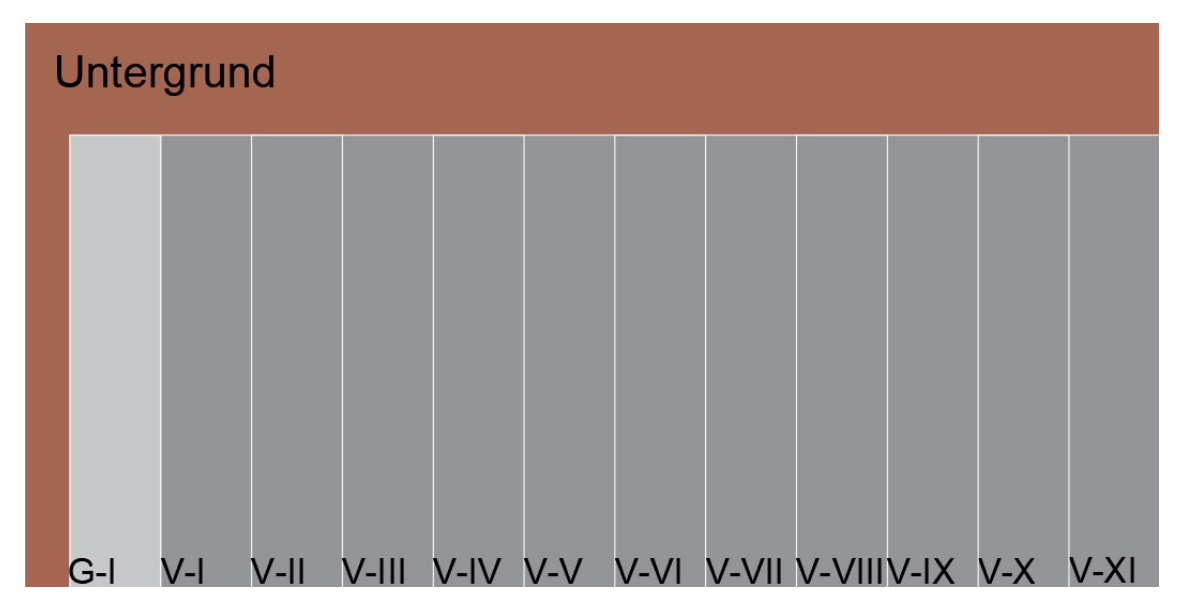

Abbildung 33: Konzept des Probestückes II (G=Grundierung, V=Versiegelung)

Es werden auch bei diesem Probestück die verwendeten Massen der Grundierung und Versiegelung erfasst. Diese sind in Tabelle 5 festgehalten.

Tabelle 5 Verwendetes Material für das Probestück II:

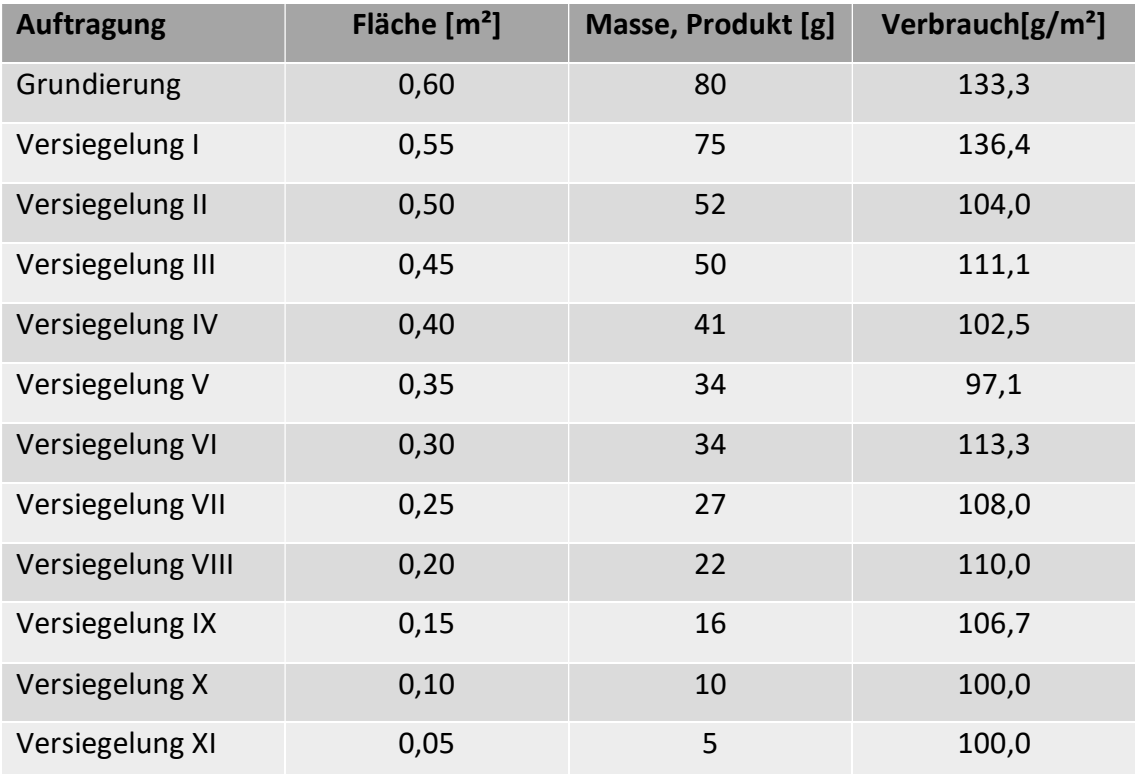

Nachdem das Probestück II fertiggestellt wurde, wird dieses ebenfalls von dem 3D-Scanner erfasst. Die Aufnahmen werden direkt mit einer Schraubzwinge durchgeführt, um die Krümmung zu verringern. Die Spiegelung, welche bei den liegenden Scans aufgetreten ist, wird durch das Abschleifen der Oberfläche verhindert. Es wird das Probestück II somit einmal in waagerecht stehender Position mit Befestigung und ein weiteres Mal in liegender Position auf dem Schwerlasttisch, ebenfalls befestigt, aufgenommen.

#### Punktwolken des versiegelten Probestückes

Bei der Aufnahme der Punktwolken sind keine Ungenauigkeiten, wie zuvor bei der Beschichtung, aufgetreten. Es ließen sich somit auch die oben genannten Maßnahmen für das versiegelte Probestück zur Kompensation der Krümmung und der Spiegelung erfolgreich anwenden.

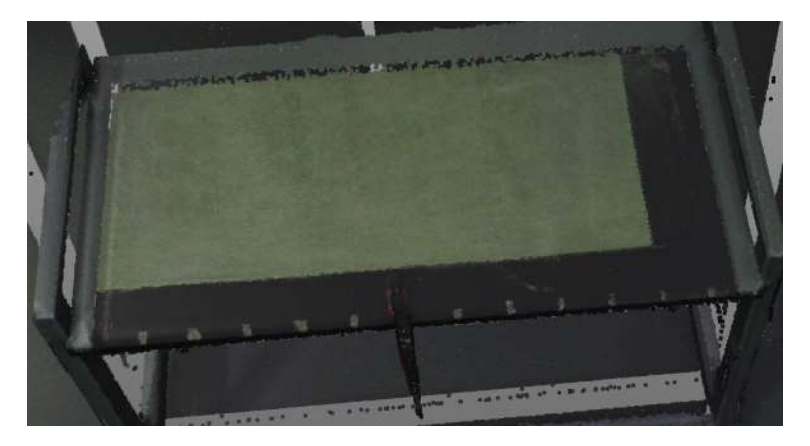

Abbildung 34: Punktwolke des Probestückes II in liegender Position

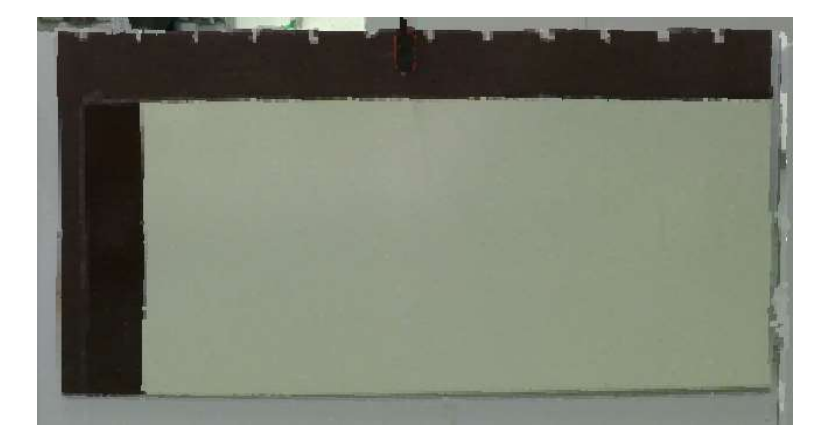

Abbildung 35: Punktwolke des Probestückes II in stehender Position

# 3.2.6 Analyse der festzustellenden geringsten Schichtdicke

Für die beiden hergestellten Probestücke werden die vorhanden Schichtdicken durch die drei im Kapitel 2.3.2 aufgeführten Verfahren (Keilschnittverfahren, gravimetrisches Verfahren und der Ermittlung durch das TLS) untersucht und die Ergebnisse in den Tabellen 6 bis 8 zusammengetragen.

### Probestück mit beschichteter Fläche

Zunächst wird das zuerst hergestellte Probestück betrachtet. Es kann in Abbildung 36 erkannt werden, dass die einzelnen Schichten unterschiedliche Dicken aufweisen. Für die Bestimmung der vorhanden Schichtdicke muss die Differenz zwischen der Höhe des unbeschichteten Bereiches im Vergleich zum beschichteten Bereich ermittelt werden. Es wird für die zweite Schicht zunächst der Bereich unter der Schraubzwinge betrachtet. Die unbeschichtete Höhe befindet sich im blauen Bereich der Skala (-1,0 bis -0,5 mm). Die darunter liegende beschichtete Fläche befindet sich im gelben Bereich mit einigen abweichende Datenpunkte im orangenen Bereich (2,0 bis 2,5 mm). In der unteren Hälfte der Fläche verfärbt sich die Abweichungsanalyse Richtung grün (0,5 bis 1,5 mm). Es lässt sich somit darauf schließen, dass die zweite beschichtete Fläche ungefähr eine Schichtdicke im oberen Abschnitt von 2,0 bis 3,0 mm und im unteren Abschnitt von 1,5 bis 2,0 mm aufweist.

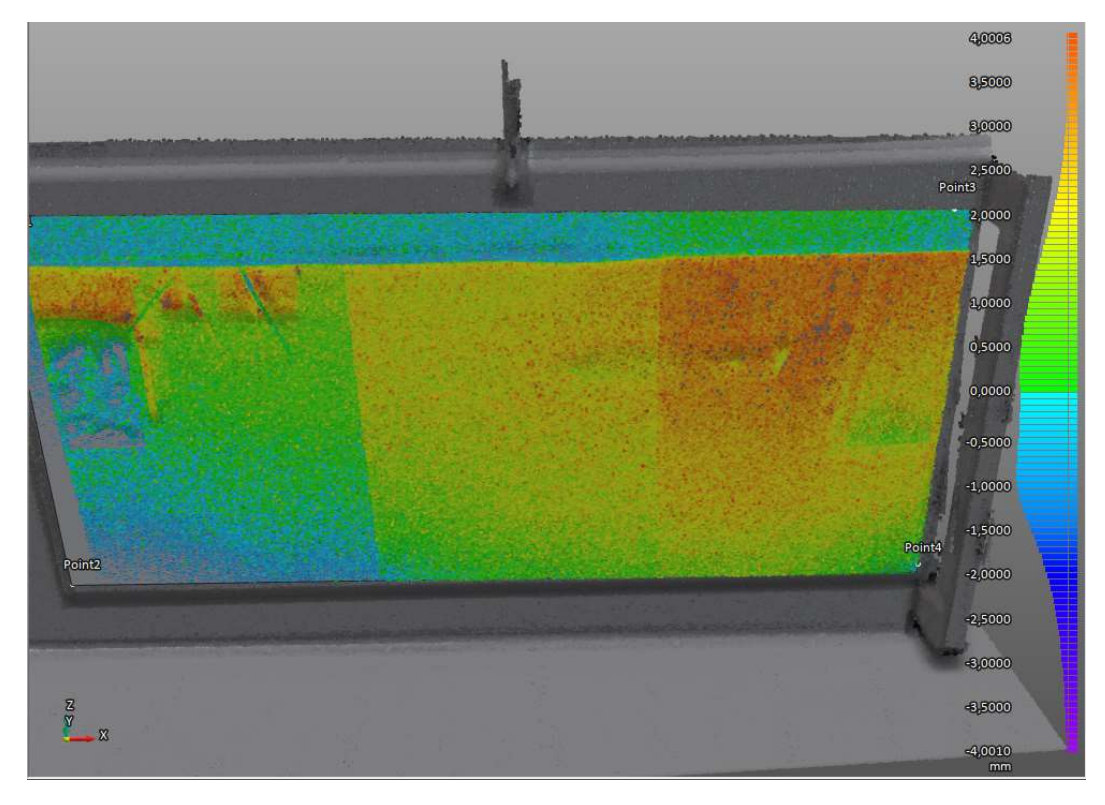

Abbildung: 36:Abweichungsanalyse des stehenden, beschichteten Probestückes

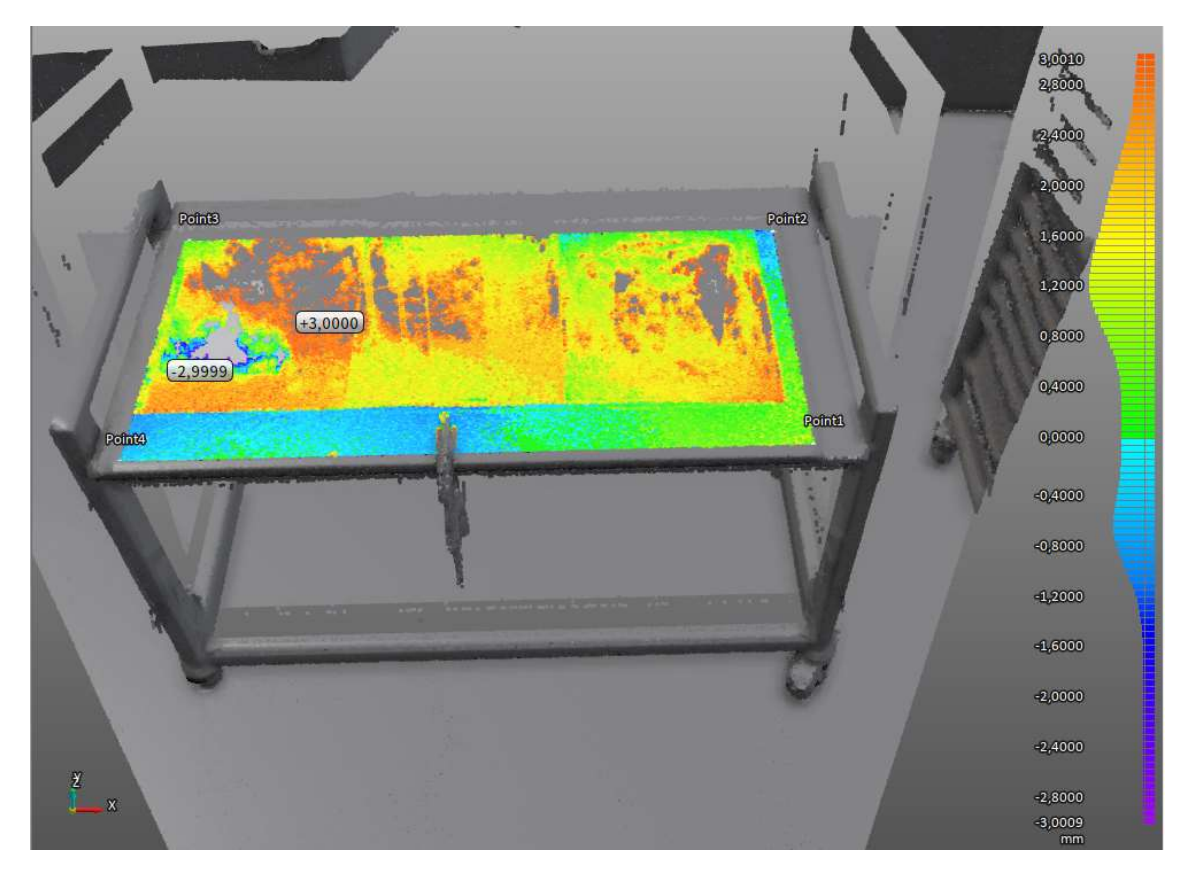

Abbildung 37: Abweichungsanalyse des liegenden, beschichteten Probestückes

Während das gravimetrische Verfahren eine durchschnittliche Schichtdicke angibt, wird mit dem Keilschnittverfahren für jede Schicht im oberen als auch im unteren Bereich mehrere Werte ermittelt und zusammengefasst.

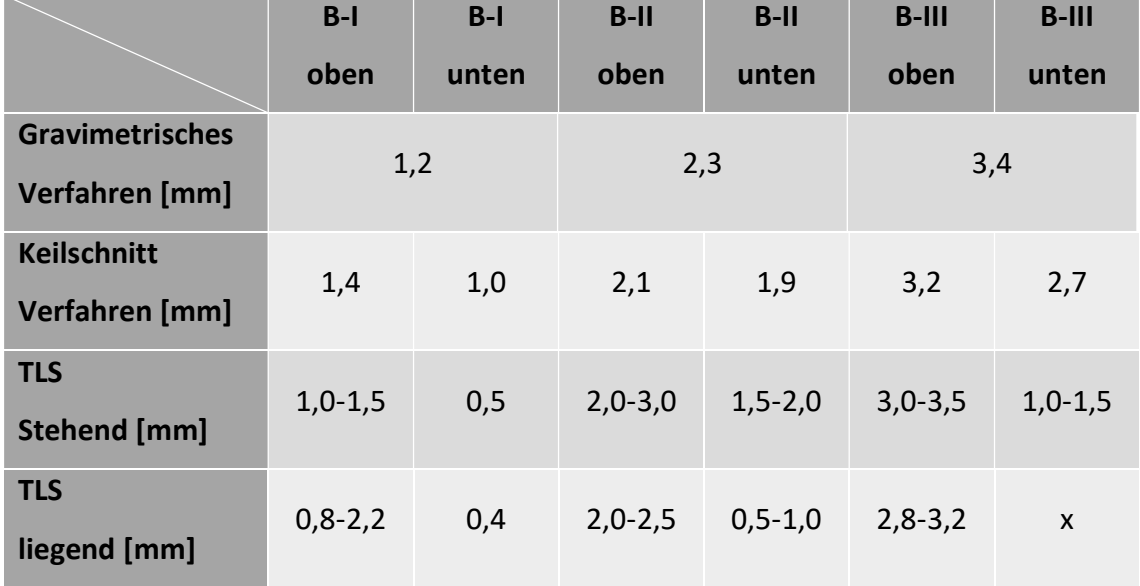

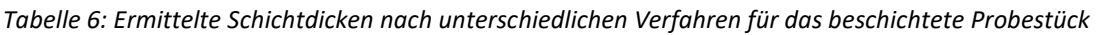

Das Keilschnittverfahren hat die Auffälligkeiten im oberen linken Bereich der ersten beschichteten Fläche, wie in Abbildung 36 zu erkennen, nicht bestätigt.

Durch das Keilschnittverfahren konnte festgestellt werden, dass der untere Rand eine geringere Schichtdicke aufwies als der obere Bereich. Somit die Erkenntnis des TLS bestätigt werden.

### Probestück mit versiegelter Fläche

Bei der versiegelten Fläche können anhand der Abweichungsanalyse (siehe Abbildung 38 und 39) keine einzelnen Schichten ausgemacht werden. Es besteht lediglich im linken Bereich zwischen der Grundierung, die farblich dem unbehandelten Bereich zugeordnet wird, und der ersten Schicht Versiegelung ein ausgeprägter farblicher Kontrast. Die Schichtdicke, die sich daraus ermitteln lässt, liegt etwa bei bis zu 0,6 mm. Beim Keilschnitt-Verfahren ergibt sich für die erste versiegelte Fläche eine Dicke von 0,2 mm. Da sich die versiegelte Fläche von der oberen unversiegelten Leiste an allen Positionen abtrennt, ist daraus zu schließen, dass das TLS theoretisch in der Lage ist den Unterschied von 0,2 mm zu erfassen, diesen allerdings nicht korrekt darstellen kann. Es werden für das Keilschnittverfahren die Werte nur an der gut zu erkennenden, oberen Kante der versiegelten Fläche ermittelt. Die Ergebnisse sind in Tabelle 7 und 8 festgehalten.

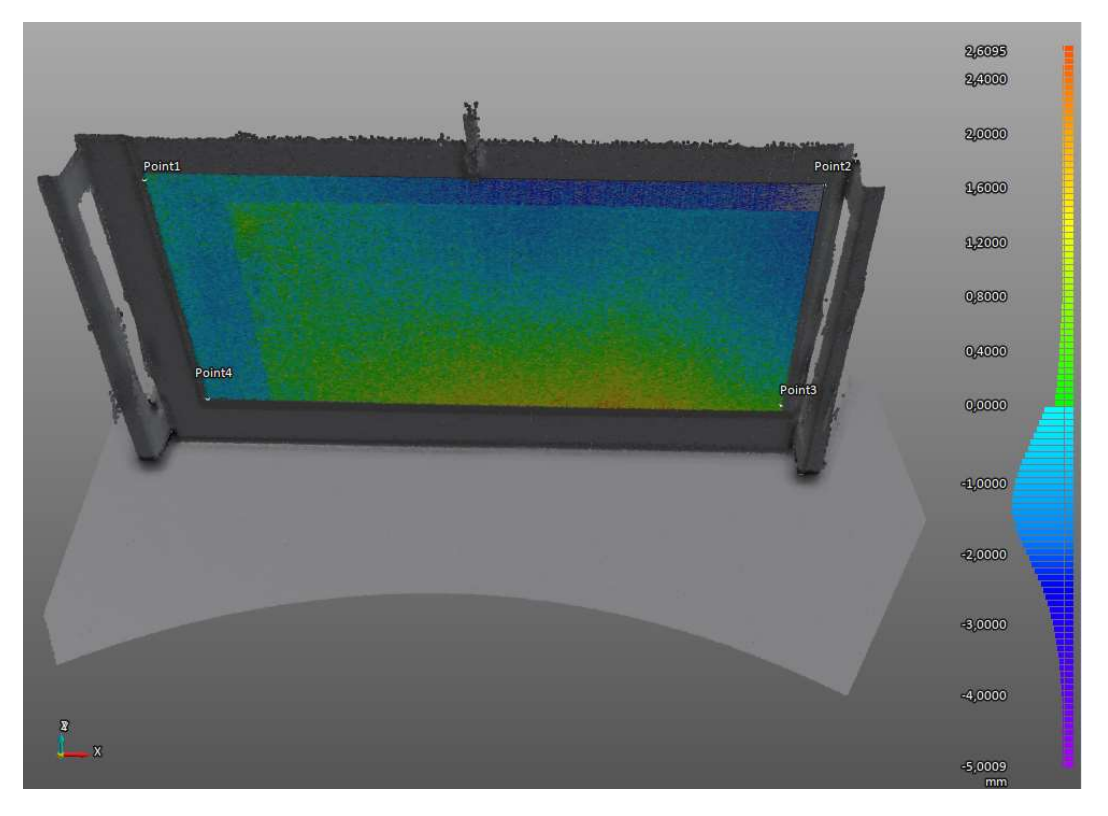

Abbildung 38: Abweichungsanalyse des stehenden, versiegelten Probestückes

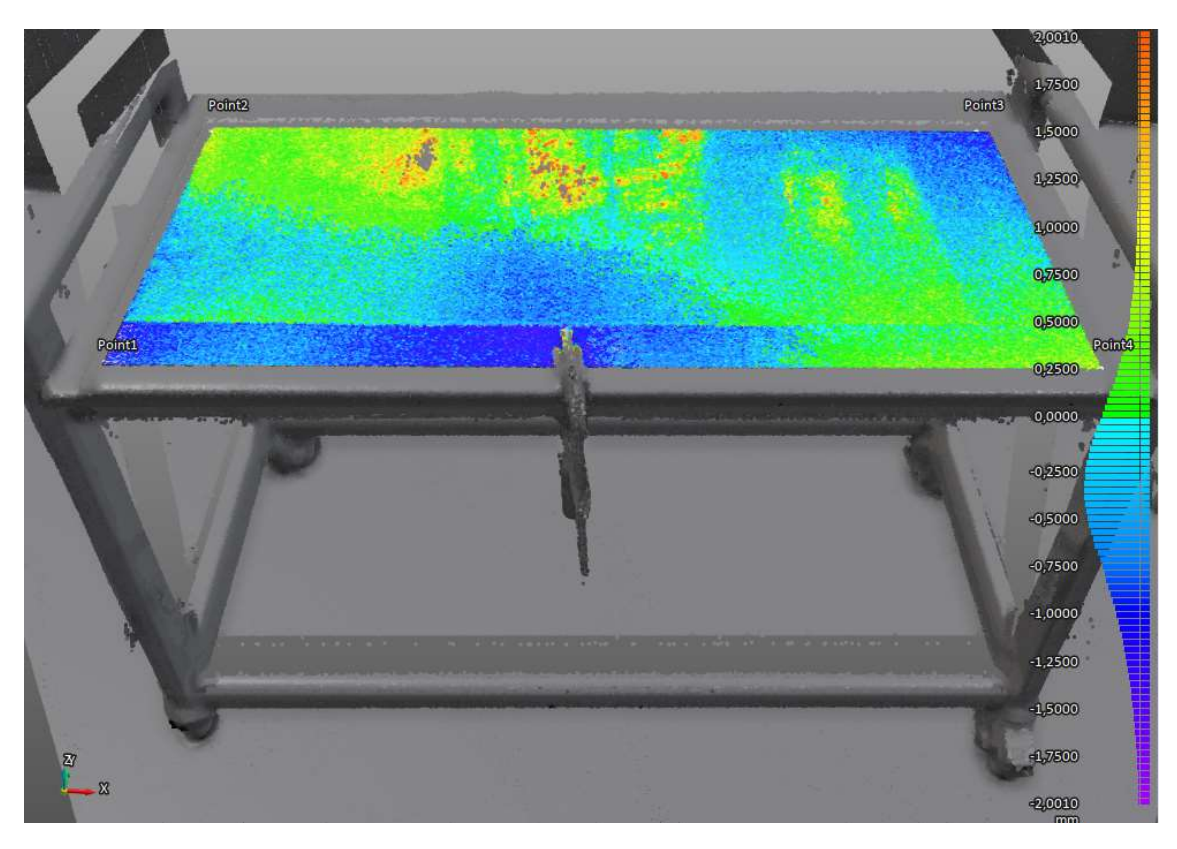

Abbildung 39: Abweichungsanalyse des liegenden, versiegelten Probestückes

Tabelle 7: Ermittelte Schichtdicken nach unterschiedlichen Verfahren für das versiegelte Probestück (1/2)

|                                          | $G-I$ | $V-I$ | $V-II$ | $V-III$ | $V$ -IV | $V-V$ |
|------------------------------------------|-------|-------|--------|---------|---------|-------|
| <b>Gravimetrisches</b><br>Verfahren [mm] | 0,12  | 0,22  | 0,30   | 0,38    | 0,46    | 0,53  |
| <b>Keilschnitt</b><br>Verfahren [mm]     | 0,1   | 0,2   | 0,2    | 0,3     | 0,3     | 0,4   |

Tabelle 8: Ermittelte Schichtdicken nach unterschiedlichen Verfahren für das versiegelte Probestück (2/2)

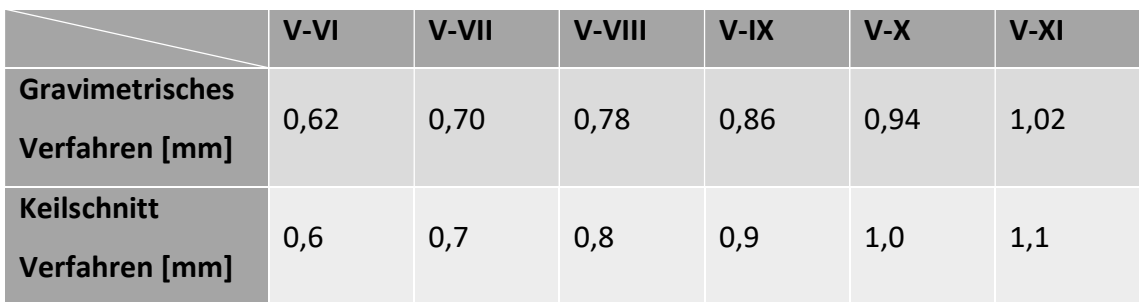

#### Zusammenfassung zur Ermittlung der geringsten Schichtdicke

Zusammenfassend lässt sich feststellen, dass der 3D-Laserscanner mit Einschränkungen, auf die in Kapitel 3.6 noch eingegangen werden, in der Lage ist eine Schichtdicke ab 0,2 mm zuerkennen. Dieser Wert beruht allerdings nicht auf der gemessenen Schichtdicke durch das TLS, sondern lediglich darauf, dass bei der Abweichungsanalyse, wie in Abbildung 39, eine klare Kante zu erkennen ist. Die Differenz der Schichtdicken ist durch die Software nicht genau erfassbar.

Bei der beschichteten Fläche sind die einzelnen unterschiedlichen Schichtdicken deutlicher voneinander zu unterscheiden (siehe Abbildung 36). Auch ist in diesem Bereich das Ablesen der Schichtdicke mithilfe der Skala möglich. Sie weist allerdings auch weitere Schwankungen auf, welche zum Teil auf eine unebene Oberfläche zurückzuführen sind. Darüber hinaus lass sich Messfehler in der Oberflächenaufnahme durch das TLS vermuten. Werden die ermittelten Schichtdicken der Verfahren verglichen, fällt auf, dass die Werte im oberen Bereich übereinstimmen. Im unteren Bereich sind die Werte des TLS durchgehend geringer. Dies lässt auf weitere Verkrümmungen in der Schalplatte schließen.

# 3.3 Punktwolkenvergleichsuntersuchung

Diese Versuchsreihe soll herausfinden, ob das TLS dazu in der Lage ist eine geringe Schichtdickenänderung an einer Oberfläche durch Vorher- und Nachheraufnahmen zu erkennen. Die Vorgehensweise dieser Versuchsreihe lässt sich auf eine Tätigkeit bei einer Baustelle übertragen.

#### 3.3.1 Methodisches Vorgehen

Für die Überprüfung der aufgetragenen Schichtdicke werden, vor und nach der Auftragung der Beschichtung, Aufnahmen des Untersuchungsobjektes gemacht. Diese werden aus unterschiedlichen Positionen, wie in Abbildung 40 dargestellt, aufgenommen. Die Vorher- und Nachheraufnahmen werden anschließend mit Hilfe einer Software übereinandergelegt, um die Schichtdicke zu bestimmen. Das Ergebnis wird am Ende durch das Keilschnitt-Verfahren verifiziert.

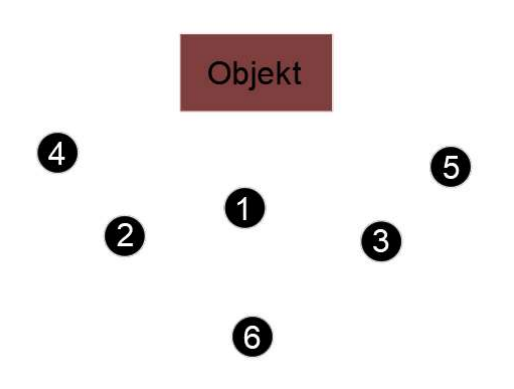

Abbildung 40: Darstellung der unterschiedlichen Scanpositionen

### 3.3.2 Herstellung und Scanaufnahme der Vergleichsuntersuchung

Für diesen Versuch wird ein Schwerlasttisch hingelegt, sodass das Probestück in stehender Position aufgenommen werden kann (siehe Abbildung 41). Es wird die Schalplatte, welche auf die Maße 75x31 [cm] zugeschnitten wurde, auf der rechten Seite der Tischplatte mit Hilfe einer Schraubzwinge befestigt. Es wird durch das Aufkleben von Klebeband festgehalten, an welcher Position sich die Schalplatte und die Schraubzwinge genau befinden. Anschließend werden im Raum sechs Zielmarken verteilt.

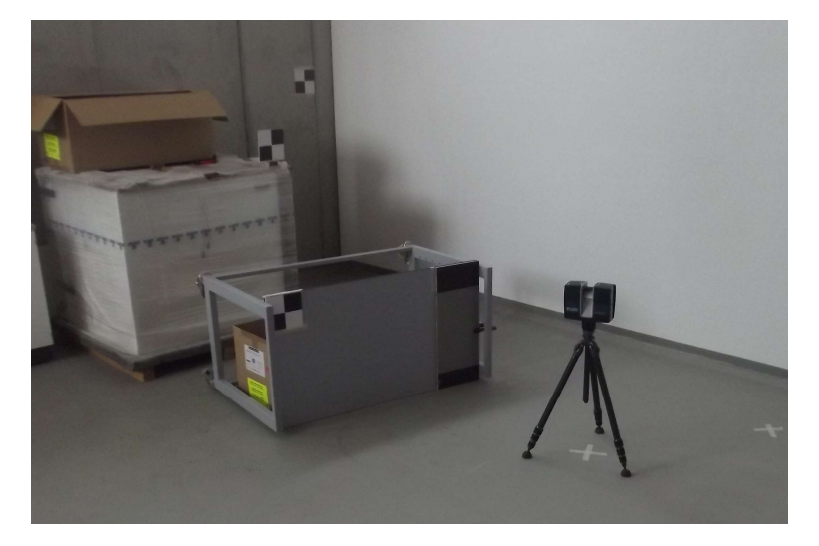

Abbildung 41: Darstellung einer Scanaufnahme aus Position 1

Nachdem die Vorbereitungen getroffen sind, werden die Scans nacheinander an den Positionen der Skizze durchgeführt. Für die jeweils äußersten Scans (4, 5, 6) wird ein Karton als Hindernis zwischen den Untersuchungspunkten und der Schalplatte aufgestellt. Die meisten Scans werden mit der Auflösung 1/1 und der Qualität x2 aufgenommen. An der Position 1 werden zusätzlich noch Aufnahmen mit einer geringeren Auflösung vorgenommen (1/5, 1/16 & 1/32). Für die Scans wird der Untersuchungsbereich nicht eingeschränkt, sondern es sollen die gesamten 360° Aufnahmen getätigt werden. Es handelt sich bei diesen Scans um die Vorheraufnahmen.

Wenn die Aufnahmen beendet sind, wird im nächsten Schritt die Beschichtung aufgetragen. Es wird dafür die Schalpatte zunächst abgeschliffen und mit Spülmittel gereinigt. Nach der Trocknung wird ein Bereich von 55x31 [cm] mit Klebeband abgesteckt. In diesem Bereich soll die Beschichtung aufgetragen werden. Zunächst wird die Grundierung vorbereitet. Es werden die beiden Komponenten im Verhältnis 3:1 miteinander vermischt und anschließend mit der Malerrolle zusammen gewogen. Die verwendeten Mengen sind in Tabelle 9 erfasst. Daraufhin folgt die Auftragung der Grundierung und die anschließende Wiegung des Eimers und der Malerrolle. Die Grundierung muss nun etwa 24 Stunden aushärten.

Darauffolgend wird für die Beschichtung Klebeband benötigt, um einen höheren Rand zu erhalten. Dieser soll das Ablaufen der Beschichtung über die Seiten verhindern. Nun wird die Beschichtung im gleichen Prinzip wie die Grundierung vorbereitet und gewogen. Bei der Auftragung wird für die Verteilung der Beschichtung ein Glätter verwendet. Auch die Beschichtung muss zunächst 24 Stunden aushärten.

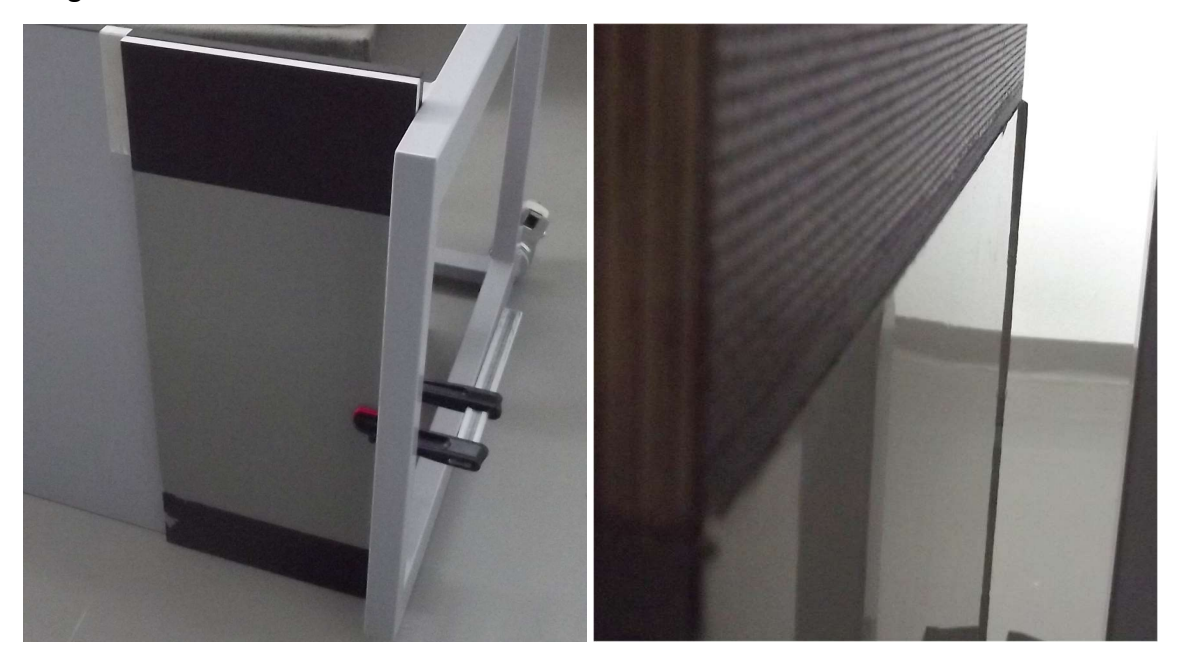

Abbildung 42: Hergestelltes Probestück III (links: Übersicht, rechts: Detailaufnahme)

Sobald die Auftragung der Beschichtung abgeschlossen ist, werden die Nachheraufnahmen aufgenommen. Es wird dabei die Schalplatte an der gleichen Stelle am Schwerlasttisch angebracht, wie bei den Vorheraufnahmen. Die Scans werden an denselben Stellen und mit der gleichen Auflösung, wie bei den Vorheraufnahmen, durchgeführt. Daraufhin folgt die Auswertung der Aufnahmen durch die Software BuiltIT Construction. Es werden dabei unterschiedliche Kombinationen der Vor- und Nachheraufnahmen miteinander verglichen, um die aufgetragene Schichtdicke zu bestimmen. Zuletzt wird das Ergebnis der Scans durch das Keilschnittverfahren überprüft.

| Auftragung     | Fläche $[m^2]$ | Masse, [g] | Verbrauch $[g/m^2]$ |
|----------------|----------------|------------|---------------------|
| Grundierung    | 0.171          | 20         | 117,0               |
| Beschichtung I | 0,171          | 261        | 1526,3              |

Tabelle 9: Verwendetes Material für das Probestück III

# 3.3.3 Erfassung der Abweichungen der Punktwolken

Zunächst werden die Punktwolken, welche mittig vor dem Probestück III aufgezeichnet wurden, miteinander verglichen. Es soll zunächst der Einfluss der Auflösung auf die Scanaufnahmen untersucht werden.

Für die Untersuchung werden zunächst die Vorher- und Nachheraufnahmen mit der höchsten Auflösung registriert. Für eine möglichst hohe Übereinstimmung wird dafür eine manuelle Registrierung mit Hilfe der Zielmarken durchgeführt (siehe Abbildung 43).

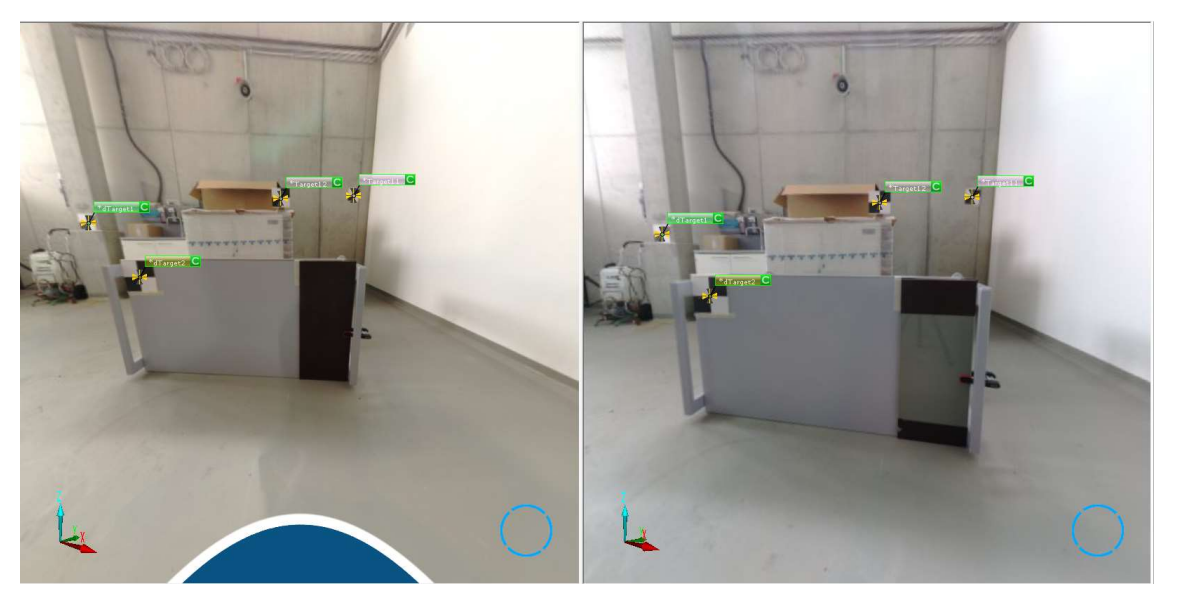

Abbildung 43: Manuelle Registrierung der Punktwolken (links: vorher, rechts: nachher)

Nachdem die Registrierung abgeschlossen ist, wird automatisch ein Bericht, wie in Abbildung 44, erstellt, indem angezeigt wird, wie viel sich die Punktwolken überlagern und wie groß der vorhandene Punktfehler ist.

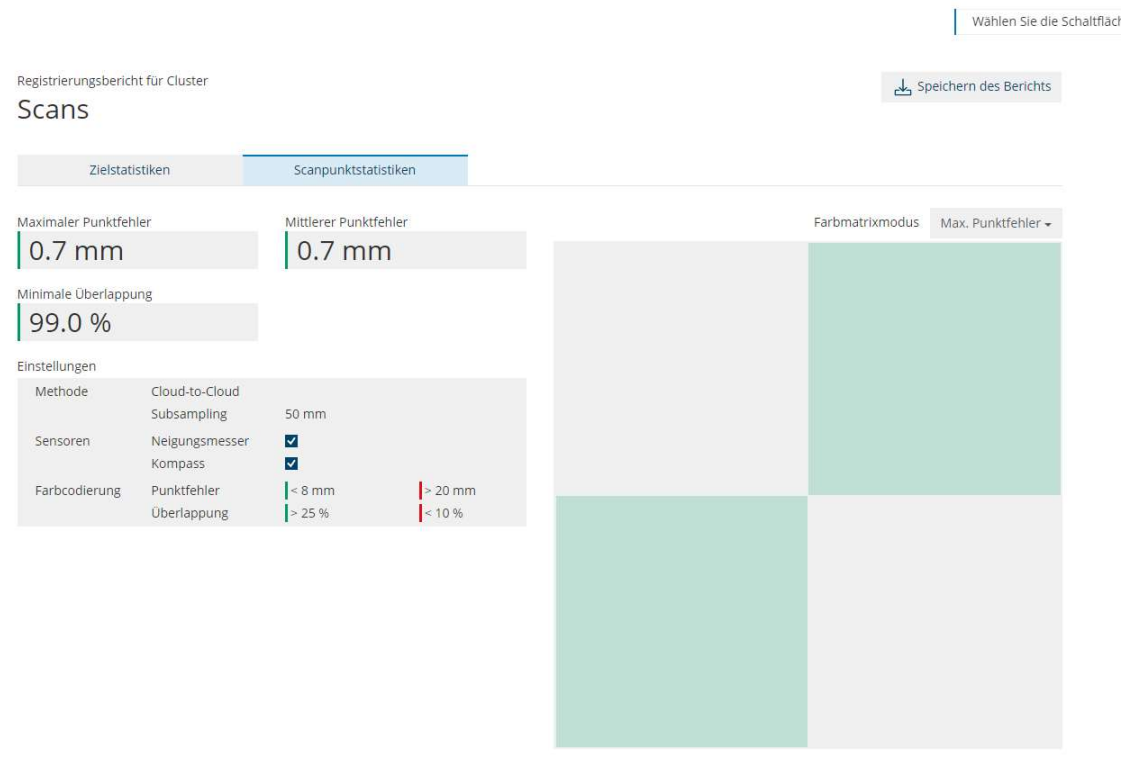

Detaillierte Fehler

Abbildung 44: Bericht der Registrierung

Die registrierten Punktwolken können nun zugeschnitten werden, sodass nur noch die beschichte Fläche übrig bleibt. Dies hat den Vorteil, dass die folgenden Rechenprozesse aufgrund der verringerten Datenmenge schneller vollzogen werden können. Zum Schluss werden die beiden Punktwolken miteinander verglichen, sodass eine Abweichungsanalyse, wie in Abbildung 45, entsteht.

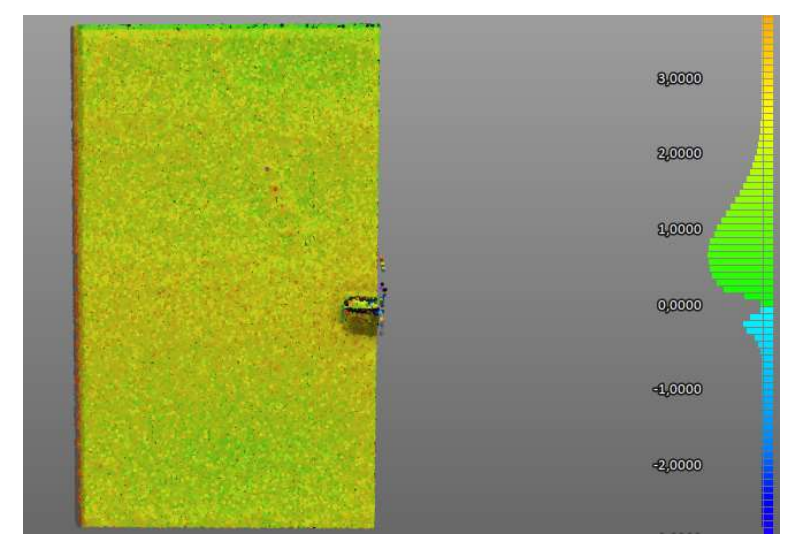

Abbildung 45: Abweichungsanalyse der Punktwolken mit der Auflösung 1/1

In der Abbildung 45 ist gut zu erkennen, dass sich die meisten Punkte der beiden Punktwolken etwas weniger als 1 mm voneinander unterscheiden. Es ist allerdings auch zu erkennen, dass einige Punkte orange verfärbt sind, was auf eine Abweichung von über 3 mm hinweist. In der folgenden Tabelle werden die Auswertungen der unterschiedlichen Auflösungen miteinander verglichen.

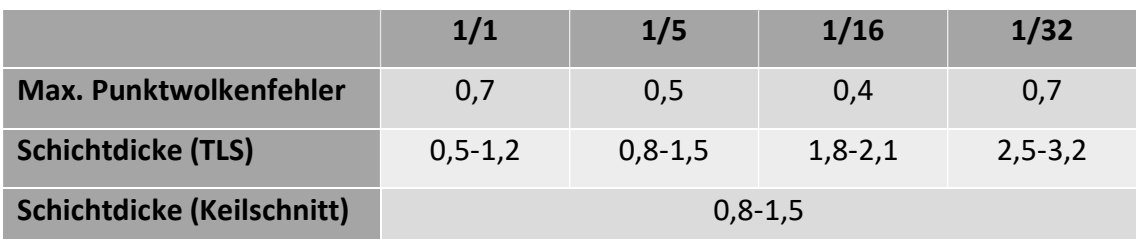

Tabelle 10: Vergleich der unterschiedlichen Auflösungen

# Einfluss bei der Registrierung: unterschiedlicher Position oder mehrere Aufnahmen je Scan

Eine weitere Vorgehensweise, welche Einfluss auf die Genauigkeit der Punktwolkenanalyse haben kann, ist es mehrere Scanaufnahme für die Auswertung der Abweichungsanalyse zu verwenden. In der Praxis werden oftmals Bereiche aufgenommen, welche nicht durch eine einzige Aufnahme zu erfassen sind. Es ist somit notwendig für die vollständige Erfassung der Fläche mehrere Aufnahmen durchzuführen und anschließend die entstandenen Punktwolken übereinander zu legen (siehe Abbildung 46). Im weiteren Verlauf dieses Versuches wird dieses Prinzip nachgeahmt. In der Tabelle 11 sind die Scanaufnahmen, welche miteinander kombiniert werden, aufgelistet. Die Auswertung der einzelnen Kombinationen der Aufnahmen wird nach dem gleichen Schema, wie bei der Abweichungsanalyse durchgeführt. Die Ergebnisse sind in Tabelle 12 aufgelistet.

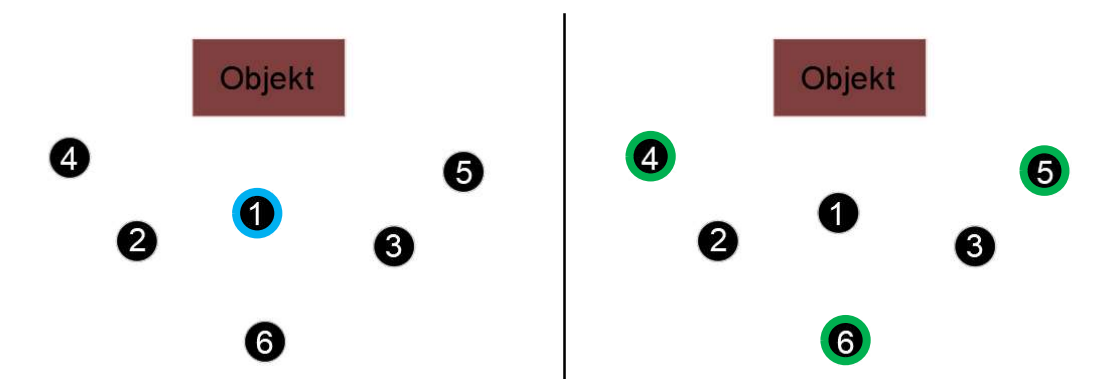

Abbildung 46: Exemplarische Darstellung des 5. Durchlaufes (links: Vorheraufnahme, rechts: Nachheraufnahme)

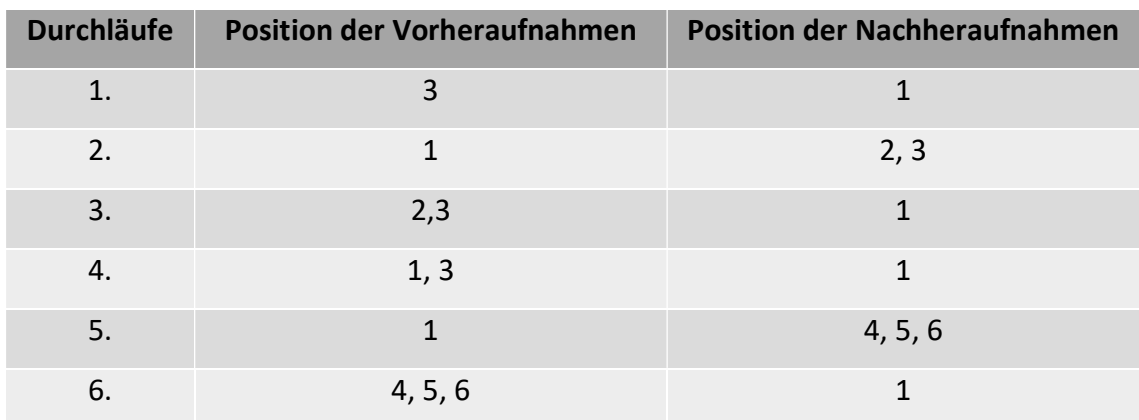

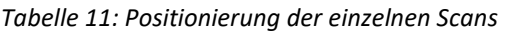

Tabelle 12: Kombination der verschiedenen Aufnahmepositionen

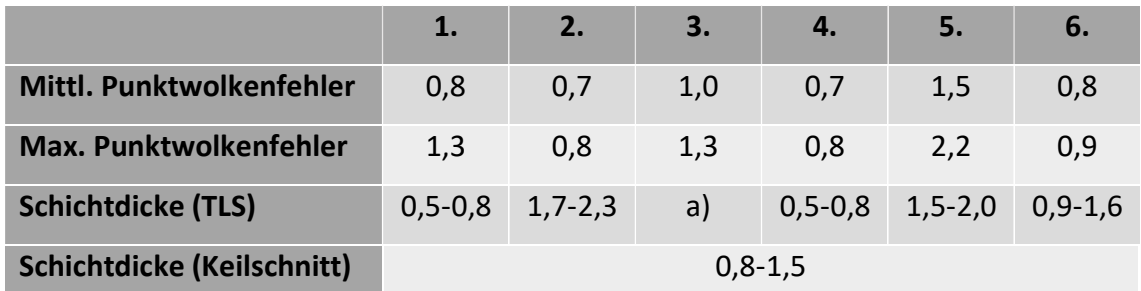

a) Aufgetretener Fehler wird in Kapitel 3.6.3 erläutert

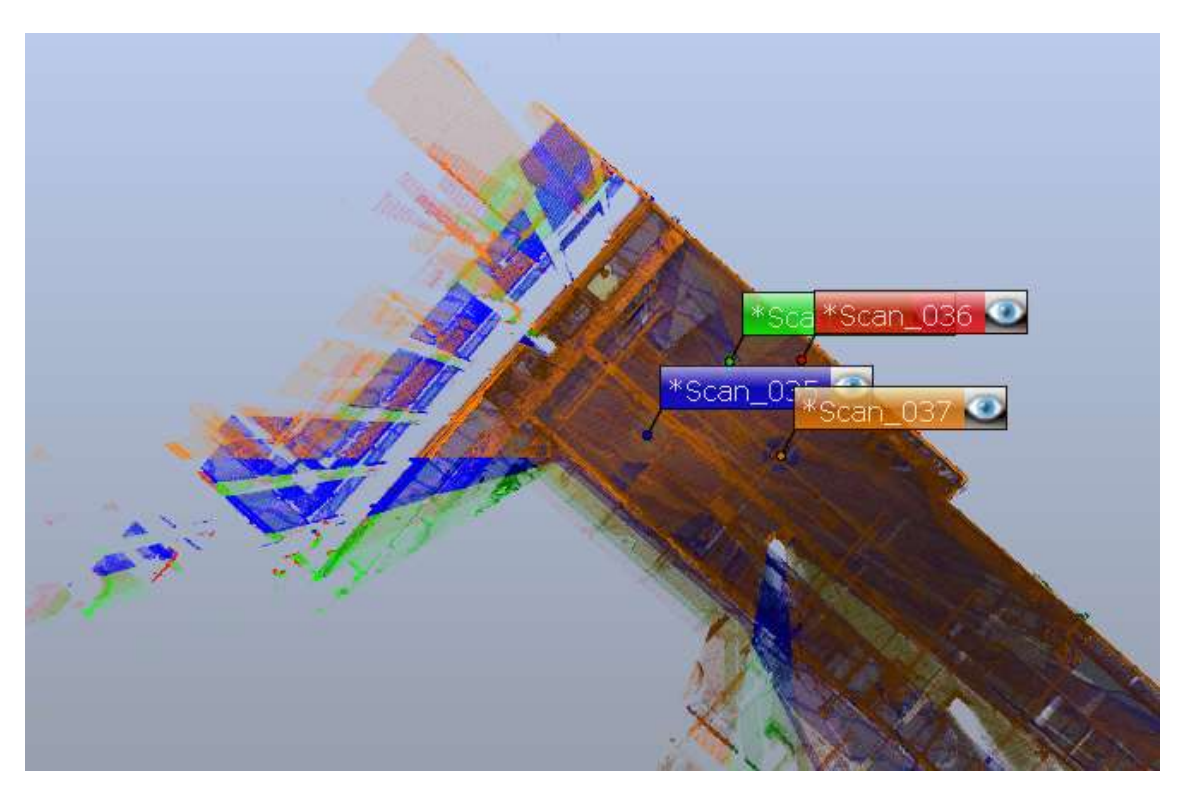

Abbildung 47: Exemplarische Überlagerung von mehreren Punktwolken

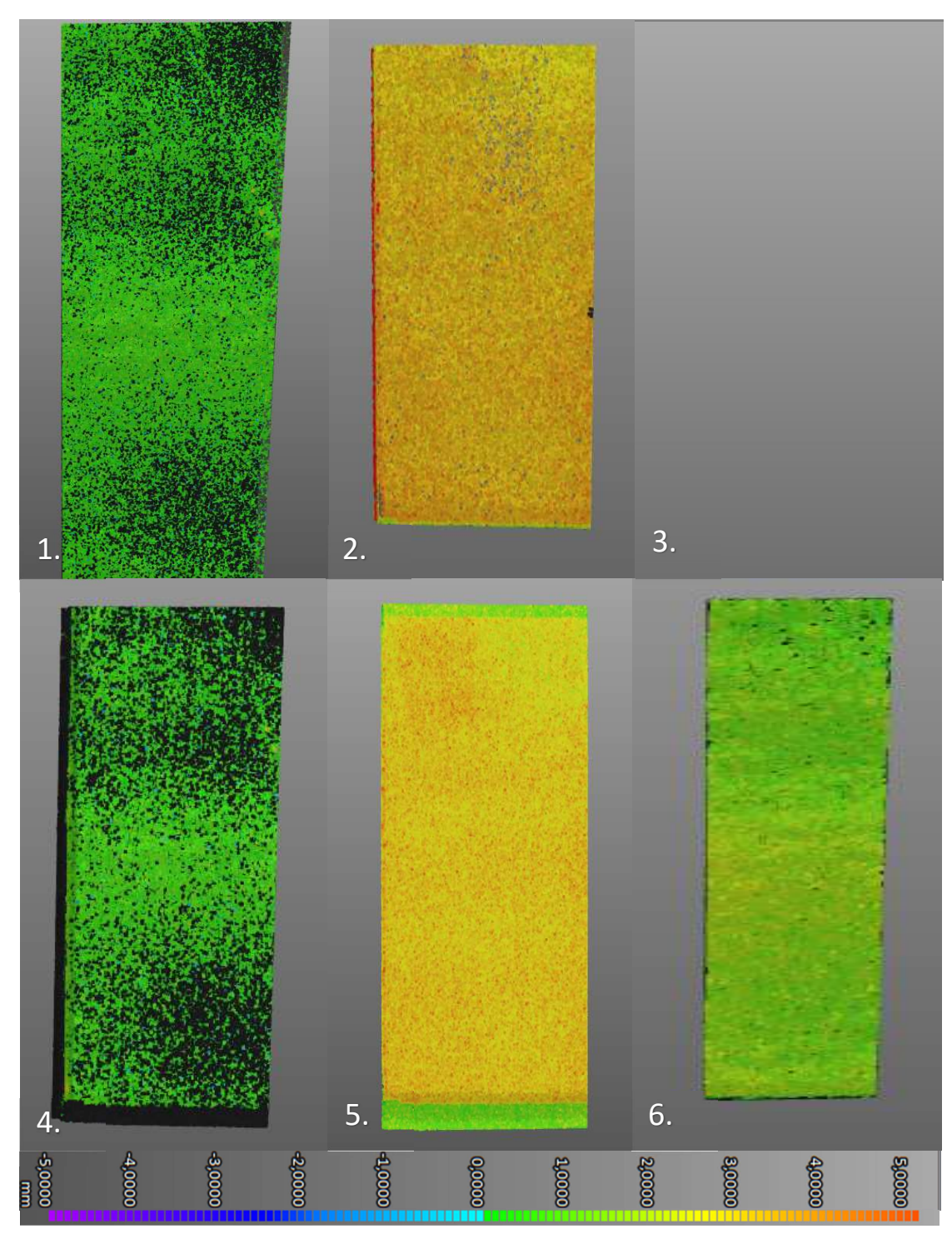

Abbildung 48: Abweichungsanalysen der unterschiedlichen Durchläufe aus Tabelle 11

#### Einfluss der Zielmarken

Zuletzt wird untersucht welchen Einfluss die Zielmarken auf die Schichtdickenmessung haben. Es werden dafür ein Teil der Punktwolken, welche oben bereits einmal registriert wurden, erneut, nur diesmal ohne Zielmarken (siehe Abbildung 49), registriert. In Tabelle 13 sind die unterschiedlichen Ergebnisse der Abweichungsanalyse mit und ohne Zielmarken aufgelistet.

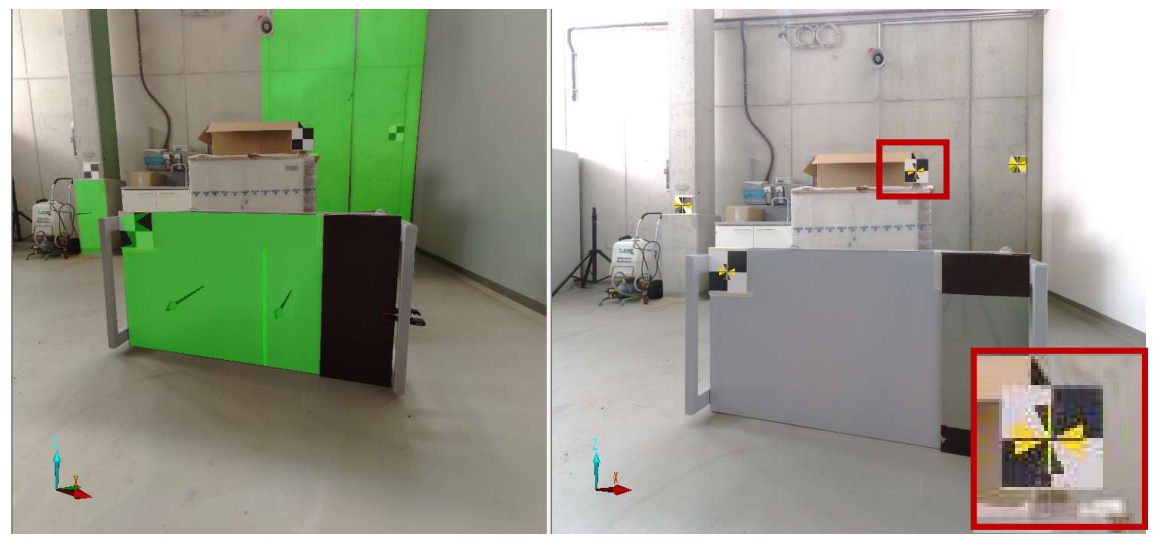

Abbildung 49: Unterschiedliche Registrierung der Punktwolken (links: mit Flächen, rechts: mit Zielmarken)

| <b>Vorherige Bezeichnung</b> | Pos. vorher | Pos. nachher | <b>Auflösung</b> |
|------------------------------|-------------|--------------|------------------|
| 1./1                         |             |              | 1/1              |
| 1/5                          |             |              | 1/5              |
| 1.                           | 3           |              | 1/1              |
| 2.                           | 2, 3        |              | 1/1              |
|                              | 1,3         |              | 1/1              |

Tabelle 13: Liste der erneut registrierten Punktwolken

Tabelle 14: Erfasste Punktwolkenfehler (, m. Z.= mit Zielmarke; o. Z.= ohne Zielmarke)

|                                | 1/1 | 1/5 | 1.  | 2.  | 4:  |
|--------------------------------|-----|-----|-----|-----|-----|
| Mittl. Punktwolkenfehler m. Z. | 0,7 | 0,5 | 0,8 | 0,7 | 0.7 |
| Mittl. Punktwolkenfehler o. Z. | 0,7 | 0.5 | 0,9 | 0,8 | 0.7 |
| Max. Punktwolkenfehler m. Z.   | 0,7 | 0,5 | 1,3 | 0,8 | 0,8 |
| Max. Punktwolkenfehler o. Z.   | 0,7 | 0,5 | 1,5 | 1,0 | 0,9 |

# 3.3.4 Analyse der unterschiedlichen Einflüsse auf die Auswertung mit dem TLS Auflösung

Es kann an den Ergebnissen der Untersuchung mit unterschiedlicher Auflösung erkannt werden, dass die Bereiche, welcher durch die Auflösungen 1/1 und 1/5 erfasst wurde, am ehesten mit dem Keilschnittverfahren übereinstimmen. Wobei die Auflösung trotz geringerer Punktdichte die Schichtdicke besser erfasst. Dies liegt vor allem daran, dass der Punktwolkenfehler zwischen den beiden Punkwolken im Vorhinein geringer ausgefallen ist. Je schlechter die Auflösung eingestellt wurde, desto größer war die gemessene Schichtdicke. Obwohl der maximale Punktwolkenfehler der Auflösung 1/16 geringer ist als der der Auflösung 1/5, ergab sich ein ungenaueres Ergebnis für die Messung der Schichtdicke. Dies liegt an dem zu großen Abstand zwischen den einzelnen Scanpunkten und der damit verbundenen geringeren Datenmenge. In Abbildung 50 ist die Abweichungsanalyse der Auflösung 1/32 dargestellt. Durch die geringe Auflösung ist es schwierig, sowohl die Oberfläche genau zu erkennen, als auch die Farbveränderung exakt festzustellen.

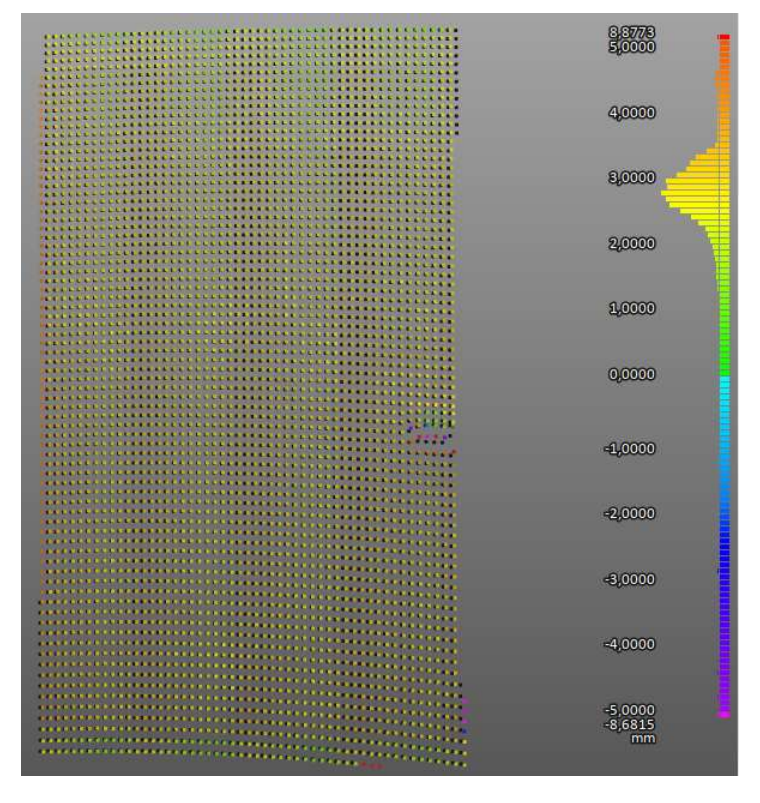

Abbildung 50: Abweichungsanalyse der Scans mit der Auflösung 1/32

#### Menge der Scanaufnahmen

Zu den Scanaufnahmen ist generell zusagen: Je weniger Scans vom Untersuchungsobjekt aufgenommen werden, desto weniger Probleme ergeben sich mit der genauen Darstellung der Oberfläche. So wird zum Beispiel die Oberfläche von beiden Scans mit der Auflösung 1/5 an Position 1 genauer dargestellt als bei den Durchläufen, bei denen mehrere Aufnahmen getätigt wurden. Dies ist darin begründet, dass immer eine gewisse Unsicherheit durch die Registrierung vorhanden ist. Auf der anderen Seite ist die Anzahl der Scans in so ausreichender Menge zu wählen, dass die zu untersuchende Stelle von allen Seiten aufgenommen werden kann.

#### Positionierung des Scanners

Es ist aufgefallen, dass sich die Oberfläche des Probestückes III am besten durch eine frontale Aufnahme abbilden lässt. Eine leicht versetzte Aufnahme, wie es bei dem ersten Durchlauf aus der Tabelle 11 geschehen ist, verringert bereits die Genauigkeit der Schichtdickenmessung. Es ist somit bei genauen Aufnahmen mit dem Laserscanner darauf zu achten, dass sich der Scanner möglichst parallel zu der zu untersuchenden Fläche befindet, um eine Verzerrung der Oberfläche zu vermeiden.

### Zielmarken

Anhand der Ergebnisse in Tabelle 14 lässt sich erkennen, dass bei Scanaufnahmen von der gleichen Position aus kein Einfluss der Zielmarken auf die Registrierung festgestellt werden konnte. Werden allerdings mehrere Scanaufnahmen aus unterschiedlichen Positionen überlagert, so ließen sich durch die Verwendung von Zielmarken die mittleren und maximalen Punktwolkenfehler im oberen Versuch um bis zu 0,2 mm reduzieren. Wenn nun für ein größeres Projekt mehrere Scans überlagert werden, so können die Zielmarken die Punktwolkenfehler noch weiter reduzieren.

# 3.4 Vergleichsaufnahme eines anderen Laserscanners

Es soll bei diesem Versuch herausgefunden werden mit welcher Genauigkeit ein anderer Laserscanner Aufnahmen durchführt. Es wird für diesen Versuch der Surphaser® 100HSX-SR (siehe Anhang II.) verwendet.

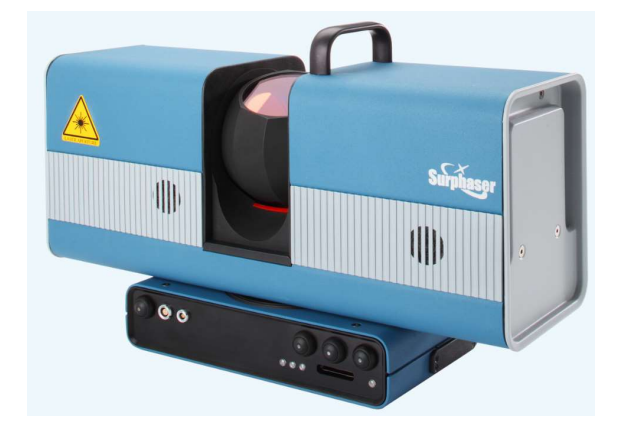

Abbildung 51: Surphaser® 100HSX-SR [19]

# 3.4.1 Methodisches Vorgehen

Für diese Untersuchung wird das Probestück mit der Versiegelung aus der Versuchsreihe I (siehe Kapitel 3.2) durch den 3D-Scanner aufgenommen. Die Aufnahmen werden anschließend, ebenso wie die vorangegangenen Punktwolken, durch die Softwares von FARO® verarbeitet und ausgewertet.

# 3.4.3 Durchführung der Scanaufnahme mit dem Surphaser

Das Probestück II, welches zu dem Zeitpunkt noch nicht fertiggestellt war (einmal grundiert und viermal versiegelt), wird hochkant auf der langen Seite aufgestellt. Der Laserscanner wird frontal vor das Probestück gestellt, sodass die versiegelte Seite vom Scanner aufgenommen werden kann. Etwa 2 m beträgt der Abstand zwischen dem Probestück und dem Scanner. Nachdem dieser aufgestellt wurde, wird der Scanbereich so eingestellt, dass nur das Probestück aufgenommen wird. Daraufhin wird der Scan durchgeführt. Die Verarbeitung und die Auswertung der erstellten Punktwolken geschehen anschließend am Computer. Bei der Auswertung wird eine Ebene über die versiegelte Fläche gelegt, um an dieser den Höhenunterschied zu ermitteln. Außerdem wird die Bemaßung der grundierten Fläche bestimmt.

# 3.4.4 Auswertung der Abweichungsanalyse

Bei der Abweichungsanalyse vom Probestück II kann ein Farbverlauf über die Fläche hinweg festgestellt werden. Die Höhenunterschiede der einzelnen Versiegelungen wurden vom Scanner so deutlich aufgenommen, dass die einzelnen Schichten in der Auswertung der Abweichungsanalyse, wie in Abbildung 52, eingezeichnet werden können

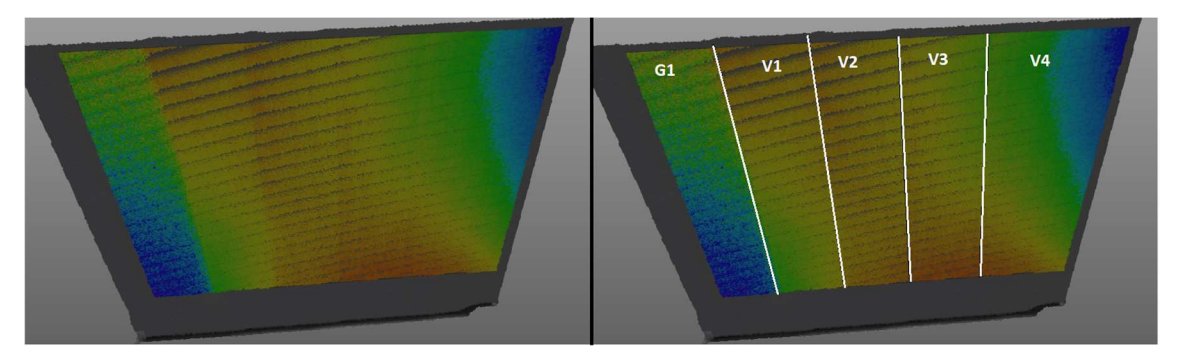

Abbildung 52: Abweichungsanalyse Probestück I im Versuch 3.4 mit und ohne Markierung
Bei der Bemessung der grundierten Fläche wurde die Breite (dY) mit 95,8899 m und die Höhe (dZ) mit 492,6719 m ermittelt (siehe Abbildung 53 und 54).

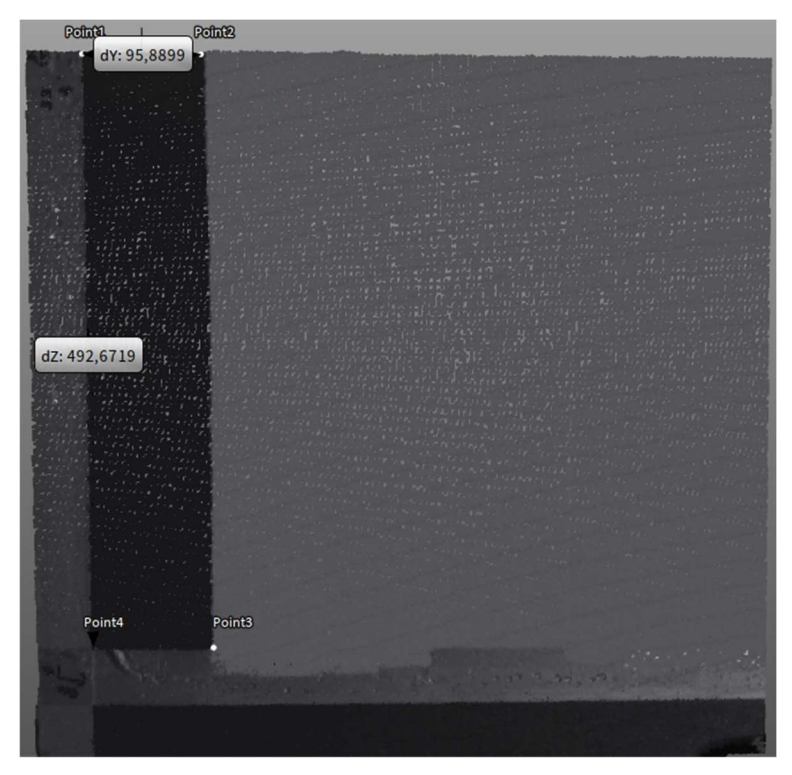

Abbildung 53: Bemaßung der grundierten Fläche des Probestückes I

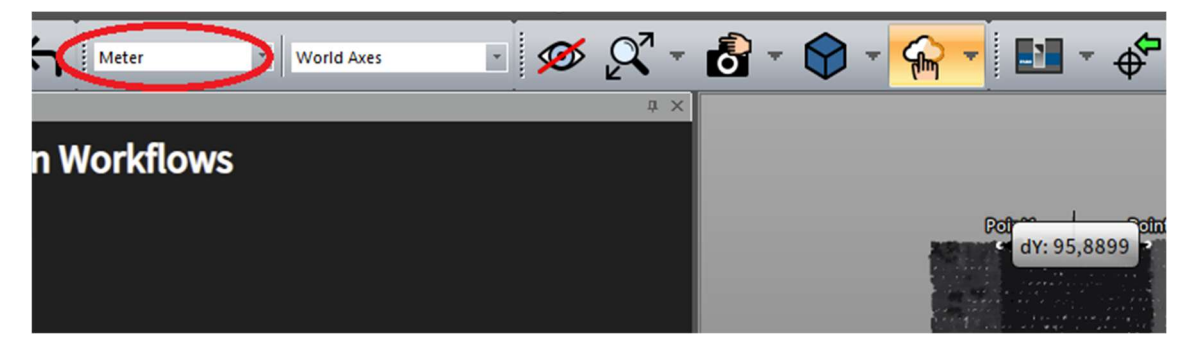

Abbildung 54: Bemaßung der grundierten Fläche des Probestückes I mit Einheit

## 3.4.5 Analyse der Aufnahmen des Surphasers

Das Probestück II weist eine Krümung über die gesamte Fläche auf (siehe Abbildung 52). Dies sorgt dafür, dass bei der Abweichungsanalyse der Oberfläche die größte Erhöhung in der Mitte der Schalplatte liegt. Aufgrund dieser Krümmung ist es unmöglich die genaue Schichtdicke abzulesen, weswegen in diesem Versuch darauf verzichtet wird. Es lässt sich allerdings erkennen, dass der SURPHASER® 100HSX-SR dazu in der Lage ist, die geringen Schichtdickenunterschiede der Versiegelung und Grundierung zu erkennen.

Die genaue Bemaßung der grundierten Fläche beträgt 98x499 [mm]. Die Auswertung des Scanners weist somit eine Abweichung von etwa 2 mm/10 cm in der Breite und 7 mm/50 cm in der Höhe auf. Diese Ungenauigkeit lässt sich gut an der Abbildung 55 veranschaulichen. Der Abstand zwischen den einzelnen Messpunkten ist deutlich zu erkennen und weist teilweise einige Millimeter auf. Außerdem ist es im Übergangsbereich schwierig festzustellen welche Punkte zu welcher Fläche gehören, wodurch keine klare Abgrenzung ausgemacht werden kann.

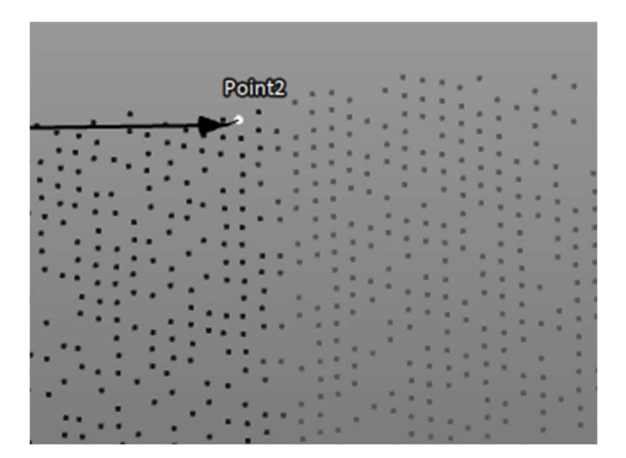

Abbildung 55: Messpunktabstand

Der Einheitenfehler (100 m entsprechen in etwa 10 cm) lässt sich vermutlich darauf zurückführen, dass der verwendete Scanner nicht vollkommen kompatibel mit der Software von FARO® ist.

# 3.5 Überprüfung der Beschichtung eines Beckens

Die Firma Hans Tiefenbach GmbH beschichtete auf dem Werksgelände von Thyssenkrupp in Duisburg ein Becken. Das Becken hat eine ringförmige Geometrie mit einer Breite von ungefähr 5,20m und einer Tiefe von 3,90m. Zudem gab es zwei quadratische Einschübe an den gegenüberliegenden Innenseiten. Bei der Beschichtung handelt es sich um eine zusätzliche Auftragung von kunststoffmodifizierten Spritzbeton. Dieser sollte etwa mit einer Dicke von 5 bis 10 mm an der äußeren Wand und auf dem Boden aufgetragen werden.

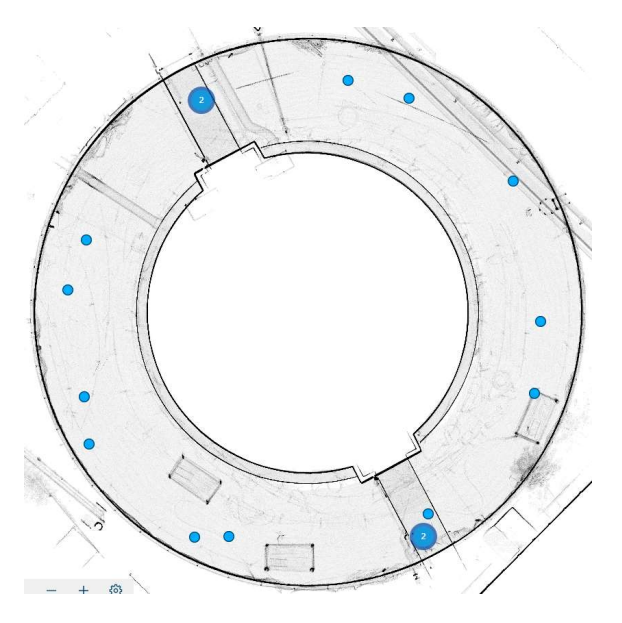

Abbildung 56: Zeichnung des Grundrisses erzeugt durch das TLS

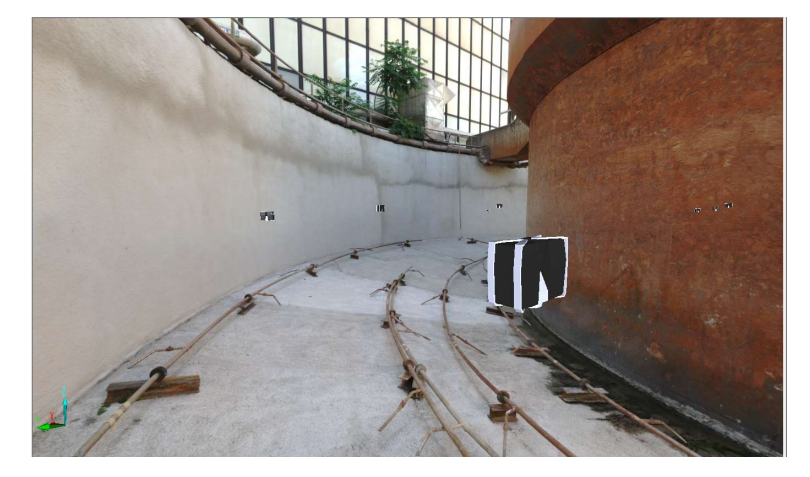

Der Boden des Beckens wies eine Gefälle nach innen auf.

Abbildung 57: Darstellung des Beckens

Durch das Vergleichen von den Scanaufnahmen, die vor und nach der Beschichtungsmaßnahme des Beckens aufgenommen wurden, soll die Schichtdicke der aufgetragenen Beschichtung ermittelt werden. Anhand der Ergebnisse soll festgestellt werden können, ob die Beschichtung in einer ausreichenden Dicke und Gleichmäßigkeit aufgetragen worden ist.

## 3.5.1 Methodisches Vorgehen

Für den Versuch müssen vor und nach dem Auftragen der Beschichtung mehrere Aufnahmen mit dem TLS vorgenommen werden. Um das Becken in seiner Ganzheit aufnehmen zu können, muss der Scanner an verschiedenen Punkten entlang der Ringform aufgestellt werden. Für die Vor- und Nachheraufnahmen wird der Scanner ungefähr an denselben Stellen aufgestellt. Die Länge der Scans müssen den Möglichkeiten der Baustelle angepasst sein und gleichzeitig eine ausreichende Auflösung ermöglichen. Aufgrund des Ablaufs auf dieser Baustelle ist es nicht möglich Zielmarken dauerhaft anzubringen. Die gesammelten Scans werden anschließend registriert und die entstandenen Projektpunktwolken übereinander gelegt und auf Differenzen hin ausgewertet.

## 3.5.2 Ablauf der Untersuchung des Beckens

Zur Erfassung des gesamten Beckens wurden acht Messpunkte festgelegt, welche die Fläche in acht Sektoren, mit einem Winkel von 45°, aufteilen.

An jedem dieser Punkte wurde ein Scan durchgeführt mit dem Scanprofil Außenbereich bis 20m, einer Auflösung von 1/4 und einer Qualität x4. Zusätzlich sollte an den Scanpunkten 1, 3, 5 und 7 ein weiterer Scan mit einer höheren Auflösung 1/1, allerdings mit der niedrigeren Qualität x1, durchgeführt werden (siehe Abbildung 58)

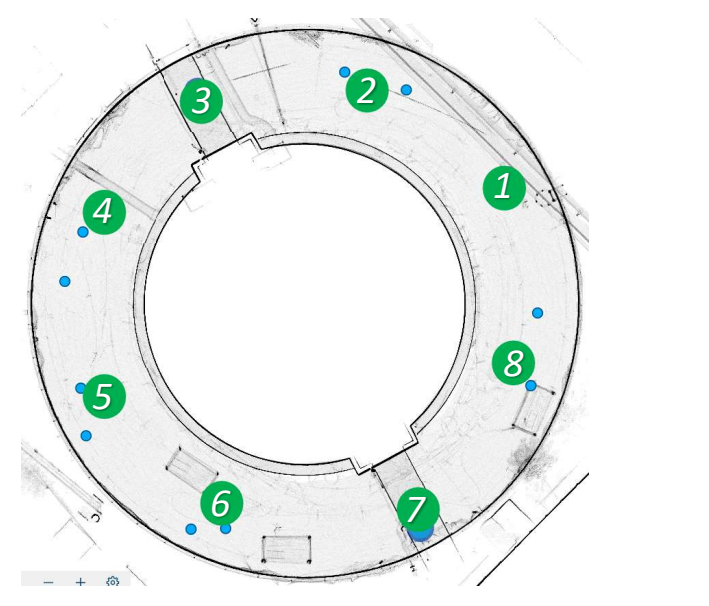

Abbildung 58: Zeichnung des Beckens mit den geplanten Scanpunkten

Der erste Scandurchgang fand, vor dem Auftragen der Beschichtung, am 08. Juni 2022 statt. Der Scanner wurde jeweils an den oben aufgeführten Scanpunkten aufgestellt. Die Scandauer betrug bei den Aufnahmen mit geringerer Qualität (Auflösung 1/4, Qualität 4x) je 7 Minuten und 50 Sekunden. Die ursprünglich geplanten Scans an den Punkten 3 und 5 konnten aufgrund von regnerischen Witterungsverhältnissen nicht durchgeführt werden und entfallen somit für die Auswertung. Die zusätzlichen Scans mit höherer Qualität (Auflösung 1/1, Qualität 1x) an den Punkten 1 und 7 benötigten für die Aufnahme jeweils 15 Minuten.

Der zweite Scandurchgang fand nach dem Auftragen der Beschichtung, am 28. Juni 2022, statt. Der Scanner wurde etwa an denselben Punkten wie beim ersten Durchgang aufgestellt. Die Dauer der Scans betrug jeweils bei geringerer Auflösung 10 Minuten und 50 Sekunden und bei höherer Auflösung 17 Minuten und 33 Sekunden. Beim zweiten Durchgang konnten alle zusätzlichen Scans an den Punkten 1, 3, 5 und 7 durchgeführt werden.

Anschließend sollten die Punktwolken der jeweiligen Scans zunächst in der SCENE-Software registriert und daraufhin mit BuildIt Construction verglichen und ausgewertet.

## 3.5.4 Technische Schwierigkeiten bei der Auswertung

Zur vollständigen Erfassung des Beckens müssen über eine Milliarde Punkte ausgewertet werden. Dies führt zu einer Datenmenge von 195 GB für den Projektordner der Projektpunktwolke. Die Firma FARO® nennt als empfohlene Systemanforderungen die folgenden Daten:

Festplatte 1TB SSD

RAM 64GB

Prozessor 8 physikalische Kerne (keine genaue Angabe zu GHz, bei den Mindestanforderung sind 2 GHz angegeben)

Obwohl der verwendete Computer alle empfohlen Systemanforderungen erfüllt, war es trotz mehrerer Versuche und unterschiedlicher Herangehensweisen nicht möglich eine Abweichungsanalyse für die gesamten Projektpunktwolken anzufertigen. Die Software hängte sich während der Versuche immer wieder auf und brach den Vorgang ab, obwohl sie nicht die gesamten Ressourcen des zur Verfügung stehenden Computers ausnutzte.

Um nun trotzdem Ergebnisse zu erhalten, wird eine für die Software einfachere Variante gewählt, bei der das Becken nur partiell und nicht als Ganzes ausgewertet wird.

## 3.5.5 Ergebnisse der Vermessung des Beckens

Bei der Ermittlung der Schichtdicke wurde sich vor allem auf die äußere Wand konzentriert, da der Boden des Beckens zu viele Scanschatten aufwies. An Position 1 konnte keine Abweichungsanalyse durchgeführt werden, da aufgrund von Messfehlern keine Registrierung vollzogen werden konnte. Die Ergebnisse der Untersuchung sind in Tabelle 15 aufgelistet. Die Abweichungsanalysen der einzelnen Positionen sind in Abbildung 59 und 60 sowie im Anhang VIII.

| <b>Position</b> | Max. Punktwolkenfehler [mm] | <b>Gemessene Schichtdicke [mm]</b> |
|-----------------|-----------------------------|------------------------------------|
| $\mathbf{1}$    | Ermittlung nicht möglich    | Ermittlung nicht möglich           |
| $\overline{2}$  | 5,3                         | $4 - 12$                           |
| 3               | 5,5                         | $4 - 12$                           |
| $\overline{4}$  | 5,5                         | $5 - 16$                           |
| 5               | 5,5                         | $8 - 19$                           |
| 6               | 5,4                         | $5 - 16$                           |
| 7               | 5,5                         | $7 - 17$                           |
| 8               | 6,1                         | $4 - 18$                           |

Tabelle 15: Erfasste Ergebnisse der Schichtdicke des Beckens

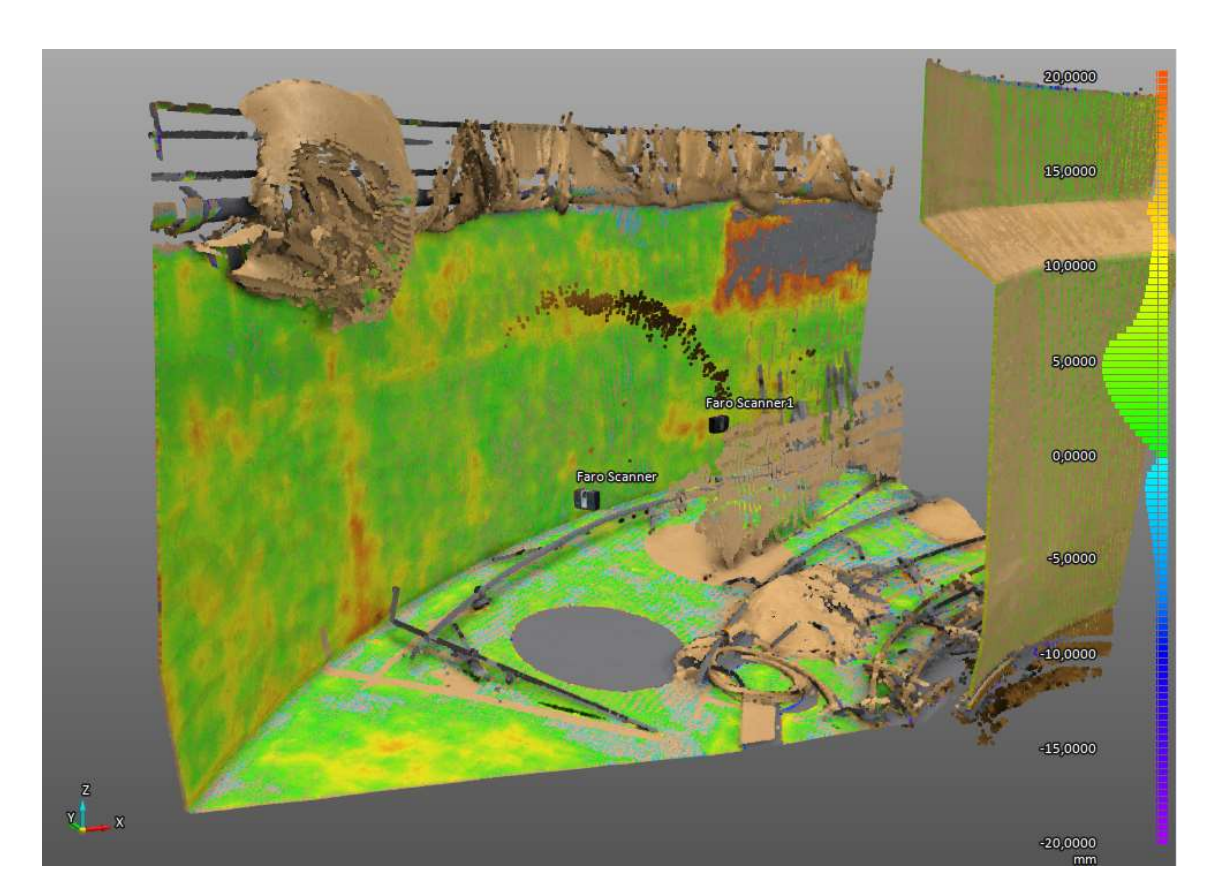

Abbildung 59: Abweichungsanalyse des Beckens an der Position 2

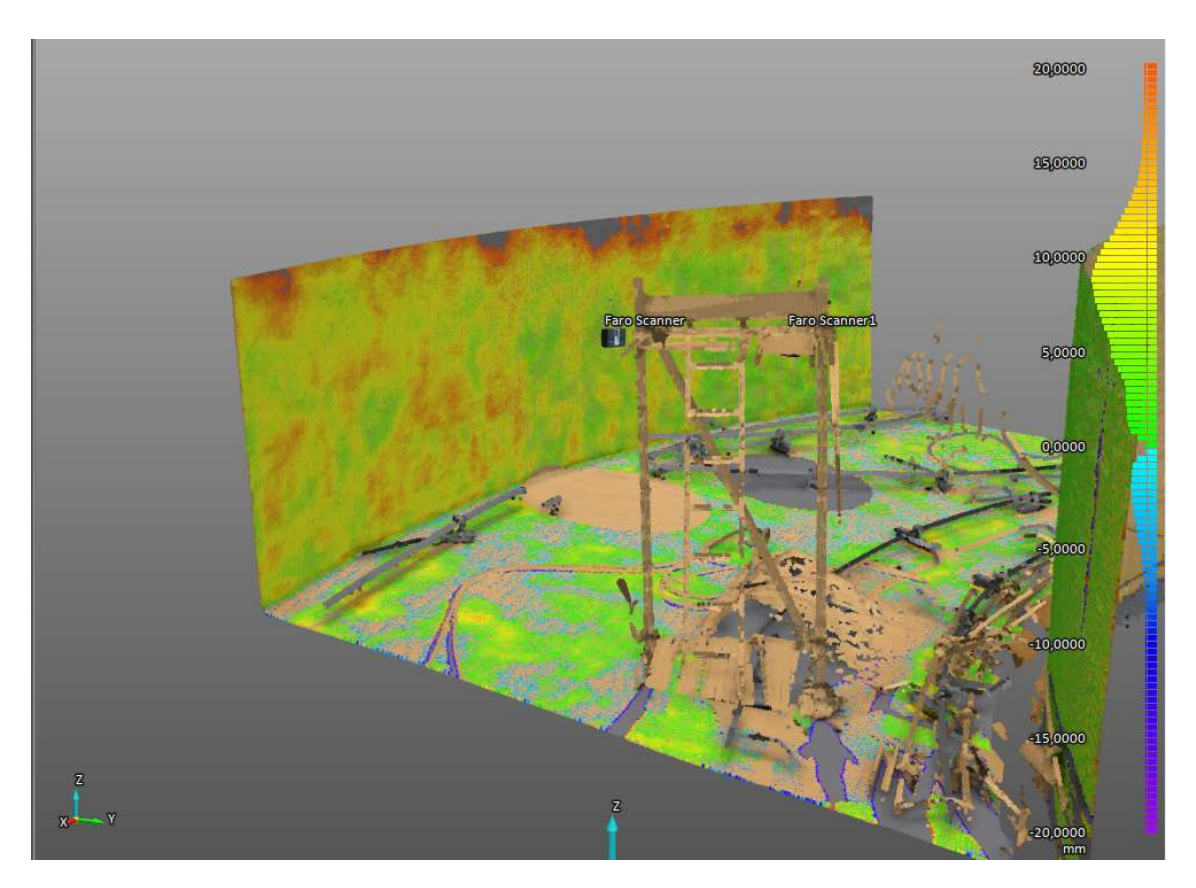

Abbildung 60: Abweichungsanalyse des Beckens an der Position 5

## 3.5.6 Analyse des Projektes

Während der Untersuchung des Projektes sind einige Schwierigkeiten aufgetreten. Eine grundlegende Schwierigkeit war, dass keine Zielmarken angebracht werden konnten. Da der gesamte gescannte Bereich auch der Bereich war, der beschichtet wurde, bestand somit kein Raum, an dem die Zielmarken dauerhaft hätten angebracht werden können.

Die zweite Schwierigkeit bildete die Witterung. Da das Becken nicht überdacht ist, waren einige Scanaufnahmen aufgrund von Niederschlag nicht möglich. Auch konnten sie wegen der zeitlichen Bedingungen der Baustelle nicht nachgeholt werden.

Zusätzlich wurde im Bereich des Beckens während der Aufnahmen gearbeitet, weshalb durch die anwesenden Personen viel Bewegung stattfand, die sich nachteilig auf das TLS auswirkte. Auch befanden sich im Becken zahlreiche Gegenstände, wie Rollgerüste, Arbeitswerkzeuge und Planen, die Scanschatten erzeugten, die zum Teil schwierig bis gar nicht auszugleichen waren.

Die letzte erhebliche Schwierigkeit wurde bereits in Kapitel 3.5.4 aufgegriffen, nämlich dass die Software aus nicht geklärten Gründen nicht in der Lage war eine Abweichungsanalyse der überlagerten Projektpunktwolken durchzuführen.

Aus all dem folgt, dass die Schichtdicke des Beckens nicht wie geplant im Ganzen mit dem TLS gemessen werden konnte, sondern die Messung nur stückweise möglich war. Bei dieser Baustelle war es nicht möglich die ermittelten Ergebnisse mit Hilfe des Keilschnittverfahrens zu überprüfen. Somit kann nur festgestellt werden, dass eine Schichtdicke ermittelt wurde, aber nicht, ob es sich dabei auch um die richtige Schichtdicke handelt.

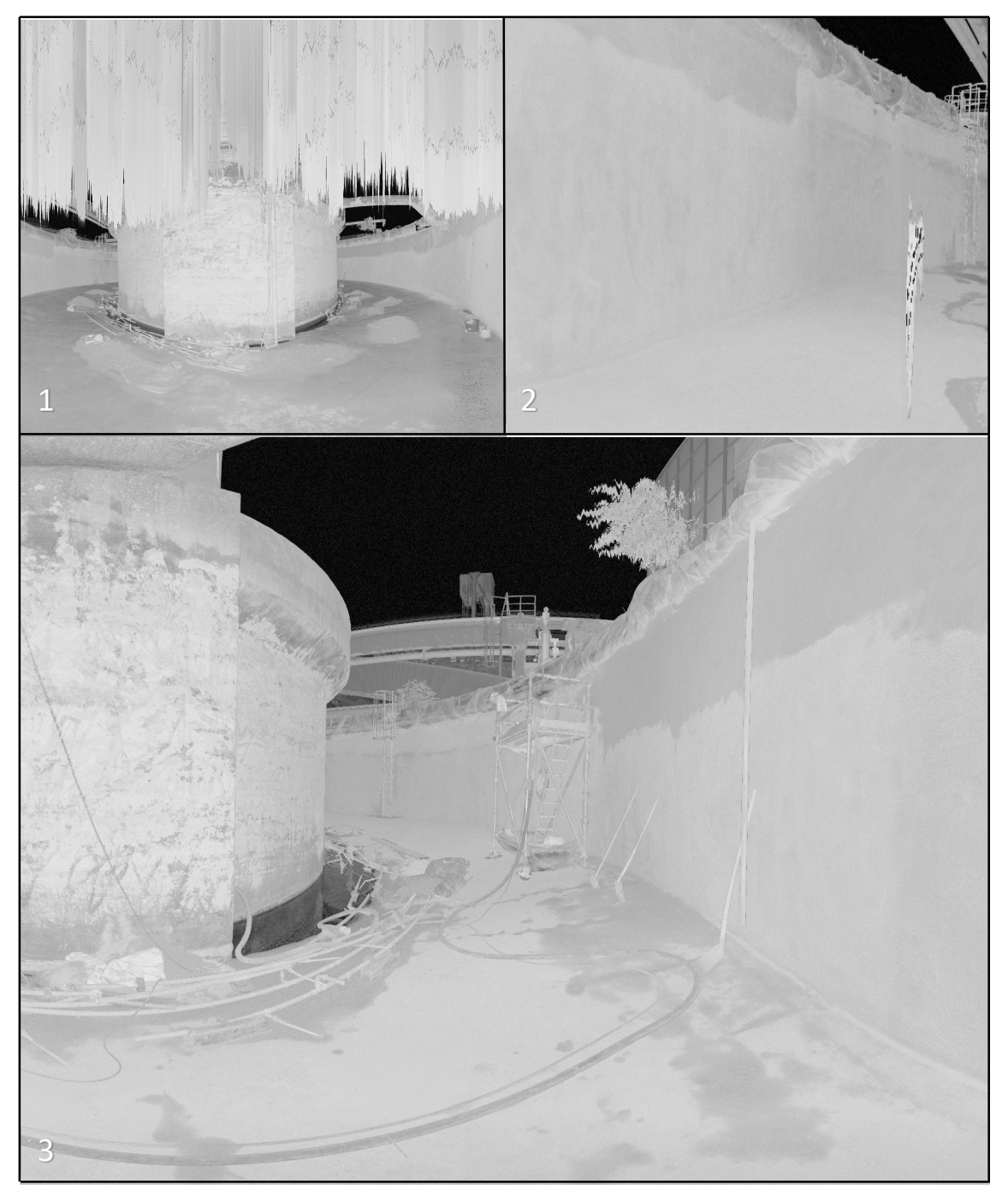

Abbildung 61: Schwierigkeiten während der Untersuchung (1. Aufnahme im Regen, 2. Aufnahme mit Person, 3. Aufnahme mit Gegenständen)

# 3.6 Weitere Fehler des TLS

Bisher wurden Probleme dargestellt und erläutert, welche durch Fehler von den hergestellten Probestücken (z.B. Krümmung oder Spiegelung) verursacht wurden. Die folgenden Unregelmäßigkeiten sind vor allem während der Auswertung der Punktwolken aufgetreten und stehen somit im direkten Zusammenhang mit den verwendeten Softwares.

# 3.6.1 Unvollständige Anzeige in der Abweichungsanalyse

Die Abweichungsanalyse ist für die Schichtdickenbestimmung durch das TLS einer der wichtigsten Funktionen. Diese ist der letzte Schritt bei der Auswertung von Flächen und es ist dementsprechend wichtig, dass diese zuverlässig durchgeführt wird. Es ist allerdings in der Auswertung vom Kapitel 3.2 und 3.4 jeweils aufgefallen, dass die Abweichungsanalyse bei der Darstellung in der Software Unregelmäßigkeiten aufweist. Diese Unregelmäßigkeiten sehen so aus, dass es bei der frontalen Ansicht so erscheint, als würden viele Messpunkte durch die Abweichungsanalyse nicht erfasst werden. Dies ist in Abbildung 62 anhand des Beispiels des versiegelten Probestückes aus dem Kapitel 3.4 dargestellt. Bei der Frontalansicht ist eine große Fläche ausgegraut, während bei der leicht schrägen Ansicht sich eben diese Fläche blau einfärbt. Außerdem verändert sich auch die restliche Farbskala leicht.

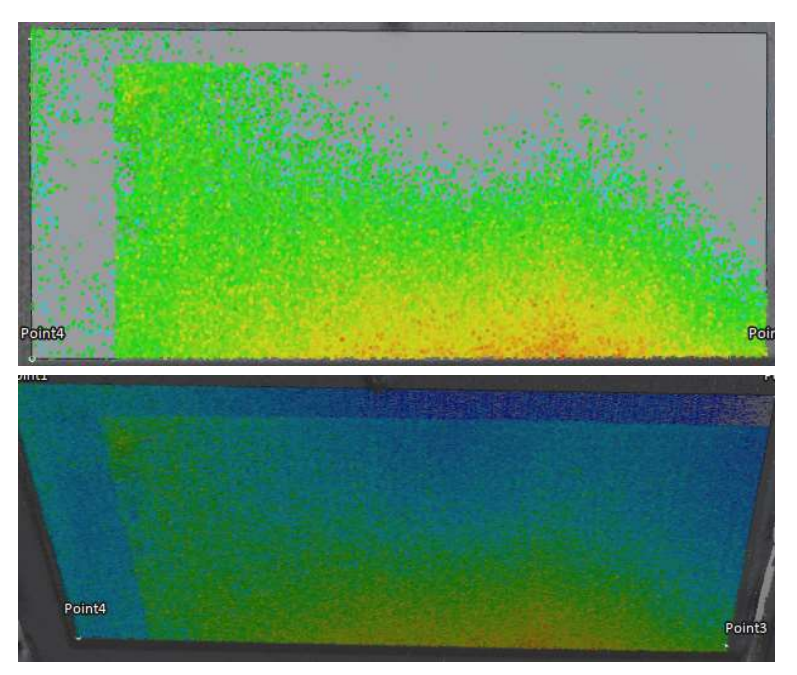

Abbildung 62: Unterschiedliche Darstellung der Abweichungsanalyse je nach Position

In dem Kapitel 3.4 ist bei der Abweichungsanalyse ein ähnlicher Fehler bei dem gleichen Probestück aufgetreten. Wie in Abbildung 63 dargestellt, befinden sich ebenfalls ausgegraute Flächen in der erzeugten Ebene. Diese wirken in diesem Fall allerdings strukturierter.

3. Bestimmung der Schichtdicken mit Hilfe des TLS

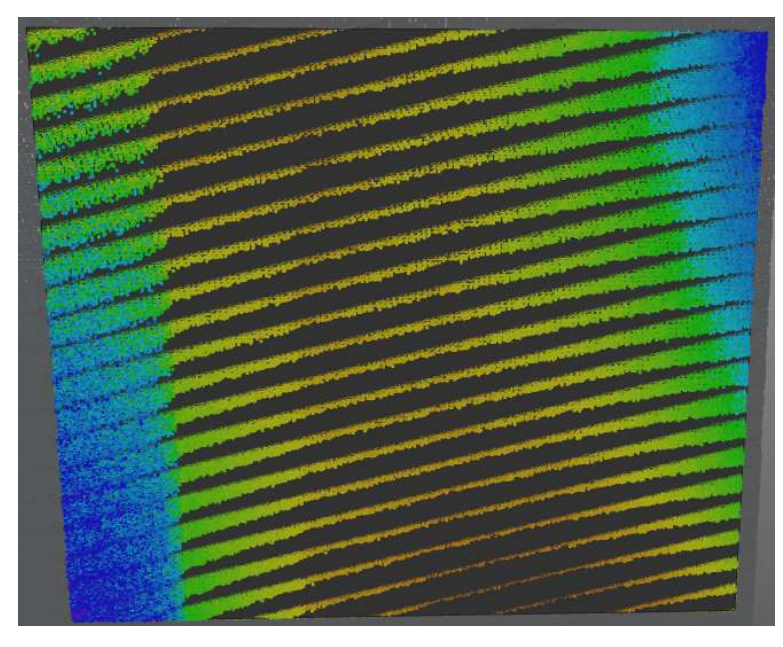

Abbildung 63: Abweichungsanalyse des Probestücks II im Versuch 3.4

## Schlussfolgerung

Da das Ergrauen der Flächen durch eine leicht versetzte Ansicht verhindert werden kann, scheint dieses Problem keinen Einfluss für die Auswertung einer Fläche zu haben. Lediglich die leichte Abänderung der Farbskala wirft die Frage auf, welche Position nun die "richtige" und in welcher Position die Höhen der Ebene am exaktesten dargestellt werden. Da es sich dabei um Abweichungen unter 1 mm handelt, muss überlegt werden, ob der Scanner für so geringe Höhenunterschiede einzusetzen ist.

## 3.6.2 Unterschiedliche Abweichungsanalysen je nach Lage der Ebene

Ein weiteres Problem, welches im direkten Zusammenhang mit der Abweichungsanalyse auftrat, ist, dass für eine Fläche unterschiedliche Höhen angezeigt wurden je nachdem wie die Ebene für die Abweichungsanalyse in die Fläche hineingelegt wurde. Kleinere Unterschiede ließen sich durch eine veränderte Durchschnittshöhe erklären. Bei der Auswertung der liegenden, abgeschliffenen, beschichteten Fläche aus Kapitel 3.2 sorgte eine Verschiebung der

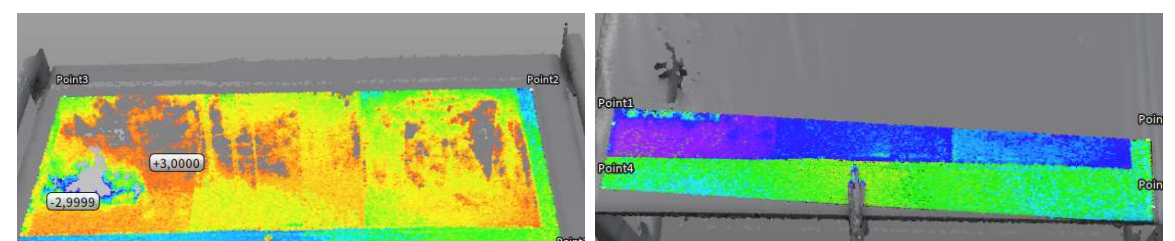

Abbildung 64: Abweichungsanalysen des Probestücks I in liegender Position

Ebene dazu, dass die beschichtete Fläche als tiefer angezeigt wurde als der unbeschichtete Rand (siehe Abbildung 64).

Auf der linken Seite der Abbildung ist richtig zu erkennen, dass die beschichtete Fläche (orange) höher liegt als die unbeschichtete Fläche (grün-blau). Auf den rechten Seiten ist die Ebene für die Abweichungsanalyse nur in den relativen Bereich des Übergangs gelegt worden, da dort die eindeutigste Schichtdickenveränderung vorgefunden wird, welche nicht durch Krümmung oder ungleiche Auftragung der Beschichtung verzehrt wird. Bei der Auswertung der Ebene ist allerdings aufgefallen, dass sich die beschichtete Fläche blau verfärbte und somit fälschlicherweise eine geringere Höhe aufweist als die unbeschichtete Fläche.

## Schlussfolgerung

Diese Unregelmäßigkeit ist in der Intensität nur an dieser Stelle aufgetreten. Es ist dennoch wichtig die Ursache für so einen Fehler auszumachen, um diesen zu vermeiden. Bei diesem Probestück ist direkt erkannt worden, dass diese Messung keinen Sinn ergibt und somit verworfen werden muss. Wenn nun allerdings die Höhenverhältnisse im Vorhinein nicht klar sind und nicht ausreichend untersucht werden, ergeben sich aufgrund einer Auswertung wie dieser falsche Folgerungen. Wenn zum Beispiel eine Fläche untersucht werden soll, welche ein Gefälle aufweist, wird gegebenenfalls das Gefälle zur falschen Seite hin angenommen.

## 3.6.3 Ungenaue Zielmarkenerkennung und Punktwolkenverknüpfung

Bei der Registrierung der Punktwolken sind ebenfalls Fehler in der Software aufgefallen. Es ist zum Beispiel in Abbildung 66 zu erkennen, dass der Scanner die Zielmarke in der oberen rechten Ecke nicht scharf erfassen konnte, obwohl diese frontal zum Scanner angebracht gewesen ist und keine weiteren Einflüsse (Staub, blendendes Licht oder Hindernisse) die Schärfe beeinflussen konnte.

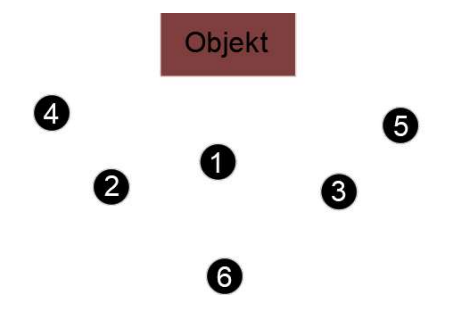

Abbildung 65: Darstellung der unterschiedlichen Scanpositionen aus Kapitel 3.3

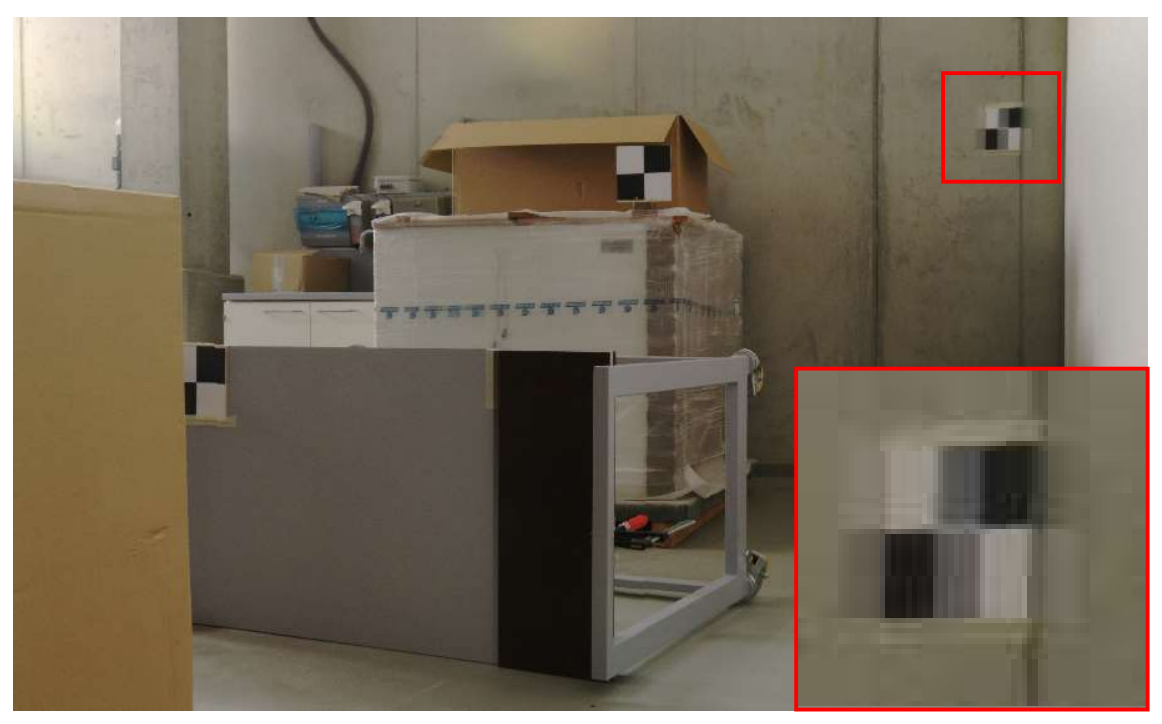

Abbildung 66: Punktwolke der Vorheraufnahme an Position 5

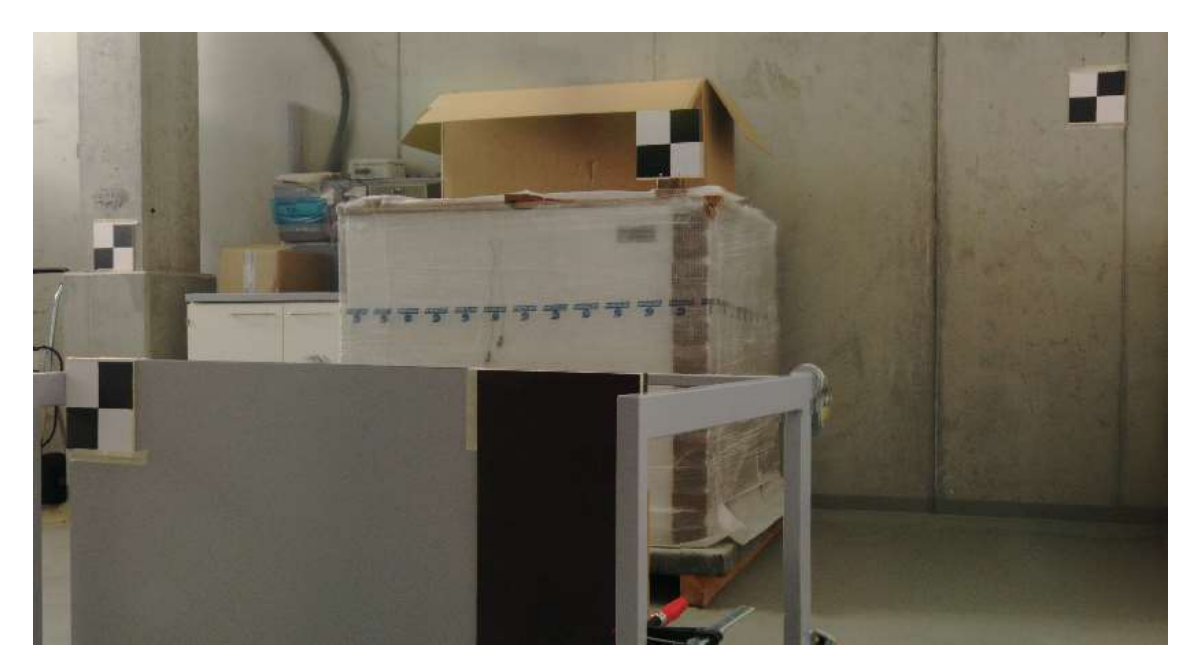

Abbildung 67: Punktwolke der Vorheraufnahme an der Position 3

Es ist in Abbildung 67zu erkennen, dass der Scanner an Position 3 in der Lage ist die unscharfe Zielmarke zu erfassen. Die Position 3 befindet sich wenige cm seitlich zur Position 5. Die beiden Aufnahmen sind unter den gleichen Bedingungen (etwa 20 Minuten Zeitdifferenz) entstanden. Dies verdeutlicht, dass der Fehler an der Scanaufnahme von Position 5 liegt.

Das gleiche Problem ist bei der Vorheraufnahme an Position 2 aufgetreten. Es gab außerdem Probleme bei dieser Punktwolke eine genaue Registrierung durchzuführen. Es ist dabei die Frage, ob die unscharfe Darstellung der Zielmarke auf einem Messfehler beruht, welcher sich bei der Registrierung noch weiter verdeutlicht. Die Punktwolken von den Vorheraufnahmen an der 2. Und 3. Position sollten im Kapitel 3.3 miteinander überlagert werden. Es wurden dafür die Zielmarken zur Registrierung verwendet. In Abbildung 68 ist allerdings zu erkennen, dass die Registrierung nicht exakt durchgeführt wurde und es so zur Verschiebung des Raumes kam. Diese ist besonders gut im mittleren Bereich zu erkennen. Dieser Fehler ist so deutlich zu erkennen, obwohl die Registrierung nur von einem maximalen Punktfehler von 1,3 mm ausgeht.

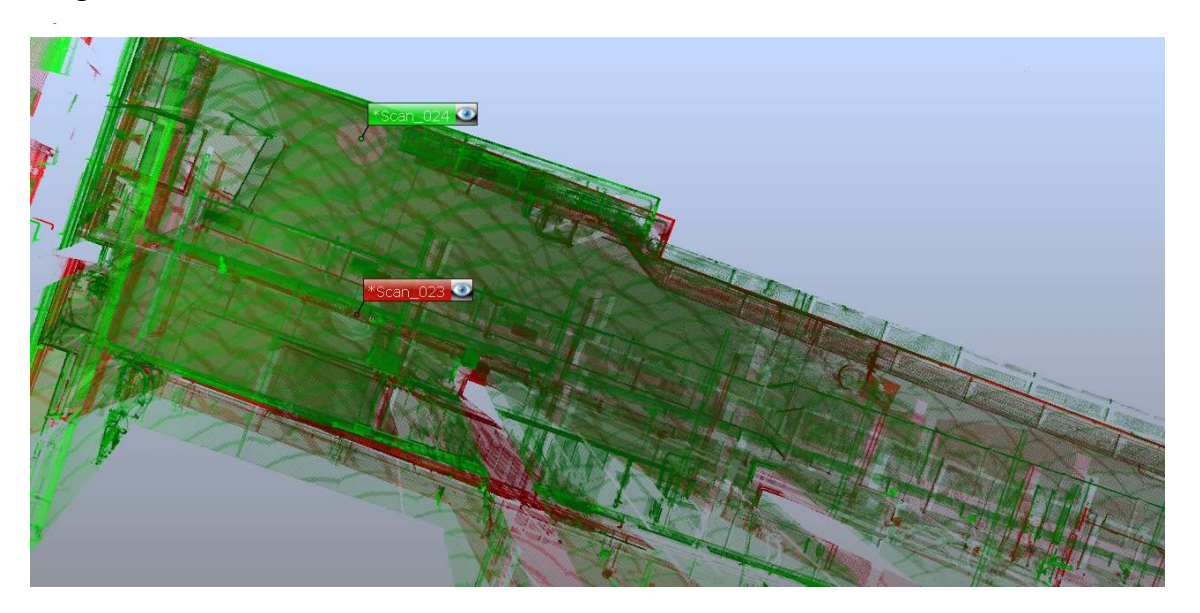

Abbildung 68: Fehlerhafte Punktwolkenregistrierung

Zum Vergleich dazu wird in der Abbildung 69 die Überlagerung der Punktwolken der Position 3 (Vorheraufnahme) und Position 1 (Nachheraufnahme) dargestellt. Bei den Aufnahmen beträgt der maximale Punktwolkenfehler 0,8 mm und der Raum wird nach der Überlagerung genauer dargestellt. Es kann somit ein Fehler der Punktwolke an Position 3 ausgeschlossen werden.

3. Bestimmung der Schichtdicken mit Hilfe des TLS

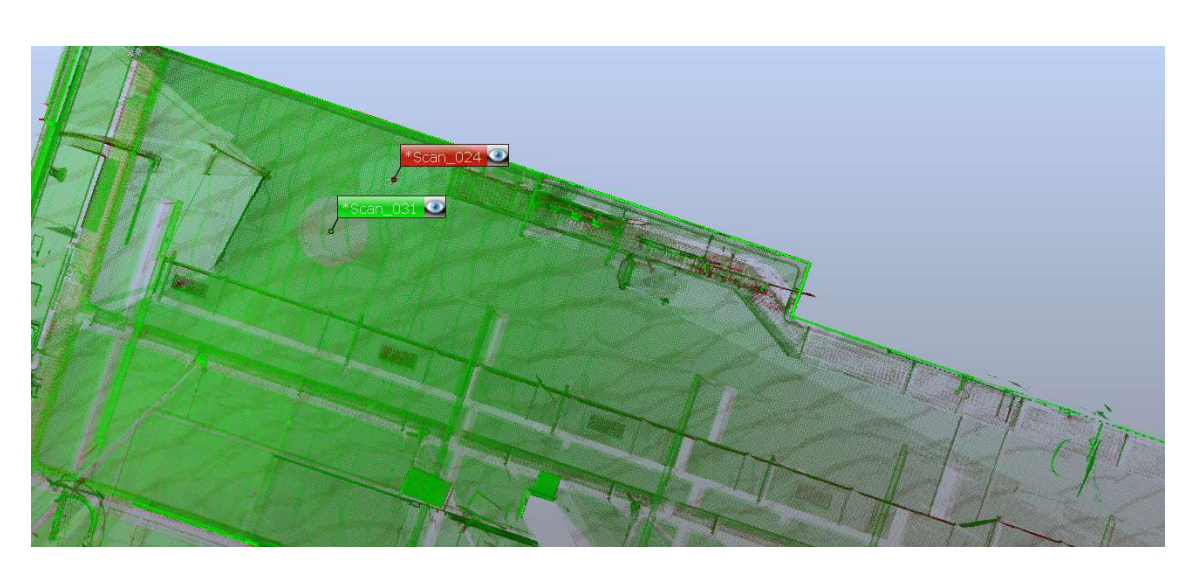

Abbildung 69: Fehlerfreie Punktwolkenregistrierung

Zur weiteren Überprüfung wurden die Punktwolken der 2. und 3. Position erneut gemeinsam registriert, allerdings dieses Mal ohne Zielmarken. Das Ergebnis hat einen maximale Punktwolkenfehler von 1,3 mm, weist allerdings auf den ersten Blick keine Fehler auf (siehe Abbildung 70).

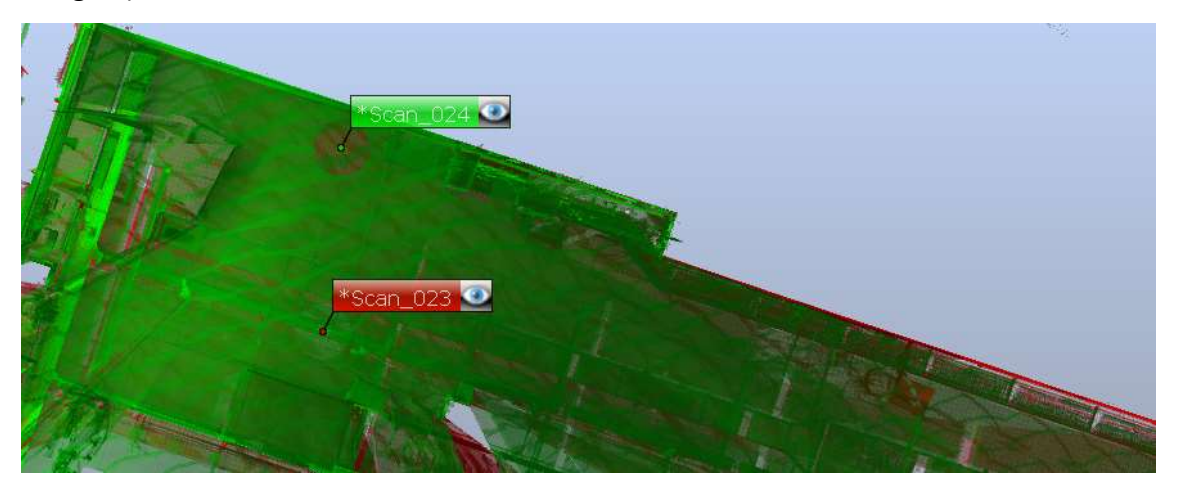

Abbildung 70: Registrierung der Aufnahme von Position 2 und 3

Wird allerdings nun die schon oben erwähnte Zielmarke an der Betonwand betrachtet, fällt auf, dass bei der Überlagerung der beiden Punktwolken diese Zielmarke doppelt erscheint. (siehe Abbildung 71). Es ist somit nicht zu einer korrekten Registrierung der Punktwolken gekommen.

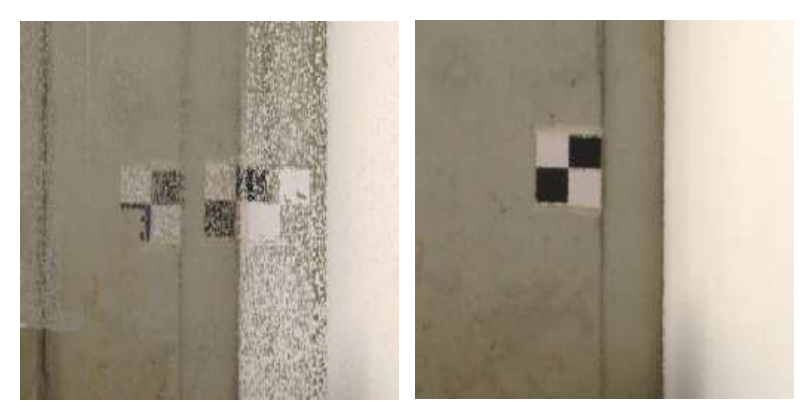

Abbildung 71: Unterschiedliche Darstellung der Zielmarke (links: bei Punktwolkenüberlagerung, rechts: nur eine Punktwolke

## Schlussfolgerung

Bei einer ausreichenden Abdeckung des Untersuchungsobjektes mit vielen Scanaufnahmen ist es theoretisch zu vernachlässigen, wenn sich eine Aufnahme als fehlerhaft herausstellt, wie an Position 3. Es ist dabei nur wichtig, diese Scanaufnahme auf der einen Seite vor oder während der Registrierung zu erkennen und dementsprechend nicht zu verwenden. Auf der anderen Seite müssen auch genug Aufnahmen zu Verfügung stehen, damit diese den fehlerhaften Scan kompensieren können. Es ist allerdings leider vor Ort nicht zu überprüfen, inwieweit eine Aufnahme Fehler beinhaltet. Der Scanner bietet zwar eine Vorschau der Scanaufnahme an, diese ist aber nicht detailreich und es fallen nur grobe Fehler auf.

# 4. Zusammenfassung

Ziel dieser Arbeit war es festzustellen, inwieweit das TLS in der Lage ist Schichtdicken von OSS zu bestimmen. Es sollten die Grenzen und Möglichkeiten dieser Untersuchungsmethode in mehreren Versuchen herausgearbeitet werden. Um diese Frage abschließend zu klären, werden zunächst die vorangegangenen Untersuchungen zusammengefasst und die entstandenen Erkenntnisse wiedergegeben.

## Ermittlung der geringsten zu messenden Schichtdicke

Nachdem im Kapitel 3.1 die Schalplatte als Untergrund für die weiteren Versuche ausgewählt wurde, konnte im Kapitel 3.2 damit begonnen werden den Laserscanner einzusetzen. Es wurde dafür zunächst ein Probestück gestaffelt beschichtet, sodass dieses unterschiedliche Schichtdicken aufwies. Die Aufnahmen mit dem Scanner erfolgten aus einiger Entfernung und das Probestück wurde in liegender als auch in stehender Position gescannt. Bei der liegenden Position konnte festgestellt werden, dass die Oberfläche der Beschichtung eine Spiegelung aufwies, sodass es vermehrt zu Messfehlern innerhalb der Punktwolke kam. Es wurde versucht diese Ungenauigkeit mit drei Maßnahmen zu kompensieren. Die erste Maßnahme bestand darin die Aufnahmen aus einer erhöhten Position durchzuführen, dies konnte jedoch die Qualität der Punktwolke nicht verbessern. Bei der zweiten Maßnahme wurden mehrere Aufnahmen rund um das Probestück erstellt und die verschiedenen Punktwolken mit der Software übereinandergelegt. Dies führte allerdings nur zu einer Verstärkung der Messfehler, da die Software nicht in der Lage war nur die einwandfreien Messpunkte auszuwerten, sondern alle Ungenauigkeiten miteinander überlagerte. Die dritte Maßnahme bestand aus dem Anrauen der aufgetragenen Beschichtung. Dadurch konnte das Probestück auch in liegender Position erfasst werden. Auch wenn die Spiegelung nicht ganz verschwand, konnte eine Auswertung durchgeführt werden. Diese Auswertung beider Positionen ergab, dass der Scanner in der Lage ist die einzelnen Schichtdicken der Beschichtungen von etwa 1 mm zu erkennen. Das Keilschnittverfahren konnte die gemessen Werte des TLS bestätigen (vgl. Tabelle 6).

Um die Genauigkeit des Scanners weiter zu überprüfen, wurde ein Probestück gestaffelt mit einer Versiegelung versehen, deren Schichtdickenunterschiede lediglich 0,1 mm betrugen. Hierbei konnte festgestellt werden, dass der Höhenunterschied von etwa 0,2 mm grafisch zu erkennen ist, allerdings nicht durch die Farbskala der Software abzulesen ist.

77

## Punktwolkenvergleichsanalyse

Beim nächsten Versuch wurde die Schichtdicke mit Vorher- und Nachheraufnahmen untersucht. Es sollte dabei festgestellt werden, welche Veränderungen die Genauigkeit der Punktwolke einschränkt. Es wurde zunächst ausgetestet, wie sich die Abweichungsanalyse verändert, je nachdem welche Auflösung verwendet wird. Es konnte festgestellt werden, dass die Auflösung 1/1 und 1/5 die besten Ergebnisse erzeugen, wobei die Erfassung der Schichtdicke der Auflösung 1/5 zutreffender gewesen ist, da die Punktwolken der Vorher- und Nachheraufnahmen bei dieser Auflösung besser überlagert werden konnte (vgl. Tabelle 10).

Im weiteren Verlauf wurden die Positionen der Aufnahmen zum Teil verändert, sodass das Probestück nicht mehr nur aus frontaler Position aufgenommen wurde. Für die folgenden Auswertungen wurden jeweils mehrere Vorher- und Nachheraufnahmen verwendet, dabei ließ sich vor allem erkennen, dass eine frontale Aufnahme die genausten Ergebnisse erbringt. Außerdem konnte festgestellt werden, dass mehrere Aufnahmen nicht zwingend eine bessere Darstellung des Untersuchungsobjektes ergeben, sondern auch dafür sorgen können, dass mehr Ungenauigkeiten in der Auswertung auftreten (vgl. Tabelle 12).

Als letztes wurde der Einfluss der Zielmarken überprüft. Es wurde dafür ein Teil der Aufnahmen aus den bisherigen Untersuchungen verwendet, nur dieses Mal wurde die Registrierung ohne die Zielmarken durchgeführt. Es konnte dabei festgestellt werden, dass der Einsatz der Zielmarken sich in der Regel positiv auf die Punktwolkenfehler auswirkt.

## Vergleichsaufnahme eines anderen Laserscanners

Es hat sich während der Bachelorarbeit die Möglichkeit ergeben, einen Laserscanner einer anderen Marke für einen Versuch zu verwenden. Es handelte sich dabei um den Surphaser® 100HSX-SR. Die Fähigkeiten dieses Scanners wurden an dem versiegelten Probestück des Kapitels 3.2 ausprobiert. Es konnte festgestellt werden, dass der Surphaser die Schichten der einzelnen Versiegelungsebenen gut voneinander unterscheiden konnte, obwohl diese lediglich eine Höhe von etwa 0,1 mm aufweisen (vgl. Abbildung 52). Da sich allerdings bei der Untersuchung der Punktwolke herausstellte, dass das Probestück eine Krümmung aufwies, konnte die genaue Schichtdicke nicht durch das TLS bestimmt werden. Da nur der Scanner zur Verfügung stand, musste die Software von FARO® verwendet werden, welche nicht auf den Surphaser angepasst ist. Es kam somit dazu, dass der Maßstab der Punktwolke falsch dargestellt wurde und deswegen die Maße nur bedingt aussagekräftig sind.

## Überprüfung der Beschichtung eines Beckens

Die Firma Hans Tiefenbach GmbH beschichtete bei Thyssenkrupp in Duisburg ein Becken, welches in dieser Bachelorarbeit als Projekt diente. Das Becken wurde vor und nach seiner Beschichtung mit Hilfe des TLS aufgenommen. Das Projekt war geprägt von einigen Schwierigkeiten: Niederschlag machte einige Aufnahmen unmöglich, Personen und Gegenstände im Becken sorgten für Scanschatten und Messfehler und technische Probleme verhinderten die Abweichungsanalyse für die Projektpunktwolken.

Um trotzdem noch die Schichtdicke ausmessen zu können, konnten immer nur einzelne Scans überlagert werden und das Becken somit lediglich partiell und nicht als Ganzes erfasst werden. Die Messung ergab in etwa eine Schichtdicke von über 5 mm. Obwohl die Abweichungsanalysen vielversprechend aussehen, konnten die ermittelten Werte nicht durch das Keilschnittverfahren überprüft werden und sind somit wenig aussagekräftig.

## Weitere Fehler des TLS

Während all der Auswertungen, die für die Versuche durchgeführt wurden, sind immer wieder Fehler in der Anwendung der Softwares aufgefallen. Zwei dieser Fehler betreffen die Abweichungsanalyse. Es ist zum Teil vorgekommen, dass die Abweichungsanalyse bei einer frontalen Ansicht einen Teil der Fläche ausgraut (vgl. Abbildung 62). Dies lässt sich umgehen, indem die Abweichungsanalyse aus einer leicht schrägen Position betrachtet wird. Da sich allerdings bei der leichten Drehung der Ansicht auch der Farbverlauf ein wenig verändert, wird die Frage aufgeworfen, welche Werte nun die richtigen sind, obwohl sie eigentlich bei jeder Drehung und Wendung gleich bleiben müssten.

Bei dem zweiten Fehler, der im Zusammenhang mit der Abweichungsanalyse auftrat, hat sich der Farbverlauf auf der Oberfläche verändert, je nachdem wie die Ebene gelegt wurde. Ein sehr anschauliches Beispiel ist in Abbildung 64 aufgeführt. Bei dieser Aufnahme zeigte die Abweichungsanalyse an, dass die beschichtete Ebene eine geringere Höhe aufwies als die unbeschichtete. Daraus ergibt sich, dass die Werte, welche die Software angibt, immer kritisch hinterfragt und auf ihre Sinnhaftigkeit überprüft werden müssen.

Bei dem letzten Fehler, der während der Arbeit aufgetreten ist, ergab es sich, dass sich die Scanaufnahmen in der Auswertung als zum Teil unscharf herausgestellt haben (vgl. Abbildung 66). Dies geschah obwohl andere Aufnahmen unter nahezu gleichen Bedingungen (20 Minuten später und minimal versetzt) diese Ungenauigkeit nicht aufwiesen. Da so ein Fehler erst am Computer auffallen kann, ist es wichtig, während der Untersuchung eine ausreichende Menge an Scans durchzuführen, um potenzielle Fehler kompensieren zu können.

# 5. Fazit

Würde das TLS nun für die Praxis zur Ermittlung von Schichtdicken empfohlen werden, so wäre dies eine Empfehlung mit vielen Einschränkungen.

Die erste Grenze, die das TLS vorgibt, ist die von etwa 1 mm. Es kann zwar darunter liegende Werte feststellen und farblich anzeigen, diese sind jedoch durch die Software nicht abzulesen. Bei den zu untersuchenden Schichtdicken dürfte es somit auf Werte unterhalb eines Millimeters nicht ankommen.

Eine zweite Schwierigkeit ist die Beschaffenheit der Oberfläche. Im Labor ist es möglich gewesen, eine spiegelnde, reflektierende Oberfläche aufzurauen, doch lässt sich diese Vorgehensweise wohl kaum in die Praxis übertragen. Eine Beschichtung großflächig mit Schleifpapier zu bearbeiten nur um ihre Dicke zu überprüfen, dürfte nicht im Interesse des Bauherrn liegen. Zur Überprüfung kämen somit nur matte Oberflächen in Frage.

Außerdem ist das TLS stark von Witterungsbedingungen abhängig. Die Planung müsste also entweder so flexibel sein, dass bei Regen Ausweichtermine gefunden werden können, bei denen die Fläche dann auch keine Pfützen mehr aufweist oder, falls dies nicht möglich ist, dürften nur Oberflächen mit Hilfe des TLS untersucht werden, die zumindest überdacht sind.

Ein weiterer Nachteil ist, dass sich die Funktionsweise des 3D-Scanners von der einer Digitalkamera unterscheidet, bei der die Ergebnisse umgehend nach der Aufnahme überprüft werden können. Die Überprüfung der Aufnahmen des Laserscanners dauert erheblich länger (unter Umständen bis zu mehreren Tagen) und kann nicht umgehend auf der Baustelle vollzogen werden, wodurch sich Messfehler unerkannt einschleichen können. Dies kann besonders ärgerlich sein bei Baustellen, bei denen die Beschichtung unmittelbar nach der ersten Aufnahmereihe aufgetragen wird.

Ein wichtiger Punkt der Einleitung war, dass das TLS unter Umständen in der Lage ist zerstörungsreiche Untersuchungsmethoden, wie beispielsweise das Keilschnittverfahren, bei der Schichtdickenmessung abzulösen und den Vorteil bietet die Beschichtung auf der gesamten Fläche zu überprüfen und diese dabei intakt zu lassen. Unter Berücksichtigung der Ergebnisse dieser Bachelorarbeit, kann davon ausgegangen werden, dass das Keilschnittverfahren nicht gänzlich überflüssig wird. Vielmehr müssten weiterhin die besonders auffälligen Messbereiche mit Hilfe dieses Verfahrens überprüft werden.

Die Möglichkeiten, die das TLS dabei aber bieten könnte, sind, dass die invasiven Untersuchungen an deutlich weniger Stellen zum Einsatz kämen und die Schädigungen an der Beschichtung auf ein Minimum reduziert würden.

Besonders hervorzuheben ist, dass sich die Ergebnisse und das Fazit dieser Bachelorarbeit nicht auf die Möglichkeiten und Grenzen des TLS im Allgemeinen beziehen können, sondern lediglich auf die Möglichkeiten und Grenzen des TLS durchgeführt durch den FARO® Focus S70 und die dazugehörigen Softwares von der Firma FARO®.

# 6. Ausblick

Ein großer Nachteil des Scanners von FARO® ist es, dass einige Aufnahmen aufgrund von Ungenauigkeiten nicht für die Registrierung verwendet werden konnten. Auch bei der Überlagerung der Punktwolken kam es zum Teil zu Ungenauigkeiten, wie zum Beispiel der Verzerrung wichtiger Zielmarken. Es ist somit wichtig für die weitere Verwendung und Untersuchung des FARO® Focus S70 herauszufinden, wie diese Fehler entstehen und welche Ursachen ihnen zu Grunde liegen. Es sollte geklärt werden, ob die Ungenauigkeiten durch die Anwendungen geschehen oder sich rein aus der Software ergeben und somit nur durch eine Überarbeitung dieser zu beheben sind.

Durch die Versuche dieser Bachelorarbeit wurde angedeutet, dass der Scanner an sich durchaus in der Lage ist geringe Schichtdicken zu bestimmen, es allerdings bei der Verwendung mehrerer Aufnahmen in der Auswertung zu Ungenauigkeiten kommt. Es besteht also die Möglichkeit, dass der Scanner ein größeres Potential in sich trägt als die dazugehörige Software ermöglichen kann. Um die Leistungsfähigkeit des Laserscanners von FARO® weiter zu überprüfen, kann versucht werden die Auswertung mit einer anderen Software vorzunehmen.

Da sich der Surphaser als leistungsstärkerer Scanner im Bereich unterhalb von 1 mm herausgestellt hat, bietet dieser auch die Möglichkeit die Genauigkeit der Schichtdickenmessungen von Versiegelungen zu ermitteln. Dabei wäre es wichtig zur Ermittlung von verlässlichen Werten, die Aufnahmen des Surphaser mit einer zu ihm passenden Software auszuwerten.

Um die tatsächlichen Möglichkeiten und Grenzen des TLS bei der Schichtdickenbemessung ermitteln zu können, ist es unerlässlich noch weitere Laserscanner und ihre Fähigkeiten zu überprüfen.

Es lässt sich somit zusammenfassend sagen, dass die Möglichkeiten des TLS durch weitere Forschung, sowohl auf Seiten der Anwender als auch der Hersteller weiter ausgebaut werden sollte, damit die Schichtdickenbemessung mit Hilfe des TLS als eigenständige Methode bestehen kann.

# Literaturverzeichnis

[1] Resnik, Boris/Bill, Ralf (2009): Vermessungskunde für den Planungs-, Bau- und Umweltbereich, Heidelberg: Wichmann-Verlag, 2009

[2] FARO (Hrsg.) (2018): SCENE v7.1.1 FARO Focus Laser Scanner: Schulungsarbeitsbuch, https://knowledge.faro.com/Software/FARO\_SCENE/SCENE/Training\_Manual\_for\_SCENE, USA: 2018 [Zugriff am: 31.07.2022]

[3] Braungart, Dominik (2021): Untersuchung zur anwendungsspezifischen Genauigkeit des 3D-Laserscanners: technische und wirtschaftliche Aspekte für die Planung im Bestand, Mülheim an der Ruhr: Masterarbeit, 2021

[4] Kahmen, Heribert (2006): Angewandte Geodäsie: Vermessungskunde, Berlin: Walter de Gruyter GmbH, 2006

[5] Wiese, Marion (2019): BIM: Prozess kompakt, Köln: Verlagsgesellschaft Rudolf Müller, 2019

[6] FARO (Hrsg.) (2022): FARO® BuildIT Construction Software-Die erste komplette Softwarelösung für kontinuierliche Konstruktionsüberprüfung, https://www.faro.com/de-DE/Products/Software/BuildIT-Construction, USA: 2022 [Zugriff am 13.08.2022]

[7] Strotmann, Henriette/Temme, Leonie: Digitalisierung für Bestandsprojekte nutzen, in: Bauen im Bestand 44. Jg. (1.2021)

[8] FARO (Hrsg.): Homepage, https://www.faro.com/de-DE, [Zugriff am 01.08.2022]

[9] Universität Bamberg (Hrsg.): 3d- Digitalisierung von Fundobjekten, https://www.unibamberg.de/ufga/forschung/laufende-forschungsprojekte/forschungsprojekte-prof-dr-andreas-schaefer/3d-scanning-von-archaeologischen-fundobjekten/, [Zugriff am 01.08.2022]

[10] Neroth, Günter/Vollenschaar, Dieter(Hrsg.) (2011): Wendehorst Baustoffkunde: Grundlagen- Baustoffe- Oberflächenschutz, Wiesbaden: Vieweg + Teubner Verlag, 2011

[11] Peck, Martin/ Hersel, Otmar/Kind-Barkauskas, Friedbert/ Klose, Norbert/Richter, Thomas/Schäfer, Wolfgang (2008): Stahlbetonoberflächen: schützen, erhalten, instandsetzen, Düsseldorf: Verlag Bau+Technik, 2008

[12] CEN (Hrsg.) (2005): DIN EN 1504-2:2005-1: Produkte und Systeme für den Schutz und die Instandsetzung von Betontragwerken-Definition, Anforderungen, Qualitätsüberwachung und Beurteilung der Konformität-Teil 2: Oberflächenschutzsysteme für Beton; Deutsche Fassung EN 1504-2:2004, Berlin: Beuth Verlag GmbH, 2005

[13] Raupach, Michael/Orlowksy, Jeanette (2008): Schutz und Instandsetzung von Betontragwerken: Grundlagen, Planung und Instandsetzungsprinzipien nach neuer Norm, Düsseldorf: Verlag Bau+ Technik GmbH, 2008

[14] Deutsches Institut für Bautechnik (Hrsg.) (2020): Technische Regel: Instandhaltung von Betonbauwerken (TR Instandhaltung): Teil 2 – Merkmale von Produkten oder Systemen für die Instandsetzung und Regelungen für deren Verwendung, 2020

[15] MC Bauchemie (Hrsg.) (2019): Neue Beschichtungen für das Parkhaus, https://www.mc-bauchemie.de/news/pressemitteilungen/neue-parkhausbeschichtungen.html, [Zugriff am 02.08.2022]

[16] Schröder, Manfred/ Fiala, Hannes/Flohrer, Claus/Motzke, Gerd/Rieche, Günter/Schwamborn, Bernd/Stenner, Reinhold/Wehrle, Stephan (2015): Schutz und Instandsetzung von Stahlbeton: Anleitung zur sachkundigen Planung und Ausführung, Renningen: Expert Verlag, 2015

[17] CEN (Hrsg.) (2019): DIN EN ISO 2808:2019: Beschichtungsstoffe-Bestimmung der Schichtdicke; Deutsche Fassung EN ISO 2808:2019, Berlin: Beuth Verlag GmbH, 2019

[18] FARO (Hrsg.) (2021): FARO® Focus Laser Scanner, https://de-knowledge.faro.com/Hardware/3D\_Scanners/Focus/Technical\_Specifica-

tion\_Sheet\_for\_the\_Focus\_Laser\_Scanner, USA: 2021 [Zugriff am 07.08.2022]

[19] Basis Software Inc (Hrsg.) (2015): SURPHASER®-3D LASER SCANNERS, https://www.surphaser.com/100hsx-scanner.html, Redmond: 2015 [Zugriff am 07.08.2022]

[20] MC-BAUCHEMIE MÜLLER GmbH & Co. KG (Hrsg.) (2022): MC-DUR 1200 VK-Niedrigviskoses, hoch auffüllbares, transparentes Universalepoxidharz, https://www.mc-bauchemie.de/produkte/bodenbeschichtungen/reparaturm%C3%B6rtel/mc-dur-1200-vk.html, Bottrop: 2022 [Zugriff am 07.08.2022]

[21] MC-BAUCHEMIE MÜLLER GmbH & Co. KG (Hrsg.) (2022): MC-DUR TopSpeed-Schnelle, feuchteverträgliche Rollbeschichtung, https://www.mc-bauchemie.de/produkte/bodenbeschichtungen/versiegelungen/mc-dur-topspeed.html, Bottrop: 2022 [Zugriff am 07.08.2022] [22] MC-BAUCHEMIE MÜLLER GmbH & Co. KG (Hrsg.) (2022): MC-DUR 1200-Widerstandsfähige Epoxidharzbeschichtung, https://www.mc-bauchemie.de/produkte/bodenbeschichtungen/beschichtungen/mc-dur-1200.html, Bottrop: 2022 [Zugriff am 07.08.2022]

# Anhang

# I. Technisches Datenblatt FARO® Focus S70 [18]

# Leistungsspezifikationen

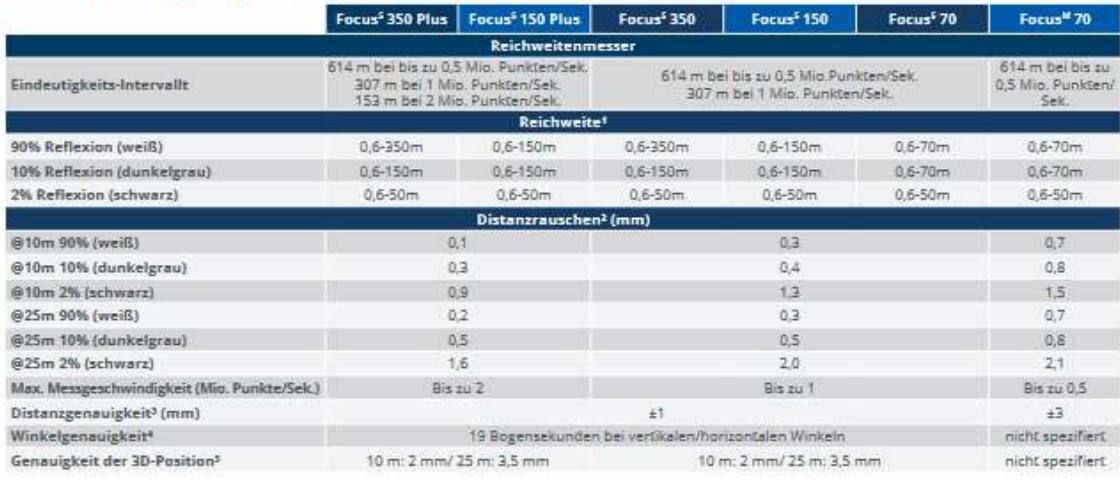

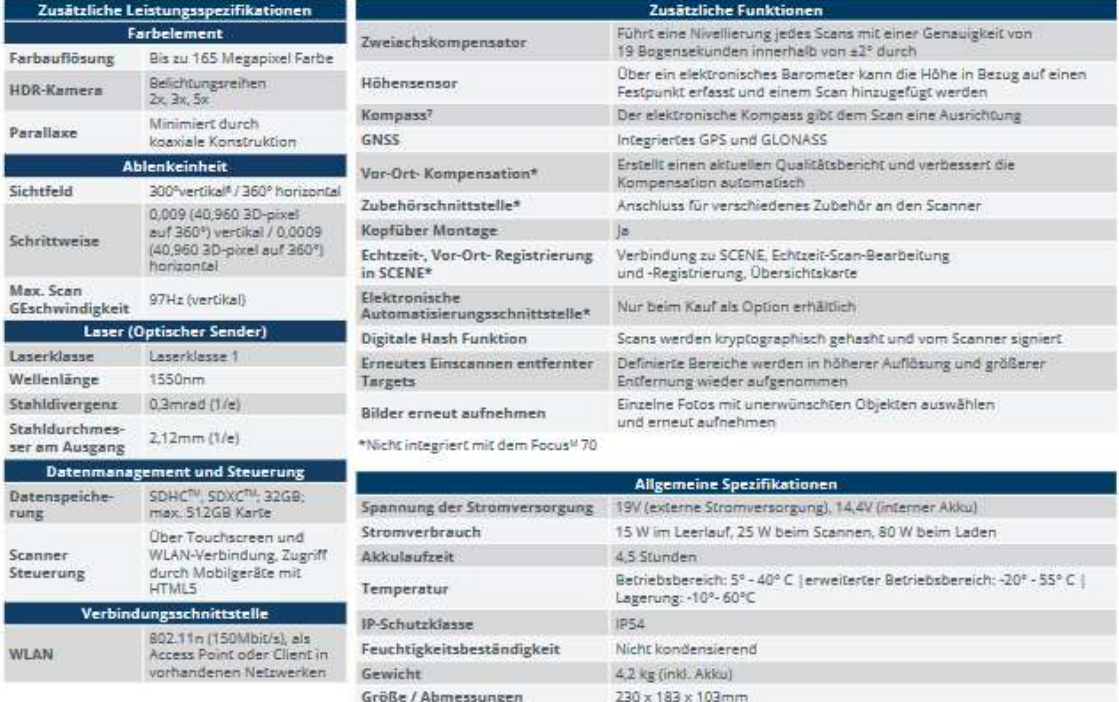

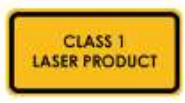

1 Bei einem Lambertschen Streuer. | 2 Distanzrauschen ist definiert als eine Standardabweichung von Werten über die Ausgleichsebene bei einer Messgeschwindigkeit von 122.000 Punkten/Sek. | 3 Die Distanzgenauigkeit ist als

Jährlich empfohlen

Alle Genauigkeitsangaben gelten für ein Sigma, nach. Aufwärmen und innerhalb des Betriebstemperaturbereichs, sofern nicht anders angegeben. Anderungen<br>vorbehalten.

Wartung/ Kalibrierung

Abbildung 72: Technisches Datenblatt FARO® Focus S70 [18]

# II. Technisches Datenblatt Surphaser® 100HSX-SR [19]

# Surphaser® SR, IR\_100HSX

Phase Shift, Hemispherical Scanner with 360° x<br>270° field of view Scanner Type

### SYSTEM SPECIFICATIONS

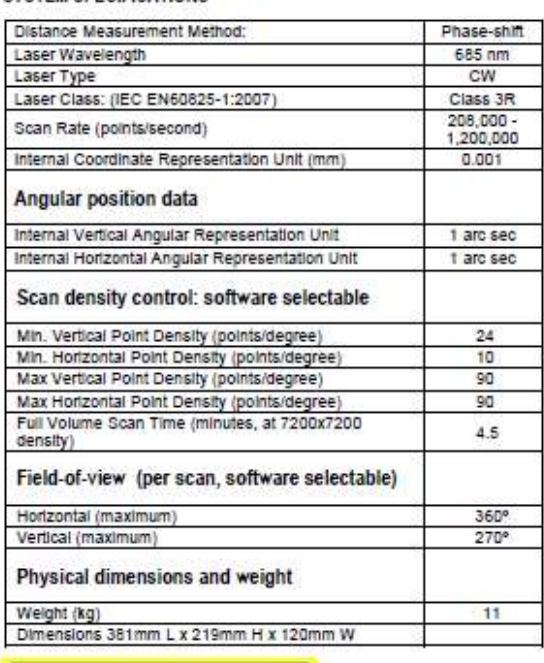

**LASER LIGHT** 

**AVOID DIRECT EYE EXPOSURE** 

**CLASS 3R LASER PRODUCT** 

PER IEC/EN 60825-1/Ed 2:2007 <1 mW ave in 28 pJ pulses at 685 nm

### STANDARD ACCESSORIES, MODEL 100HSX

- Shipping container
- Surphaser USB 2.0 cable AC Adapter 110/240 AC, 14-24V DC, 3.5A
- Surphaser DC power cable
- **Tripod Adapter**  $\sim$ 
	- 2 Li-Ion 14V, 90Wh batteries, each provides 1.5 to 2
- hours of operation

÷

- · 2 Battery chargers
- 1 year Warranty and Basic Support contract  $\ddot{\phantom{0}}$

#### OPTIONAL ACCESSORIES

- · SMR-compatible B&W targets and target case
- Tilt Sensor, dual axis W.
- . Built-in scan controller, allows scanner control. operation, and data collection without a laptop
- 
- WiFi connectivity
- Scanner carrying case, size approved for most domestic airlines cabin requirements, weight restrictions vary, please check with airline(s) for up-to-date regulations Tripod
- . Camera system with 60 megapixel equivalent color image, includes automatic color data mapping
- Extended Warranty contract  $\bullet$

#### HOST COMPUTER REQUIREMENTS

- Optional for Model with Built-In Controller, minimum configuration
- Processor: 1.8 GHz or greater Pentium-compatible;<br>System memory RAM 1GB or greater, 2GB ı.
- recommended
- OS: Windows XP, Vista, Windows 7, Windows 8; 32-bit or 64-bit editions
- USB 2.0 port

#### **ENVIRONMENTAL**

• Calibrated Operating Temperature: 5°C to 45 °C, noncondensing humidity

#### **POWER SUPPLY**

- . 14-24V DC, 45W (No Built-in Controller)
- 14-24V DC, 55W (With Built-in Controller)

## Surphaser® SR, IR\_100 System Performance

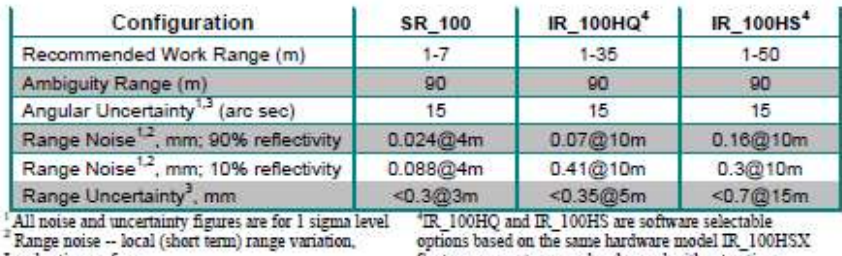

doertian surface

 $^3$  Evaluated with contrast target best fit at data rate of  $208,\!000$  points per sec

System parameters may be changed without notice; parameters are rated independently

02002-2015 Basis Software Inc. All rights reserved Basis Software, Inc.<br>18103 NE 68<sup>th</sup> St. C-100, Redmond, WA 98052 - Phone: 1-425-861-9390 - email: <u>info@surphaser.com</u> - web: www.surphaser.com March 2015

Abbildung 73: Technisches Datenblatt Surphaser® 100HSX-SR [19]

# III. OSS nach der Richtlinie des Deutschen Institut für Bautechnik [14]

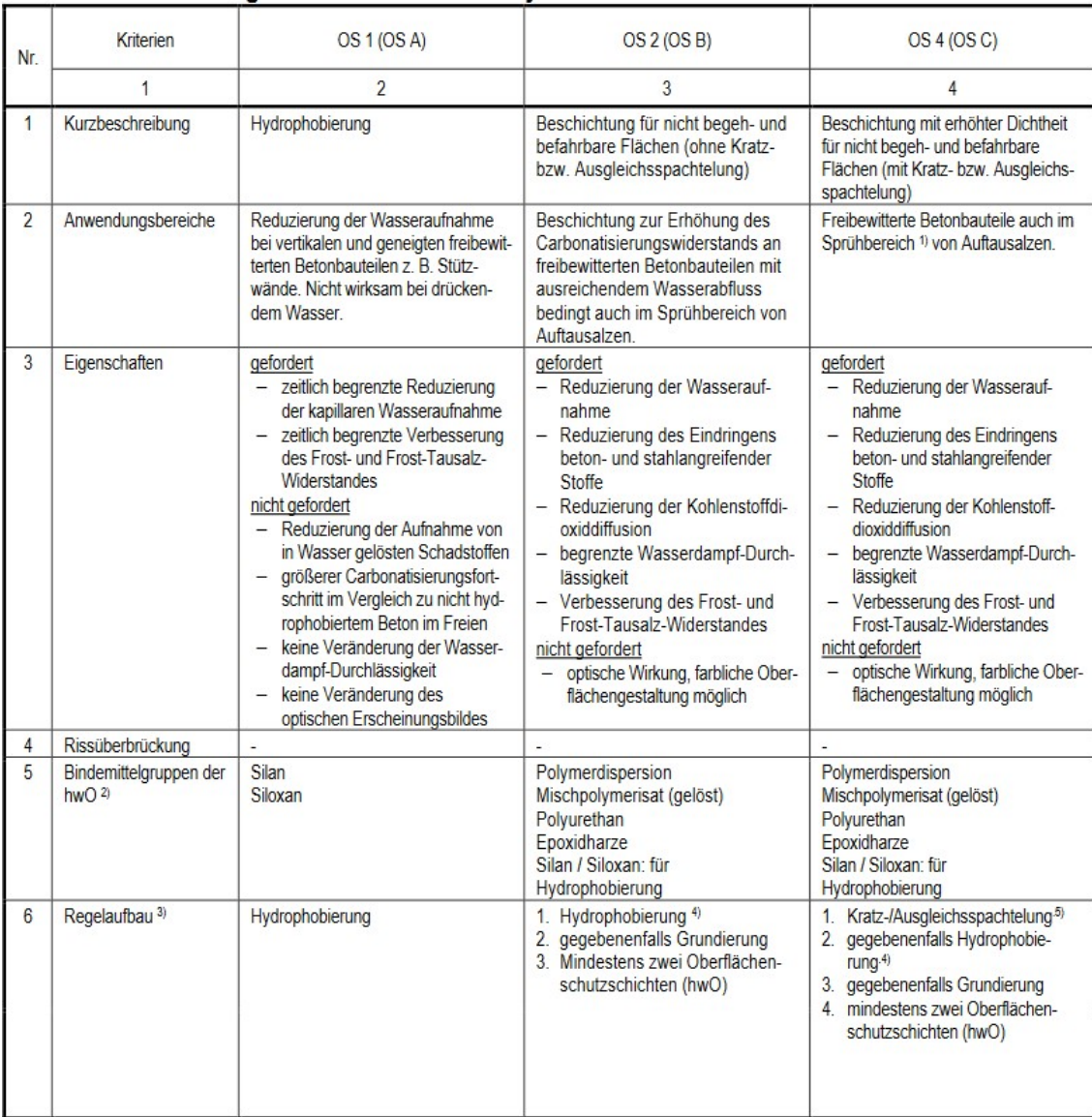

Tabelle 16: Verwendung von Oberflächenschutzsystemen (1/3) [14]

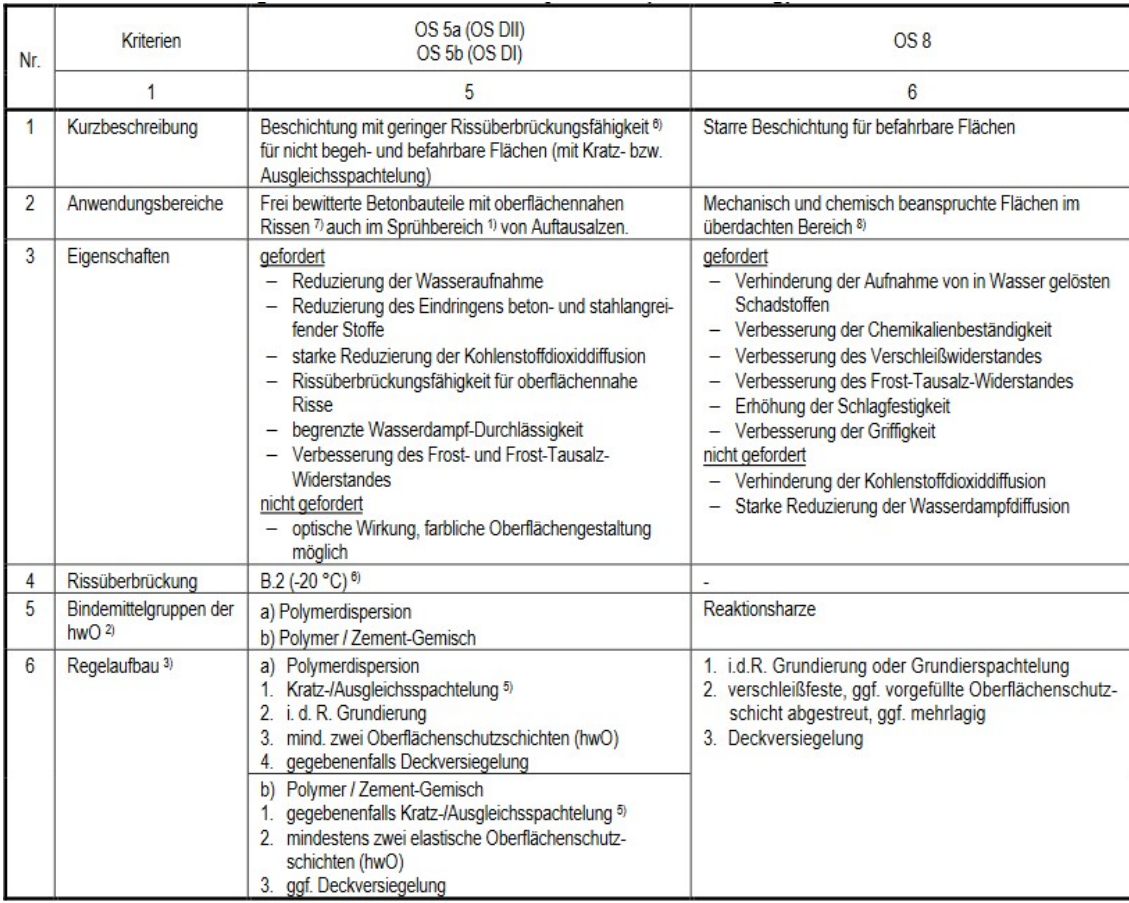

# Tabelle 17: Verwendung von Oberflächenschutzsystemen (2/3) [14]

### Tabelle 18: Verwendung von Oberflächenschutzsystemen (3/3) [14]

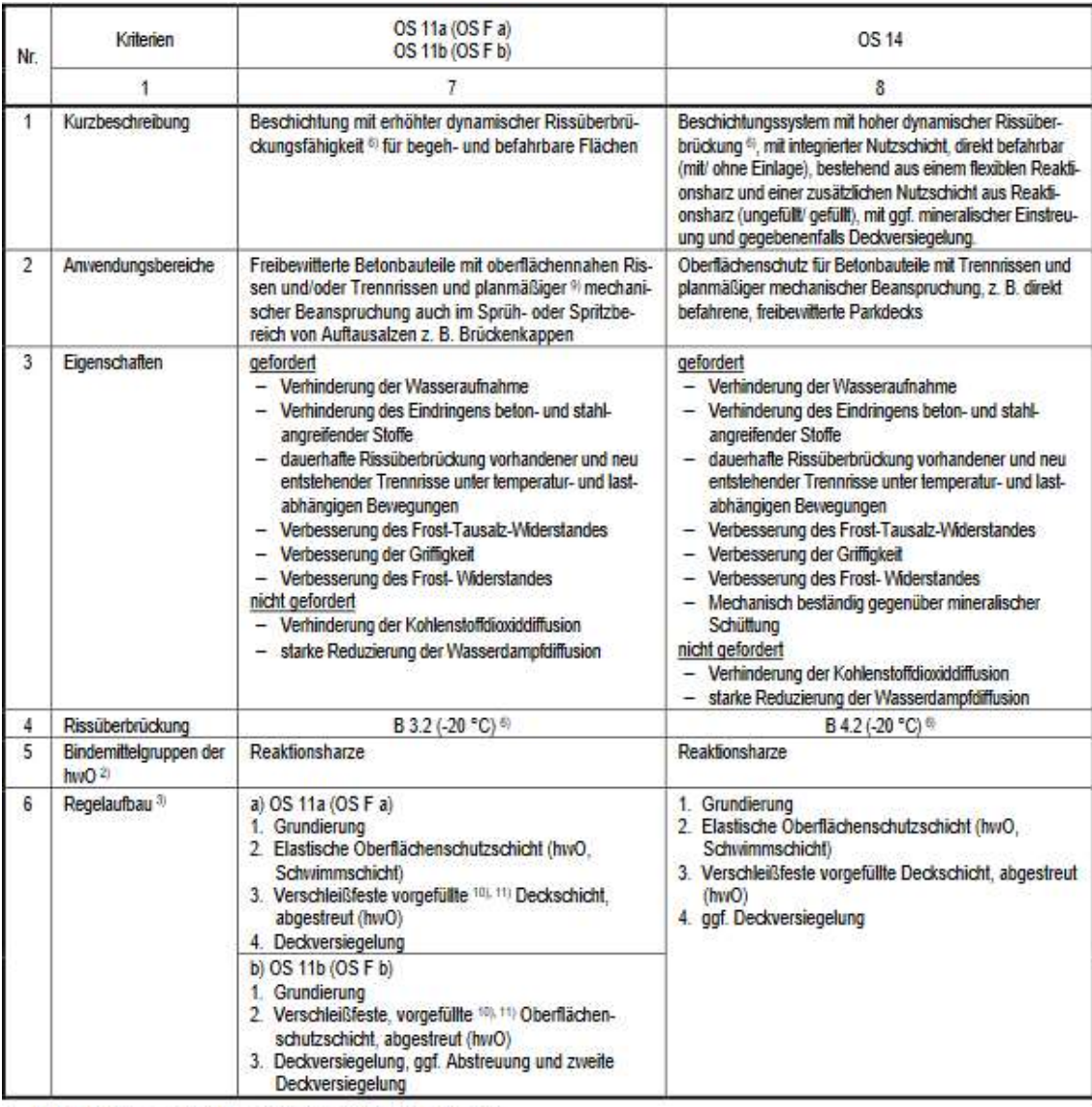

<sup>1)</sup> Mit entsprechendem Nachweis auch im Spritzbereich

21 Andere als die angegebenen Bindemittelgruppen sind zulässig. In diesen Fällen sind die abweichenden Hauptbindemittelgruppen anzugeben.

an Abweichungen von den Regelaufbauten sind zulässig, wenn die Anforderungen an das System erfüllt werden. Die<br>systemspezifischen Mindestschichtdicken gemäß Teil 2 sind gleichwohl einzuhalten.

ggf. Wirksamkeitsnachweis gemäß DIN EN 13580<br>Ein Dispersionsspachtel u. ä. erfordern u. U. eine gesondert zu vereinbarende Prüfung

<sup>6)</sup> Siehe Teil 2. Tabelle A.1

 $\tau_1$ 

onder von Zuigen auch der Bauwerke mit Trennrissen<br>Zur Verwendung in freibewitterten Bereichen muss die künstliche Bewitterung (inkl. UV Beständigkeit) nach Zur<br>Zur Verwendung in freibewitterten Bereichen muss die künstlic 8£ erfüllt sein: keine Blasen, keine Risse, kein Abblättern.

91 Bei nur gelegentlichem Begang (z. B. Dienststege) kein Nachweis der Verschleißfestigkeit erforderlich

10) Nur durch Abstreuen gefüllte Schicht ist nur bei gelegentlichem Begang zulässig<br>11) Abhängig von der Viskosität (mind. 20 M.-%)

# IV Technische Datenblätter MC Produkte

## **MC-DUR 1200 VK** Niedrigviskoses hoch auffüllbares transparentes Universalepoxidharz PRODUKTEIGENSCHAFTEN · Zweikomponentiges Universalepoxidharz für den Einsatz in der Industrie - Hochauffüllbar mit mineralischen Zuschlägen Sehr gute Haftung auf mineralischen Untergründen · Mit Zuschlägen gefüllt mechanisch und chemisch hoch belastbar ANWENDUNGSGEBIETE · Grundierung mineralischer Untergründe unter Belägen und Beschichtungen - Teil der MC-Schutzsysteme 1800, 1900 und 1900 Plus (§ 62 WHG) · Bindemittel für Kratz-, Lunker- und Ausgleichsspachtelungen · Haftbrücke unter Reaktionsharzbeschichtungen und -mörteln · Herstellung von Reaktionsharzmörteln . REACh-bewertete Exp.szenarien: Wasserkontakt periodisch, Inhalation dauerhaft, Verarbeitung VERARBEITUNGSHINWEISE Untergrundvorbereitung/Mischen: Siehe Merkblatt "Untergrund und Untergrundvorbehandlung". Siehe Merkblatt "Verarbeitung von Reaktionsharzen". Grundierung: Der Auftrag von MC-DUR 1200 VK als Grundierung erfolgt mit Gummischiebern und/ oder Rollen. Kann nicht innerhalb von 24 Stunden überarbeitet werden, ist die noch frische Grundierung mit feuergetrocknetem Quarzsand abzustreuen (Körnung 0.1 - 0.3 mm). Kratz- und Lunkerspachtelung: Die Verlegung von Kratz- und Lunkerspachtelungen und von Fließbelägen aus MC-DUR 1200 VK/Quarzsand-Mischungen erfolgt mit Stahlglättern, Gummischiebern, Rakeln oder Gummireibebrettern auf den grundierten Flächen. Die Kratz-und Lunkerspachtelung wird mit einer Mischung aus MC-DUR 1200 VK und feuergetrocknetem Quarzsand (Körnung 0,1 - 0,3 mm) im Gewichtsverhältnis von 1:1 ausgeführt. Die Kratz- und Lunkerspachtelung ist innerhalb von 24 Stunden zu überarbeiten, sonst ist auch hier die frische Spachtelung mit feuergetrocknetem Quarzsand (Körnung 0,1 - 0,3 mm) abzustreuen. Reaktionsharzmörtel: Die Eigenschaften eines MC-DUR 1200 VK-Reaktionsharzmörtels hängen vom Füllgrad und von der Sieblinie der Zuschlagstoffe ab. So sind Füllgrade bis 1:3 GT selbstverlaufend, Füllgrade bis ca. 1:10 GT (Spezialkömung SK 1) ergeben bei sachgemäßer Verfüllung und Verdichtung flüssigkeitsdichte Mörtel. Ab einem Mischungsverhältnis von 1:4 muss immer in eine frische Haftbrücke MC-DUR 1200 VK (Verbrauch: ca. 300-500 g/m<sup>2</sup>) gearbeitet werden. Hochgefüllte Mörtel bis etwa 1:15 GT haben noch sehr gute Druck- und Biegezugfestigkeiten, werden aber zur Erzielung der Flüssigkeitsdichtigkeit zusätzlich mit MC-DUR 1200 VK oder anderen MC-DUR Reaktionskunststoffen beschichtet. Verarbeitung im senkrechten Bereich: Im geneigten oder senkrechten Bereich kann MC-DUR 1200 VK und damit hergestellte Spachtelungen bzw. Mörtel durch die Zugabe von ca. 3 - 5 Gew -% MC-Stellmittel TX 19 spachtel- oder standfest eingestellt werden. Besondere Hinweise: Verbrauchsmengen, Verarbeitungszeit, Begehbarkeit und Erreichen der Belastbarkeit sind temperatur- und objektabhängig. Siehe hierzu Merkblatt "Verarbeitung von Reaktionsharzen". Chemische Beanspruchung und Lichteinwirkung können zu Farbtonveränderungen führen, die in der Regel die Gebrauchstauglichkeit nicht beeinträchtigen. Chemisch und mechanisch beanspruchte Flächen unterliegen einem nutzungsbedingten Verschleiß. Regelmäßige Kontrolle und laufende Wartung werden empfohlen.

Abbildung 74:Technisches Datenblatt der Grundierung (1/2) [20]

### **TECHNISCHE WERTE & PRODUKTMERKMALE**

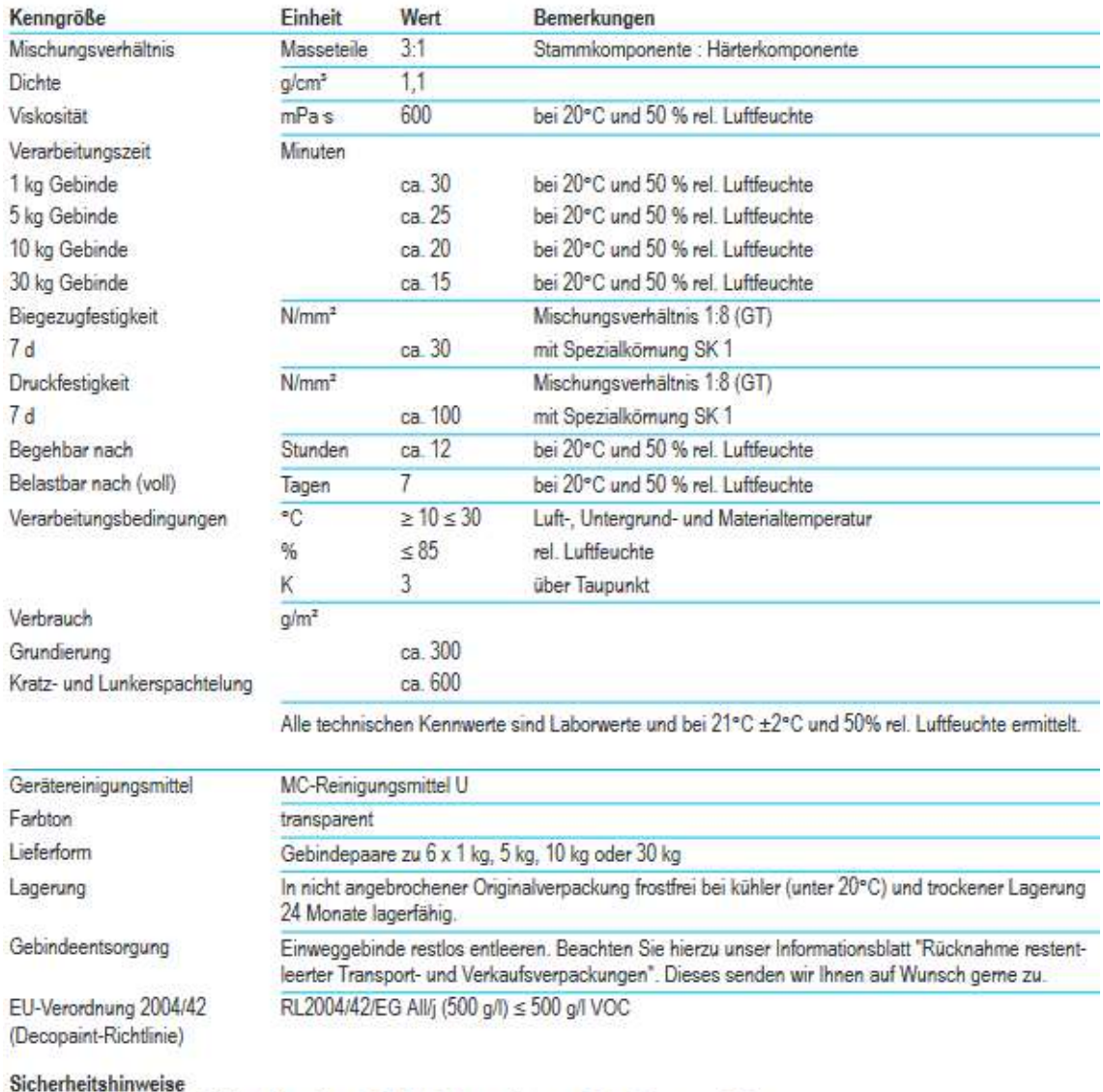

Bitte beachten Sie die Gefahrenhinweise und Sicherheitsratschläge auf den Etiketten und den Sicherheitsdatenblättern. GISCODE: RE30

Abbildung 75:Technisches Datenblatt der Grundierung (2/2) [20]

# **MC-DUR TopSpeed**

Schnelle, feuchteverträgliche Rollbeschichtung

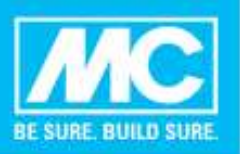

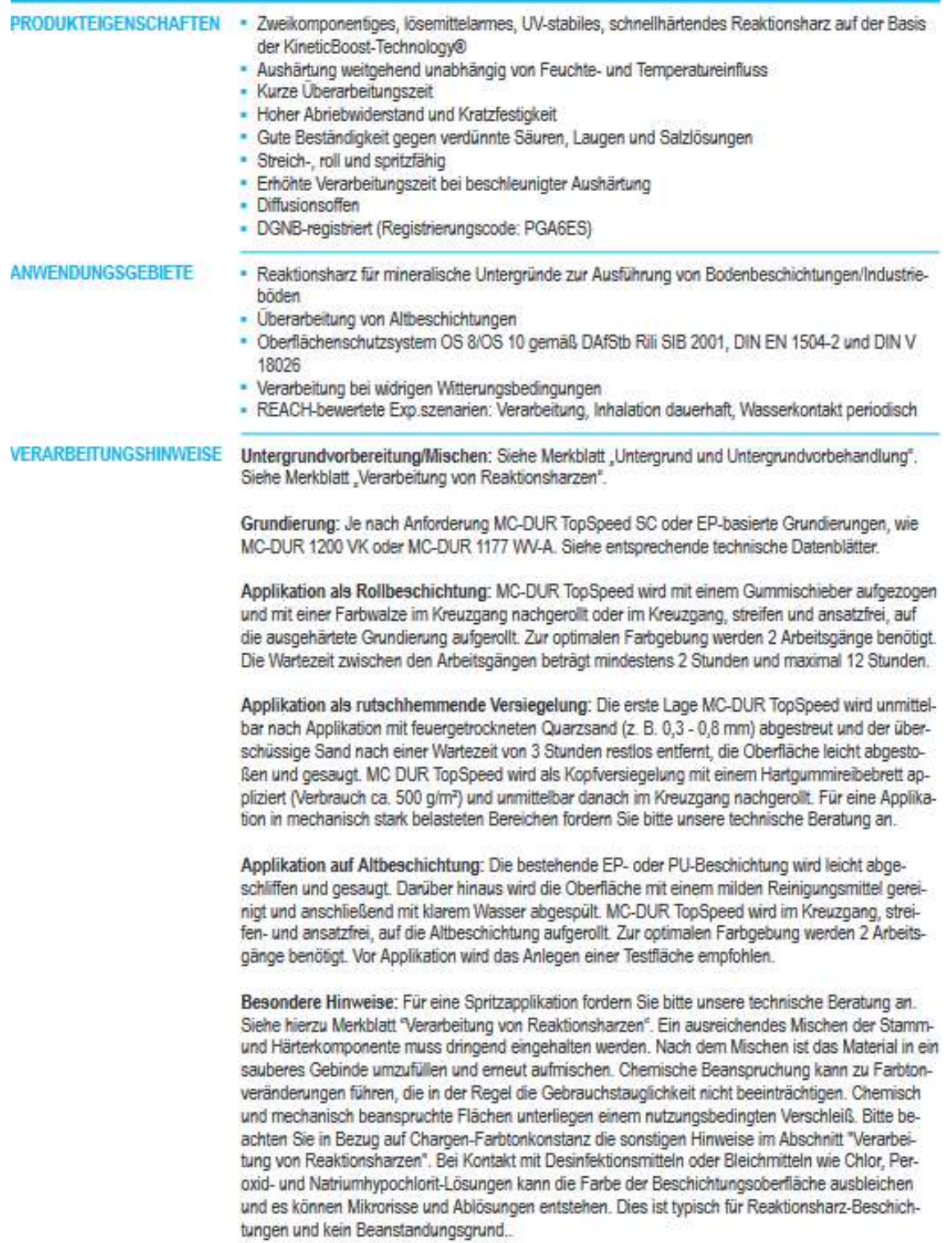

Abbildung 76: Technisches Datenblatt der Versiegelung (1/2) [21]

### TECHNISCHE WERTE & PRODUKTI/JERKMALE

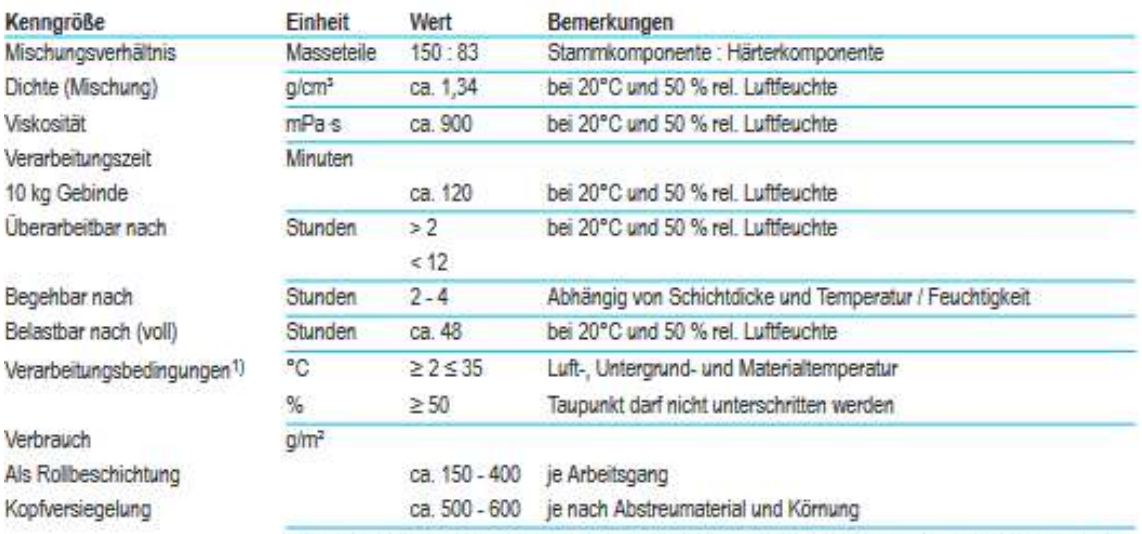

Alle technischen Kennwerte sind Laborwerte und bei 21°C ±2°C und 50% rel. Luftfeuchte ermittelt.

1) Viskosität und Verbrauch sind abhängig von der Materialtemperatur. Für optimale Verbrauchsmengen und Anwendungseigenschaften wird eine Materiallagerung bei ca. 20 °C empfohlen.

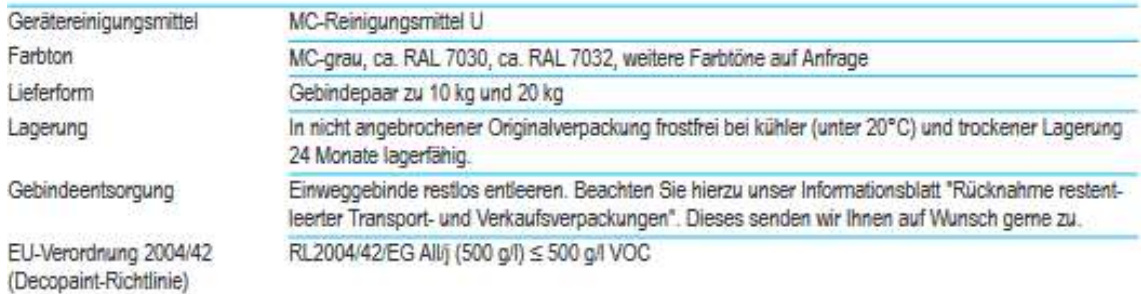

### Sicherheitshinweise

Bitte beachten Sie die Gefahrenhinweise und Sicherheitsratschläge auf den Etiketten und den Sicherheitsdatenblättem. GISCODE: PU50

Abbildung 77: Technisches Datenblatt der Versiegelung (2/2) [21]

# **MC-DUR 1200**

Widerstandsfähige Epoxidharzbeschichtung

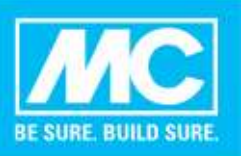

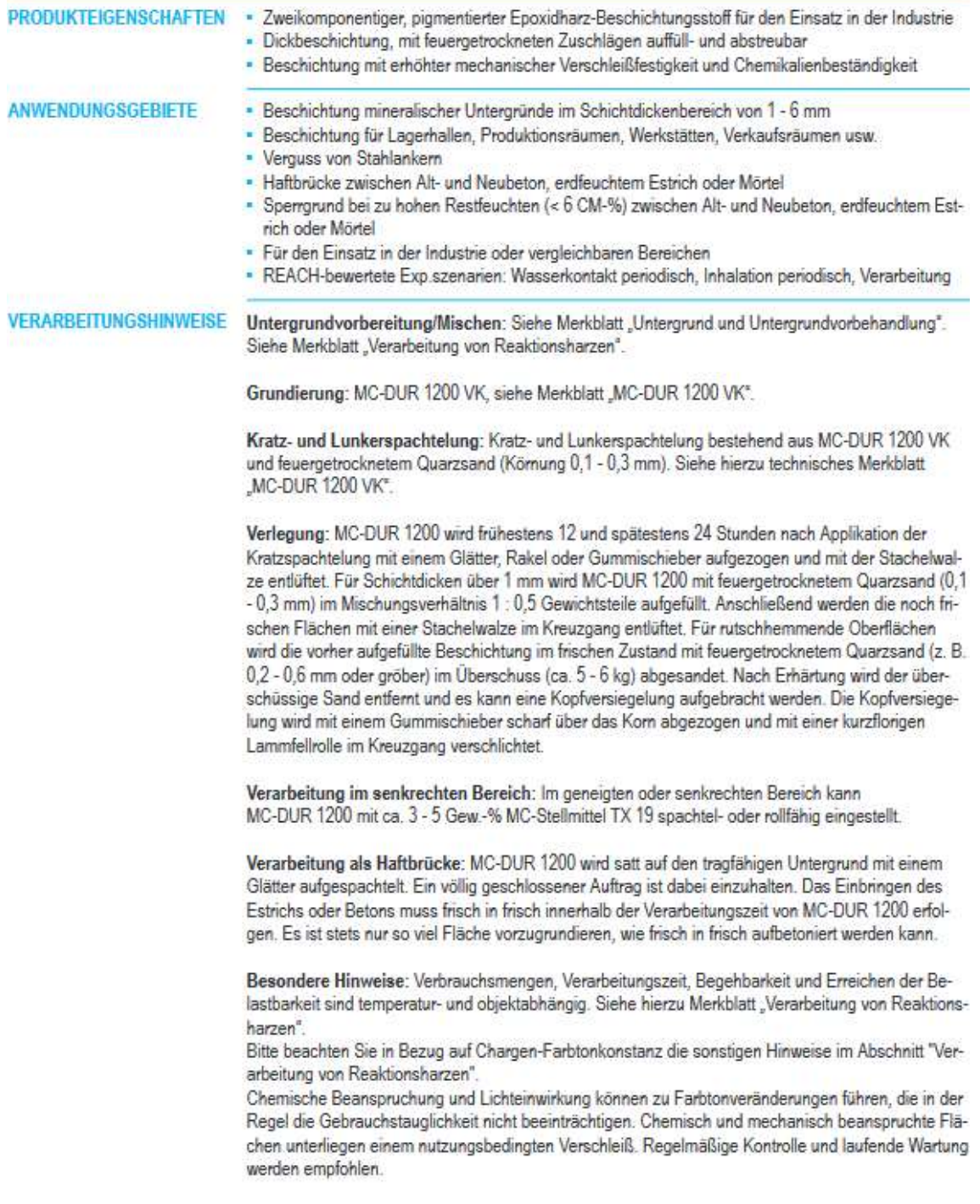

Abbildung 78: Technisches Datenblatt der Beschichtung (1/2) [22]

### **TECHNISCHE WERTE & PRODUKTMERKMALE**

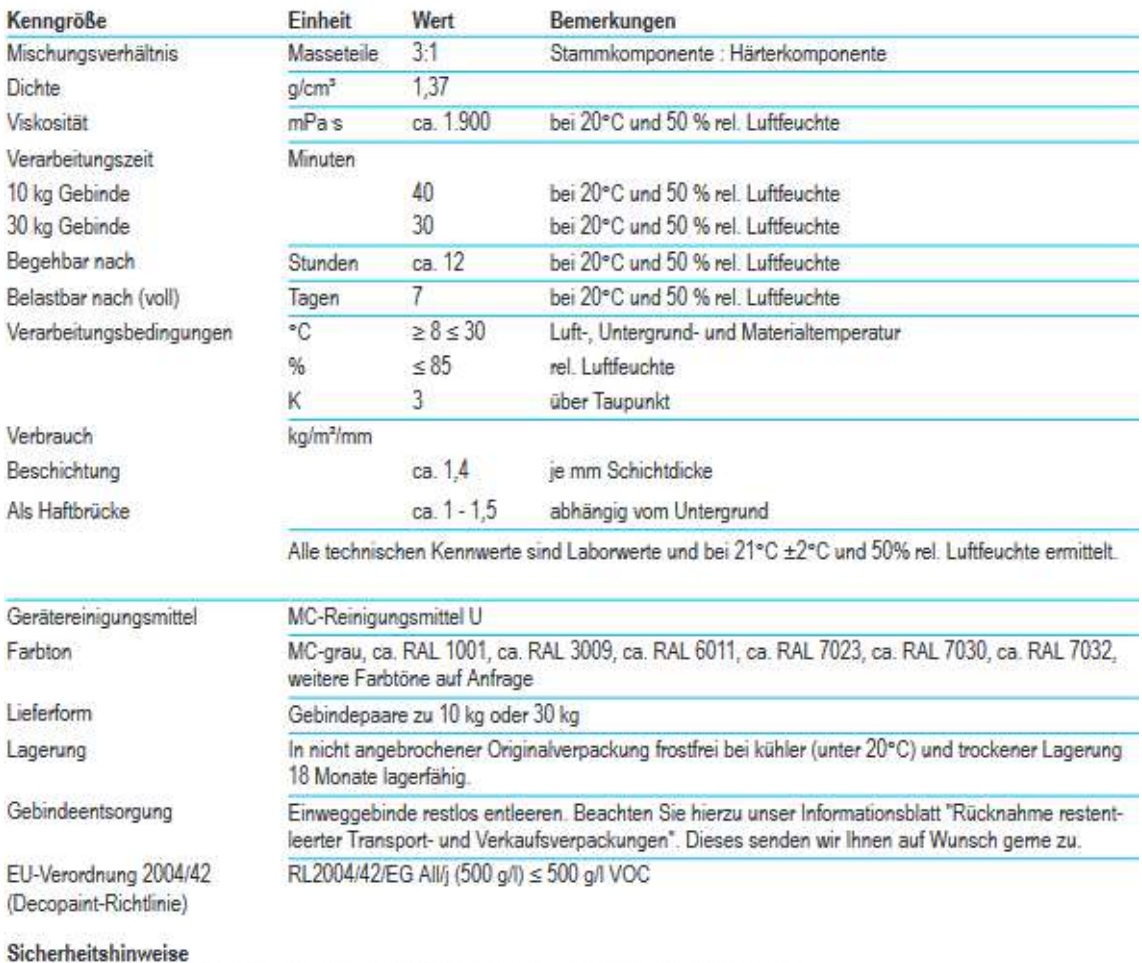

Bitte beachten Sie die Gefahrenhinweise und Sicherheitsratschläge auf den Etiketten und den Sicherheitsdatenblättern. GISCODE: RE30

Abbildung 79: Technisches Datenblatt der Beschichtung (2/2) [22]
## V. Weitere Abbildungen zum Kapitel 3.1

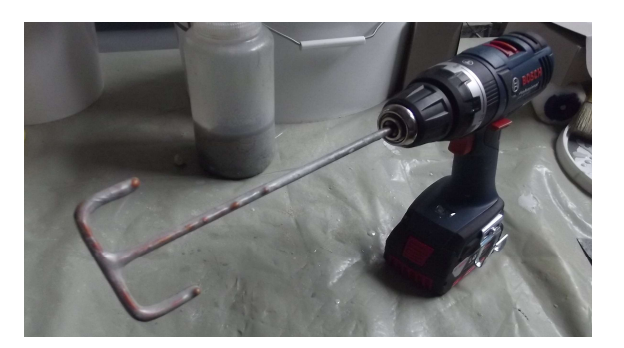

Abbildung 80: Akkuschrauber mit Ankeraufsatz zur Vermischung

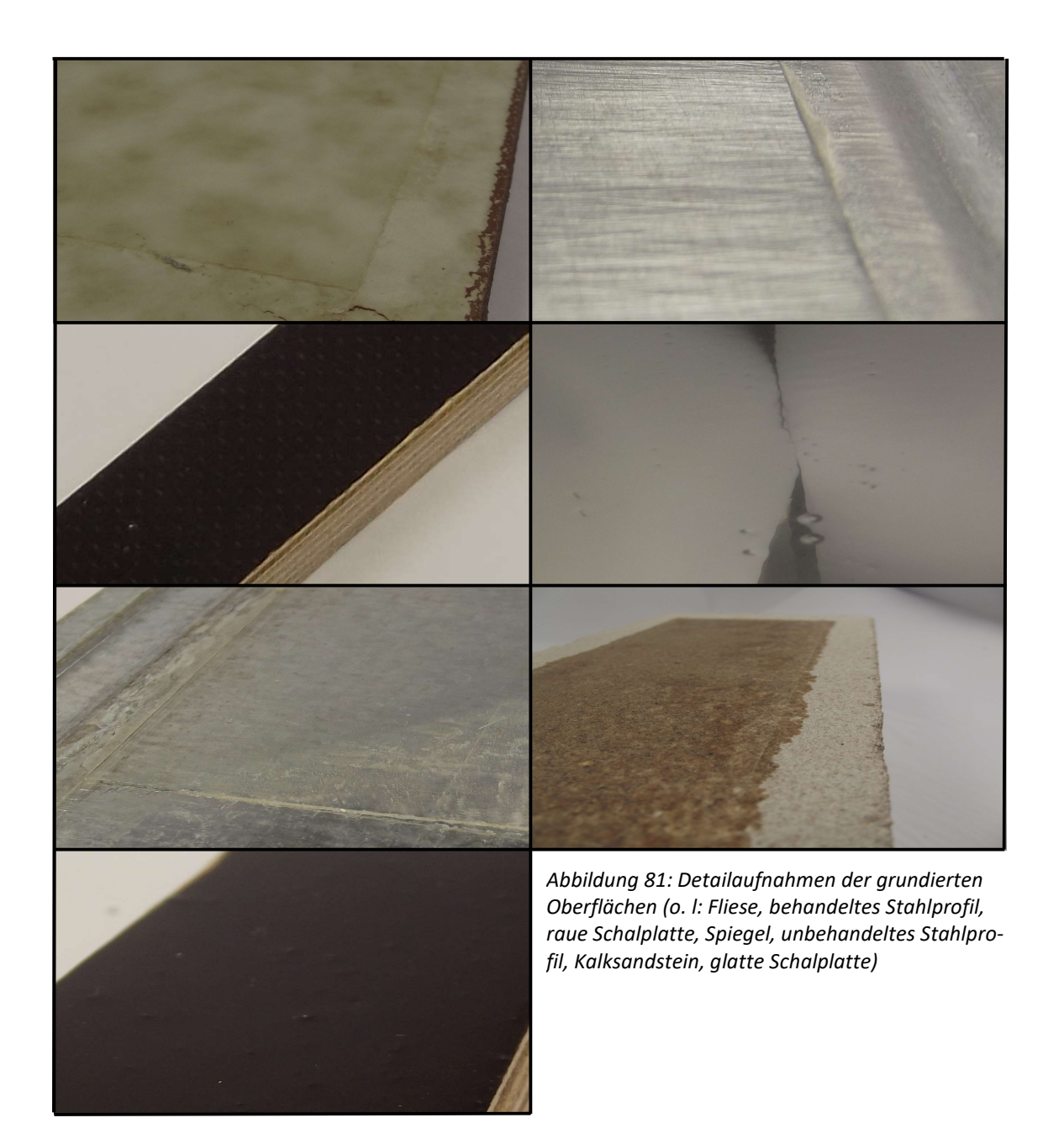

# VI. Weitere Abbildungen zum Kapitel 3.2

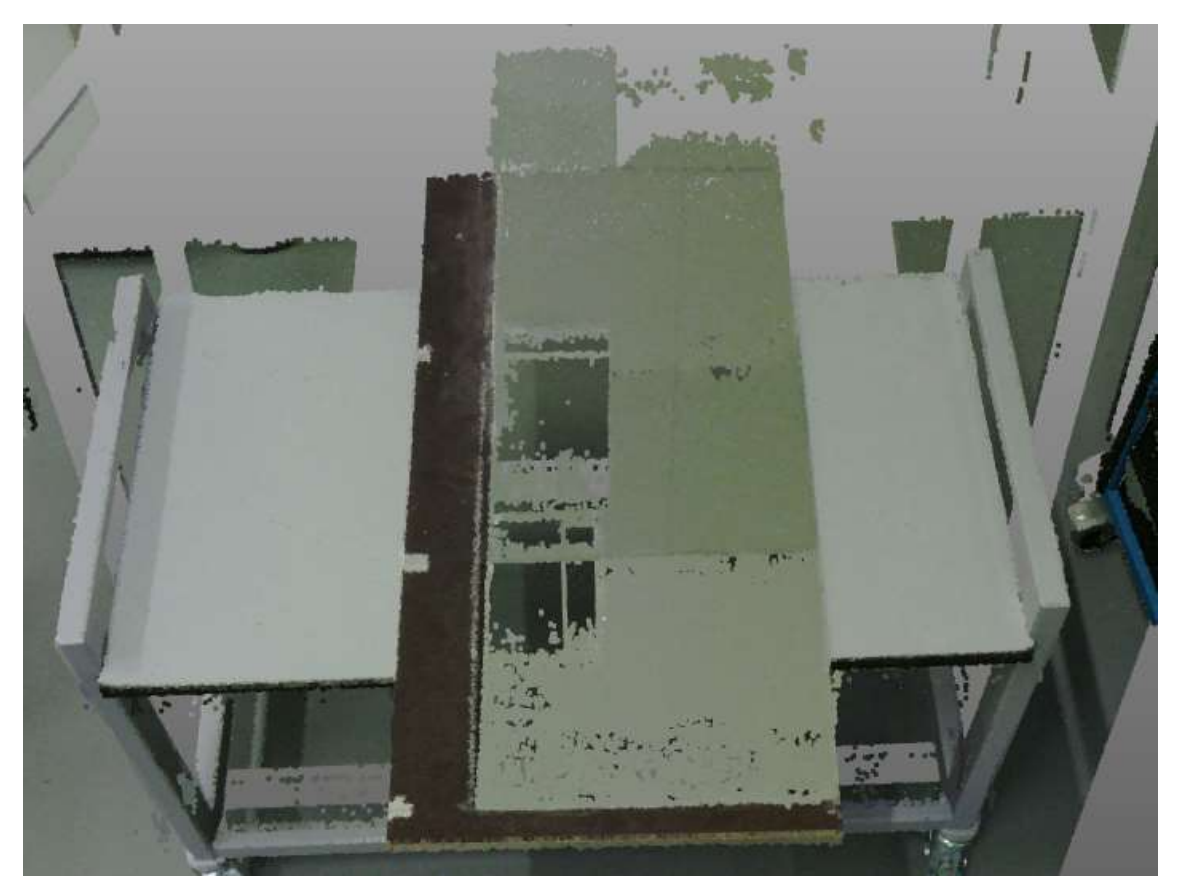

Abbildung 82: 2. Scanaufnahme, liegendes, um 90° gedrehtes Probestück

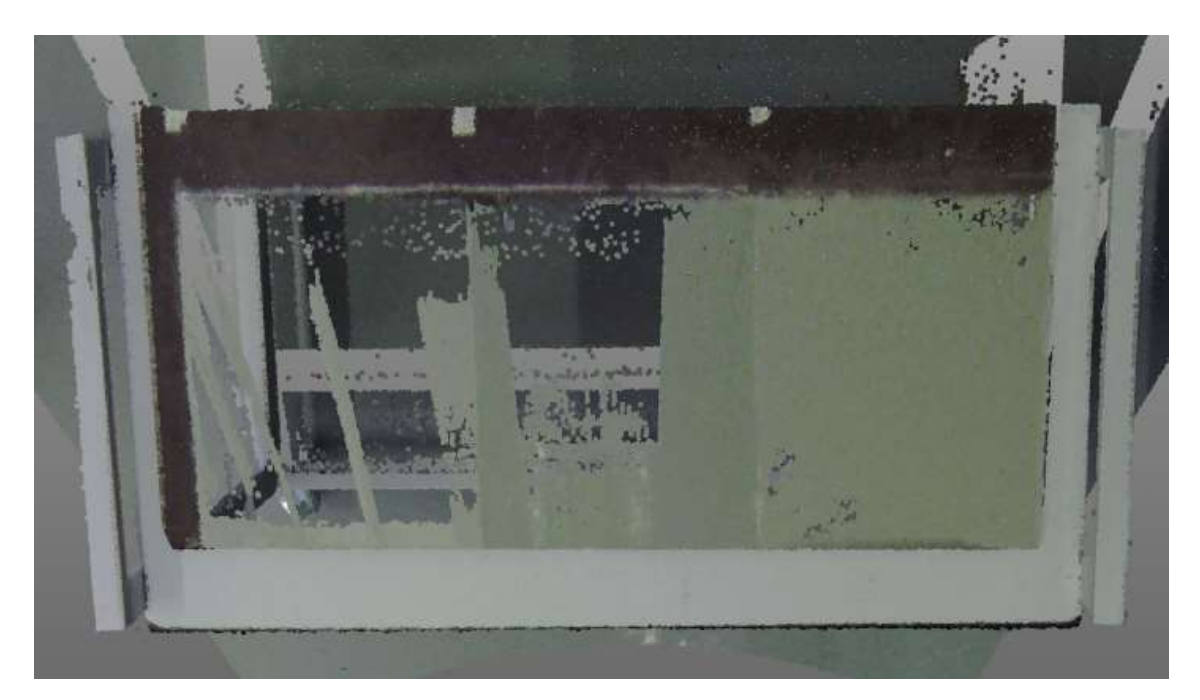

Abbildung 83: 3. Scanaufnahme, liegendes, um 180° gedrehtes Probestück

# VII. Weitere Abbildungen zum Kapitel 3.3

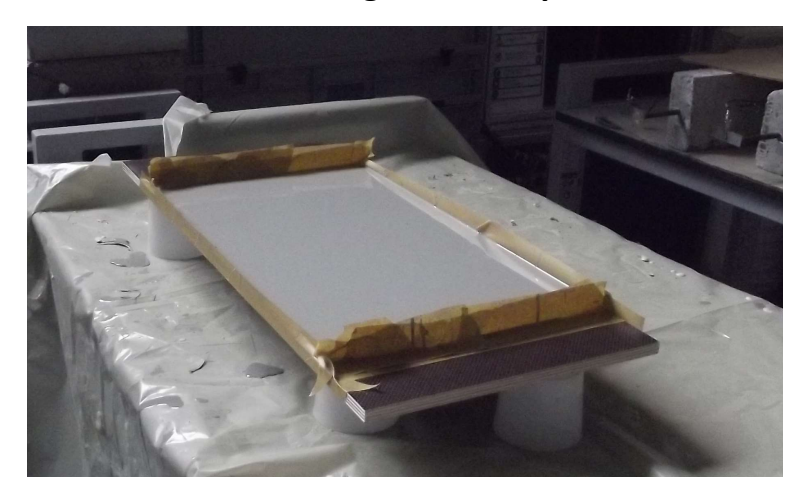

Abbildung 84: Erstellung des Probestückes III

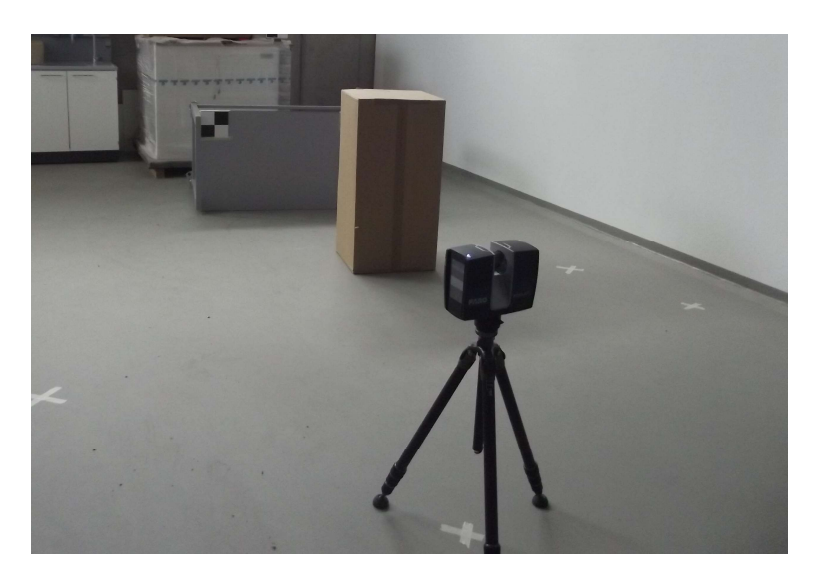

Abbildung 85: Aufnahme aus Pos. 6 mit Hindernis

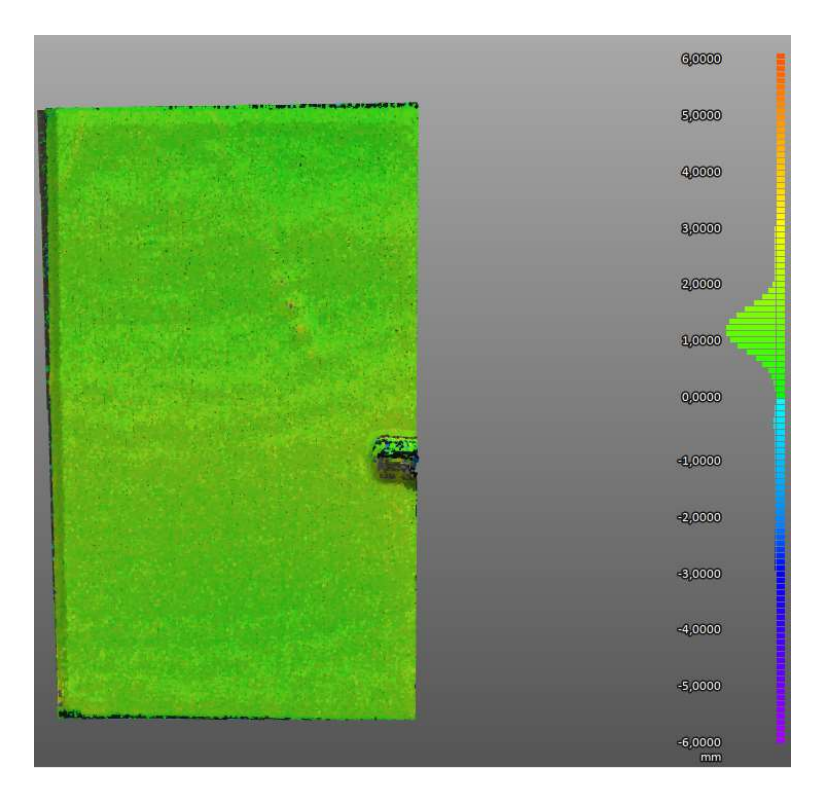

Abbildung 86: Abweichungsanalyse mit der Auflösung 1/5

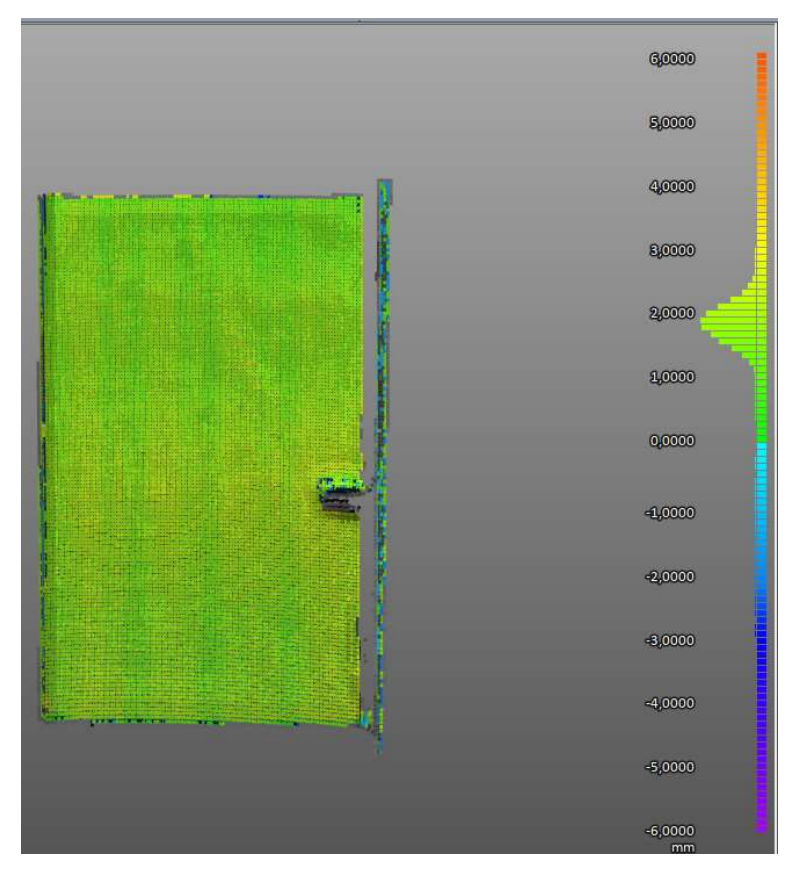

Abbildung 87: Abweichungsanalyse mit der Auflösung 1/16

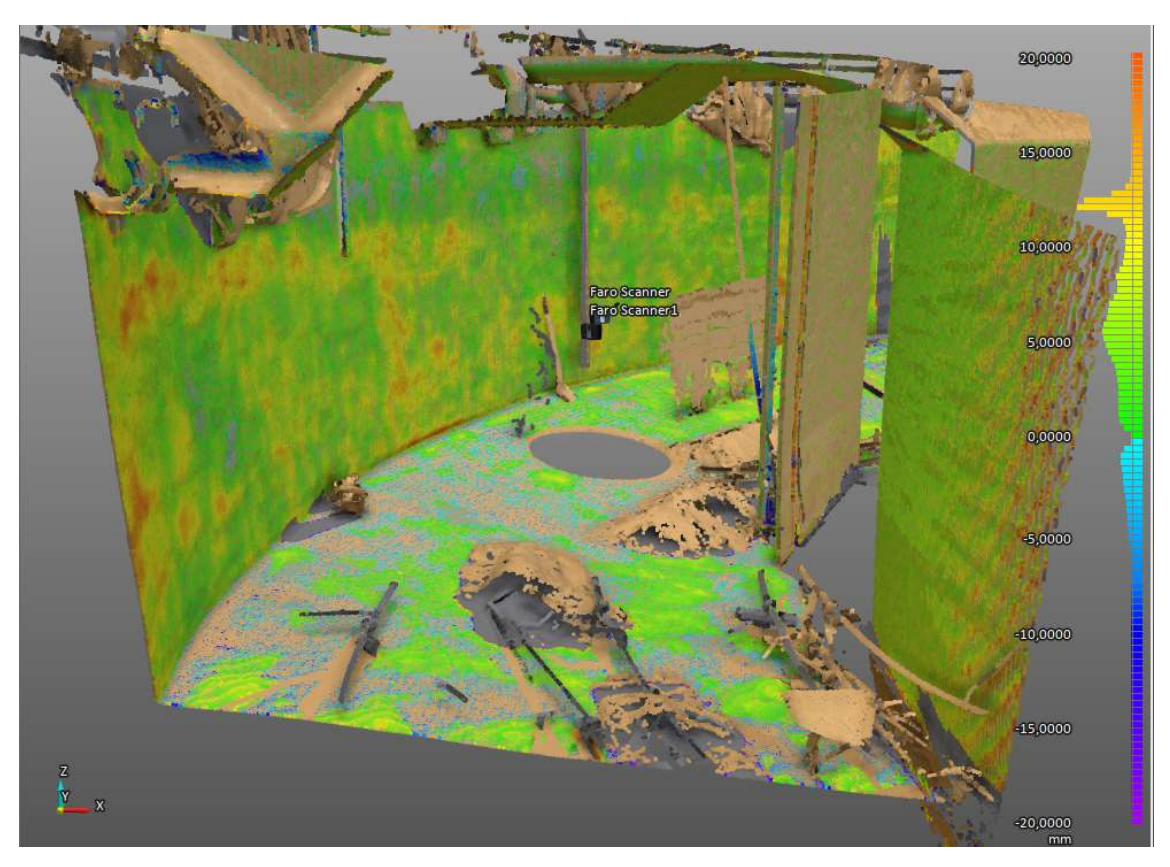

## VIII. Weitere Abbildungen zum Kapitel 3.5

Abbildung 88: Abweichungsanalyse des Beckens an Position 3

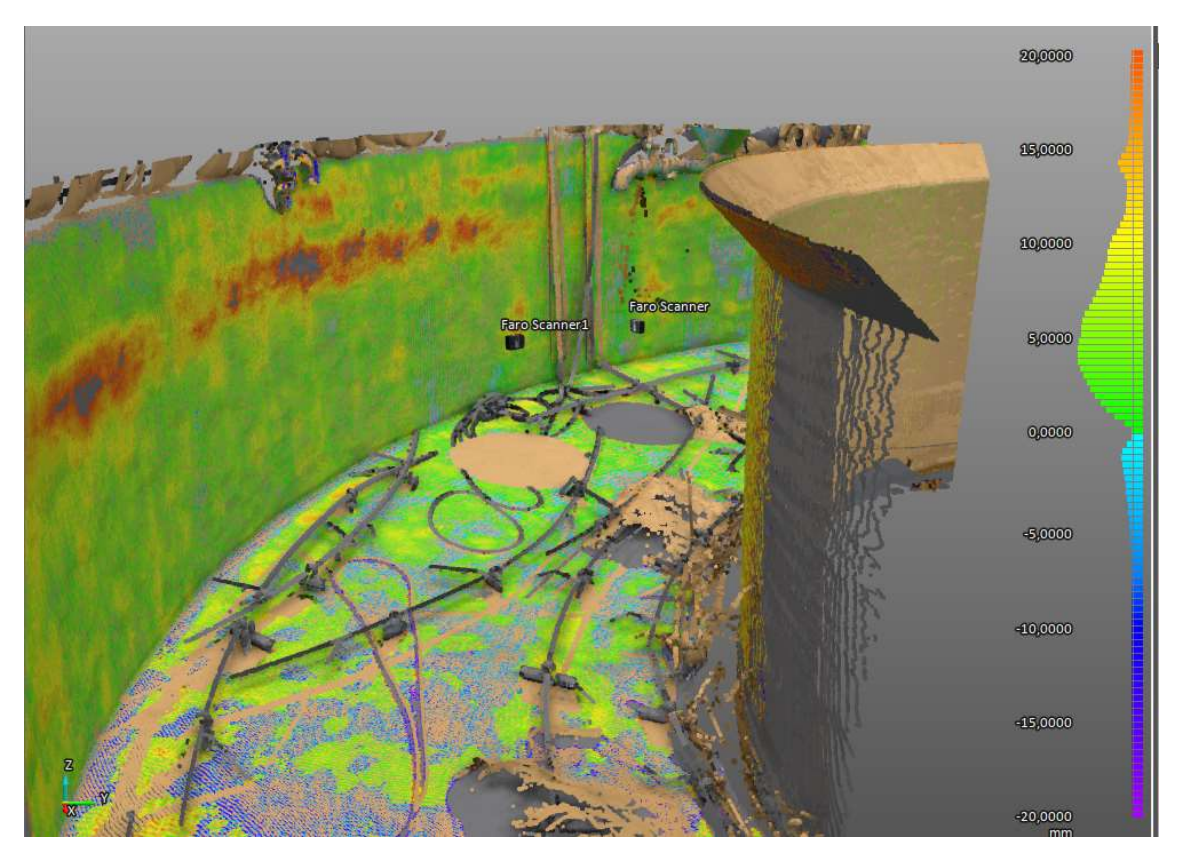

Abbildung 89: Abweichungsanalyse des Beckens an Position 4

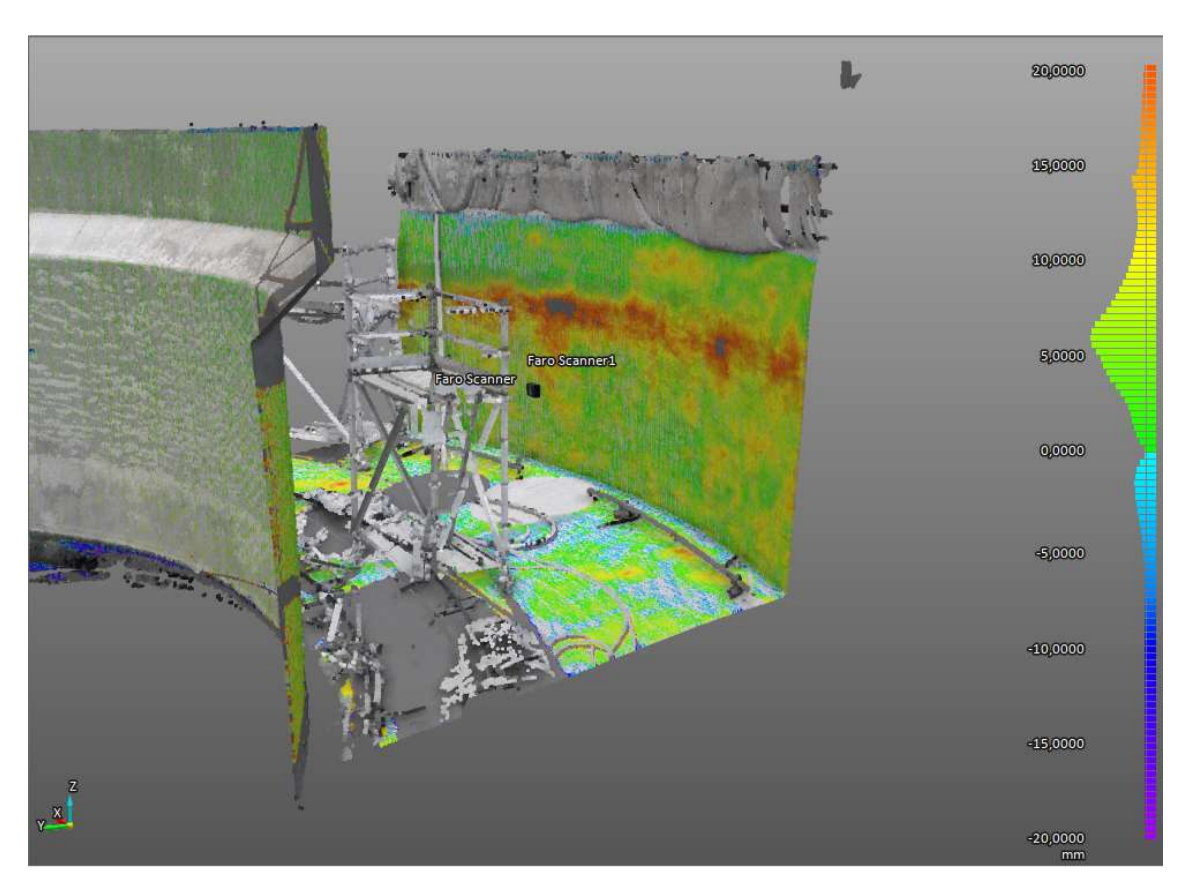

Abbildung 90: Abweichungsanalyse des Beckens an Position 6

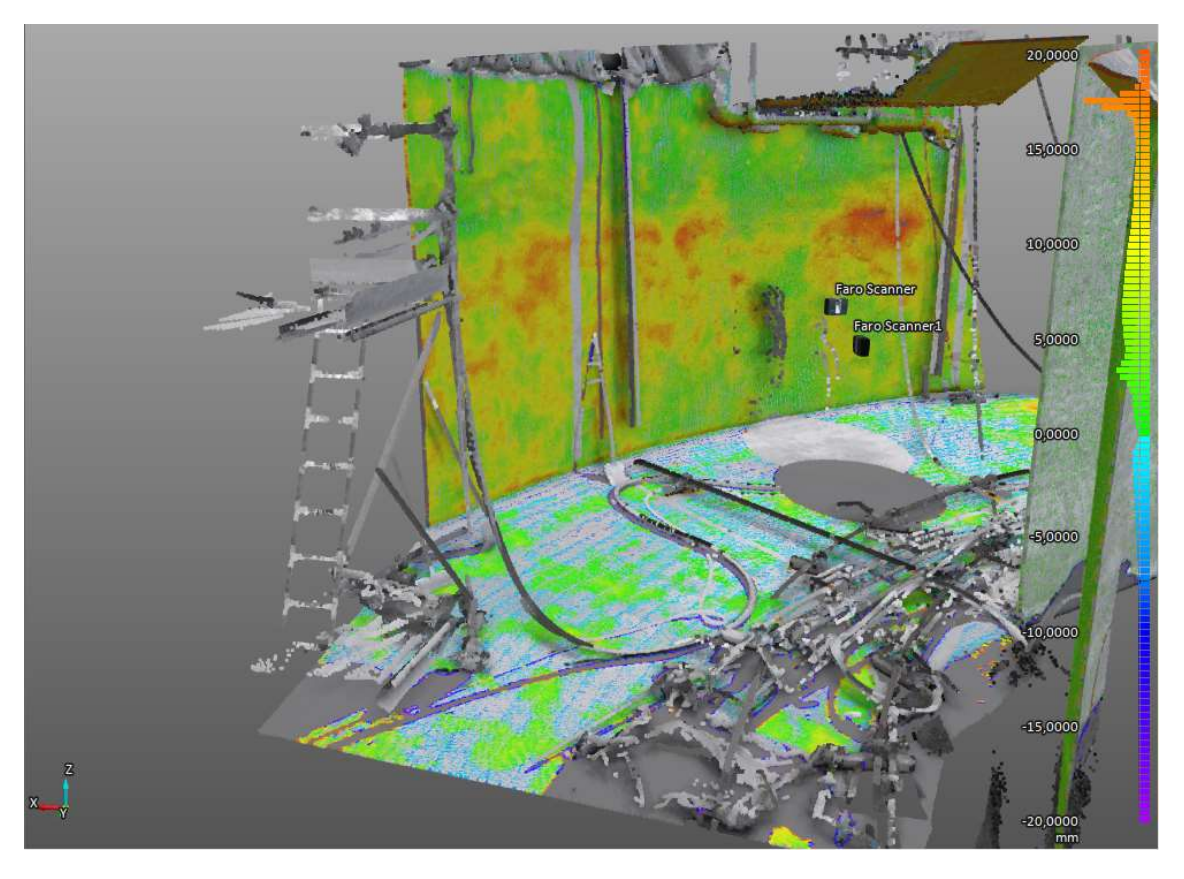

Abbildung 91: Abweichungsanalyse des Beckens an Position 7

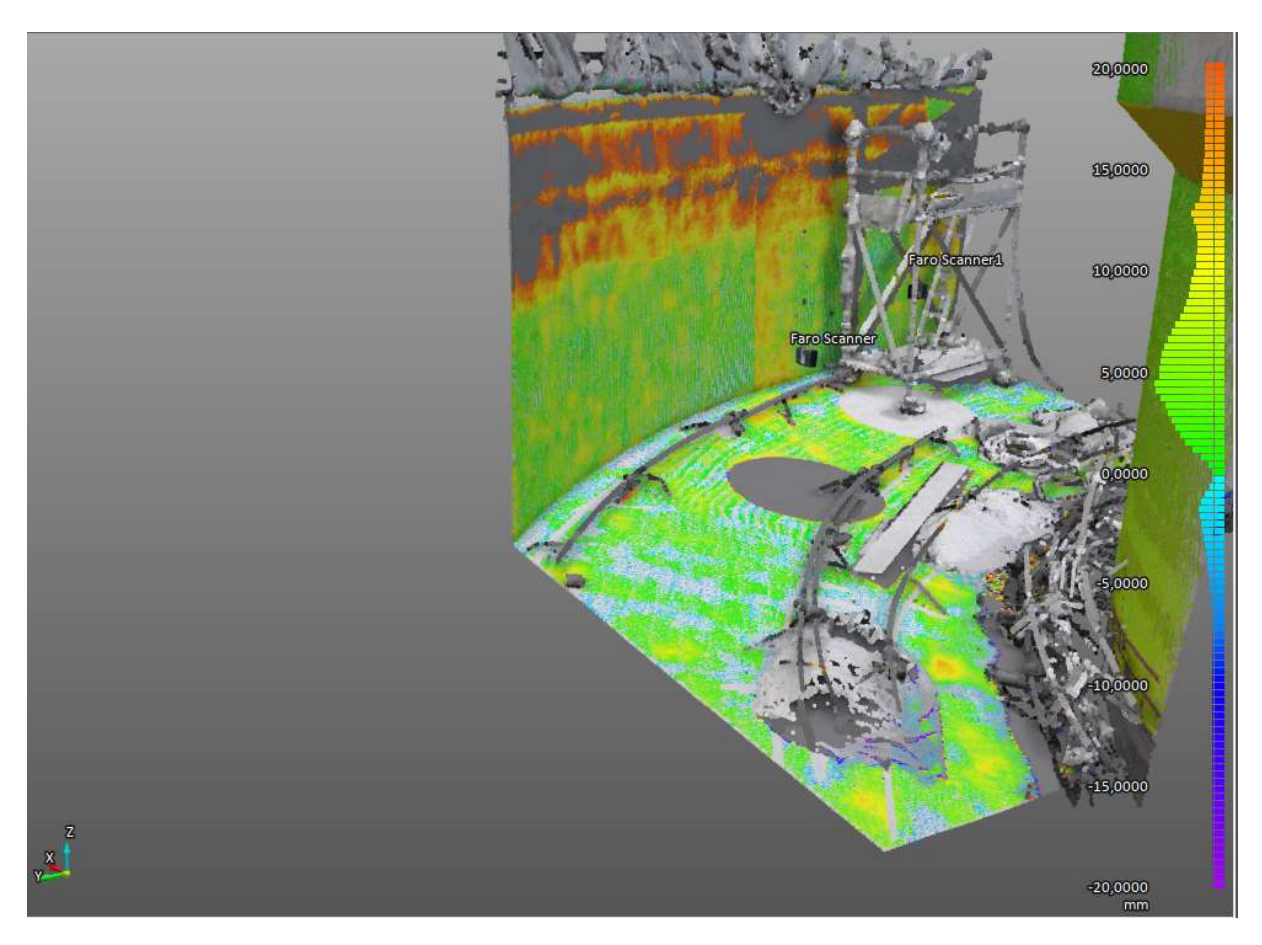

Abbildung 92: Abweichungsanalyse des Beckens an Position 8

### Eidesstattliche Erklärung

Hiermit erkläre ich, dass ich die vorliegende Bachelorarbeit selbständig angefertigt habe. Es wurden nur die in der Arbeit ausdrücklich benannten Quellen und Hilfsmittel benutzt. Wörtlich oder sinngemäß übernommenes Gedankengut habe ich als solches kenntlich gemacht. Die vorgelegte Arbeit hat weder in der gegenwärtigen noch in einer anderen Fassung schon einem anderen Fachbereich der Hochschule Ruhr West oder einer anderen wissenschaftlichen Hochschule vorgelegen.

Mülheim a. d. Ruhr, 22.08.2022 Ort, Datum Unterschrift

A. w de Weis